DIPLOMADO DE PROFUNDIZACION CISCO PRUEBA DE HABILIDADES PRÁCTICAS CCNP

## VICTOR ALFONSO JAIMES TORRES

UNIVERSIDAD NACIONAL ABIERTA Y A DISTANCIA - UNAD ESCUELA DE CIENCIAS BÁSICAS, TECNOLOGÍA E INGENIERÍA - ECBTI INGENIERÍA TELECOMUNICACIONES PAMPLONA 2021

#### DIPLOMADO DE PROFUNDIZACION CISCO PRUEBA DE HABILIDADES PRÁCTICAS CCNP

VICTOR ALFONSO JAIMES TORRES

Diplomado de opción de grado presentado para optar el título de INGENIERO TELECOMUNICACIONES

#### DIRECTOR: MSc. GERARDO GRANADOS ACUÑA

UNIVERSIDAD NACIONAL ABIERTA Y A DISTANCIA - UNAD ESCUELA DE CIENCIAS BÁSICAS, TECNOLOGÍA E INGENIERÍA - ECBTI INGENIERÍA TELECOMUNICACIONES PAMPLONA 2021

# NOTA DE ACEPTACIÓN

Firma del presidente del Jurado

Firma del Jurado

Firma del Jurado

PAMPLONA, 29 de noviembre de 2021

#### **AGRADECIMIENTOS**

<span id="page-3-0"></span>Agradezco primeramente a Dios, por darme la salud, guiarme en cada momento de mi vida y en cada etapa de mis estudios, por haberme permitido culminar este proyecto. Sin la ayuda de el no hubiese sido posible, también agradezco a mi familia en especial a mis padres que son Luis Emilio Jaimes Ramírez y Angustias Torres bautista, a mis hermanos William Orlando Jaimes Torres y Carmen Isabel Jaimes Torres y demás familiares que han aportado un granito de arena para seguir adelante sin la ayuda de ellos no hubiera sido posible, siempre han estado en cada paso que doy, también agradezco a los tutores de la UNAD que me han ayudado a fortalecer mis conocimientos, a mis amigos, en especial a Oriol David Acosta que siempre me ha ayudado y ha estado cuando más lo necesito.

Mis infinitas gracias a todos ellos que siempre han estado hay para mí ayudándome e inspirándome para ser una mejor persona y de alguna u otra manera me han ayudado a culminar esta etapa de mi vida.

## **CONTENIDO**

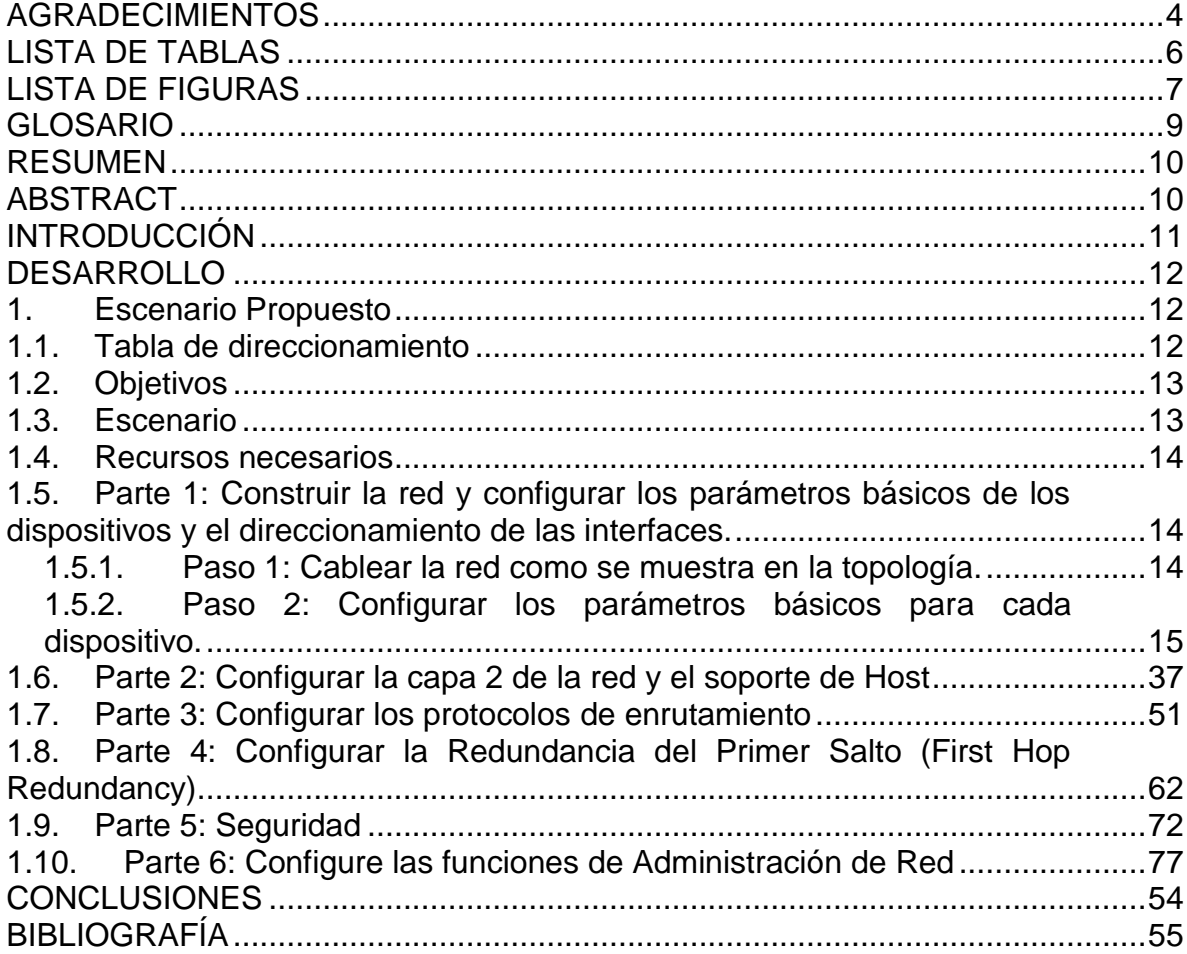

# **LISTA DE TABLAS**

<span id="page-5-0"></span>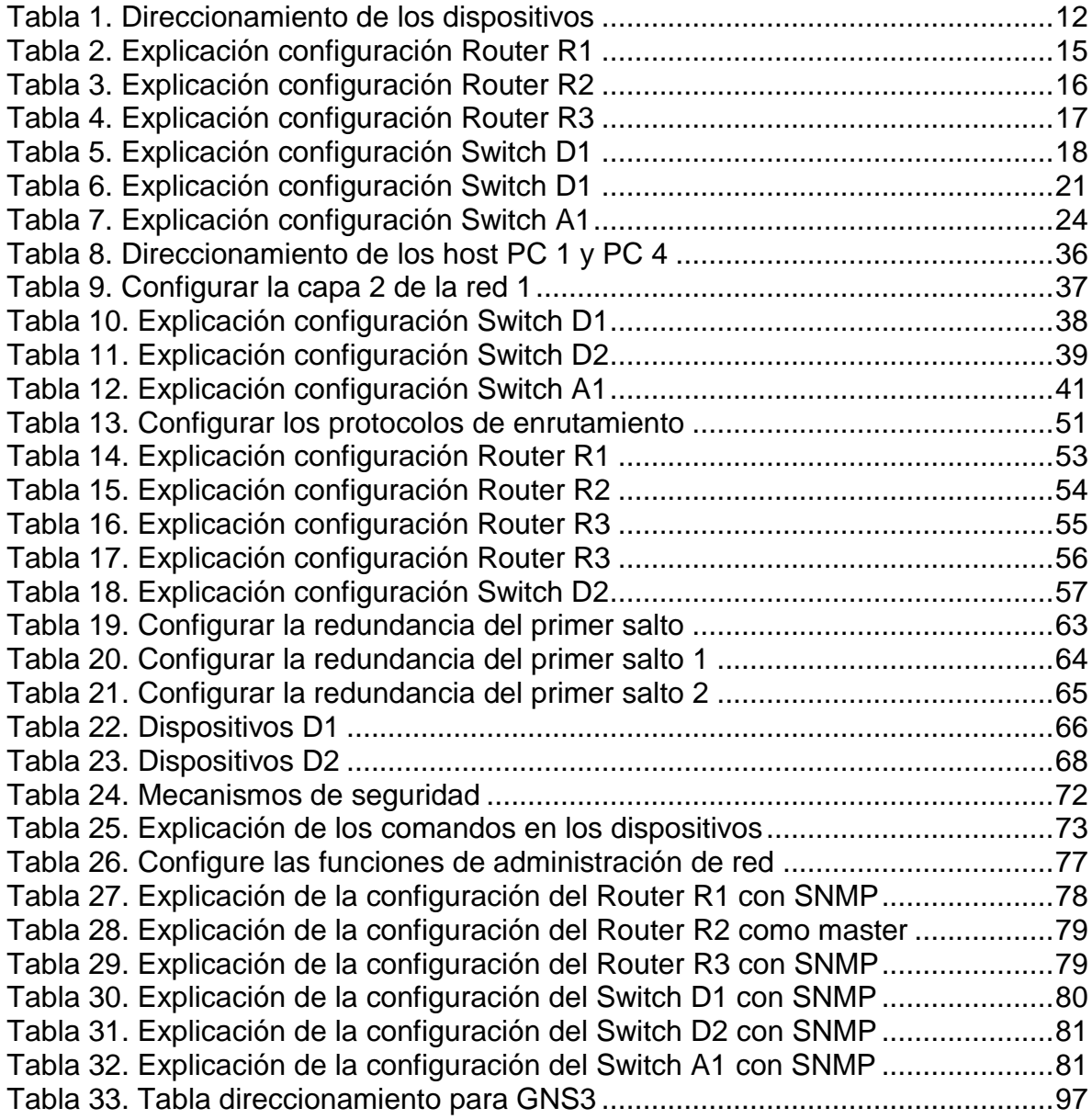

## **LISTA DE FIGURAS**

<span id="page-6-0"></span>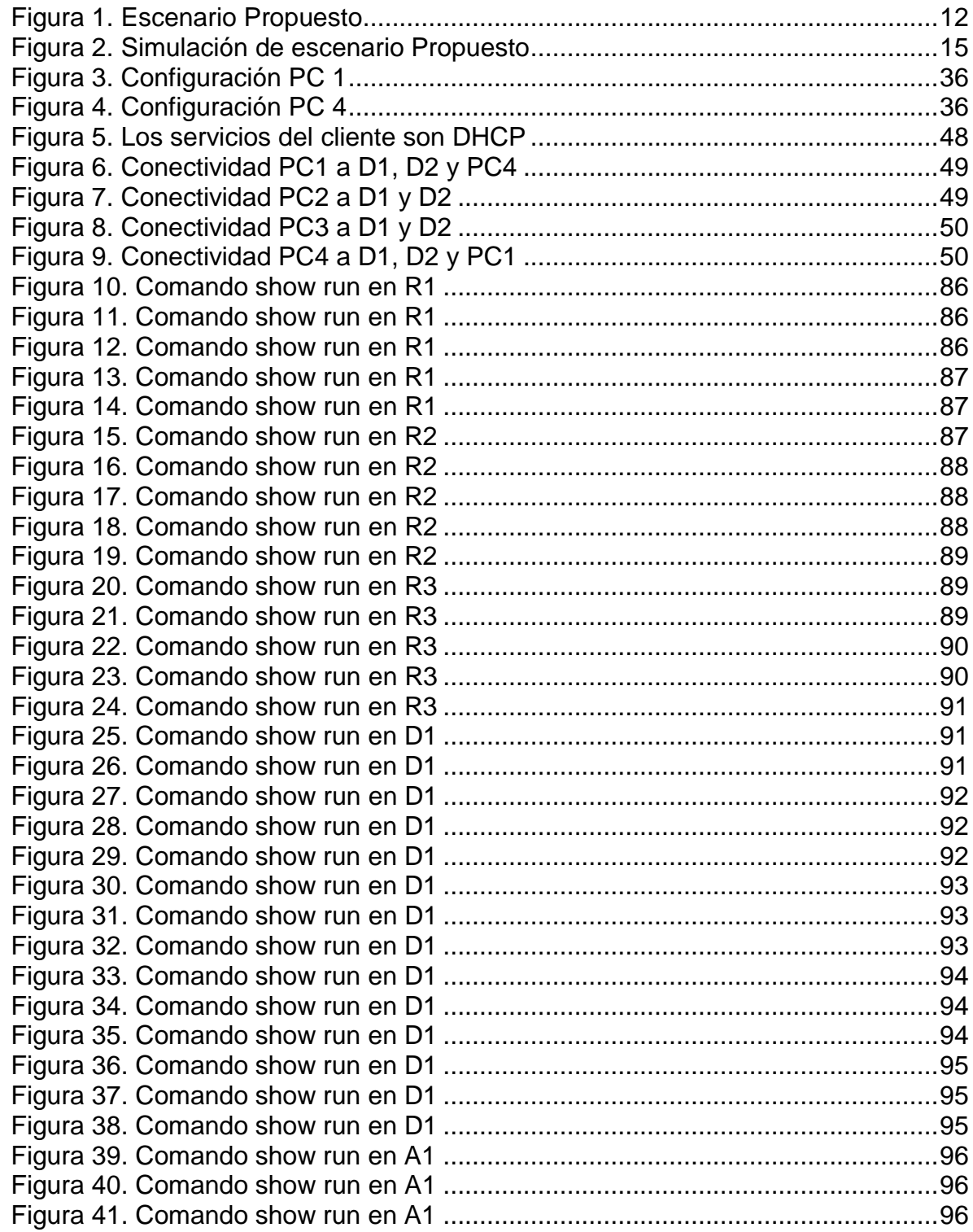

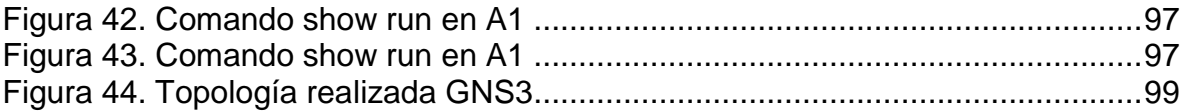

#### **GLOSARIO**

<span id="page-8-0"></span>CCNA: (Cisco Certified Network Associate), es una certificación dirigida a personas que trabajen con equipos dentro de la red. Entre las certificaciones Cisco, las CNA son de nivel bajo.

DHCP: El DHCP es una extensión del protocolo Bootstrap (BOOTP) desarrollado en 1985 para conectar dispositivos como terminales y estaciones de trabajo sin disco duro con un Bootserver, del cual reciben su sistema operativo. El DHCP se desarrolló como solución para redes de gran envergadura y ordenadores portátiles y por ello complementa a BOOTP, entre otras cosas, por su capacidad para asignar automáticamente direcciones de red reutilizables y por la existencia de posibilidades de configuración adicionales.

DIRECCION IP: Es un código que va a identificar a cada usuario que está navegando por cualquier red, y es la forma que tiene internet de saber quién es quién, ya sea un dominio o un equipo. Un dispositivo no va a poder establecer comunicaciones con nadie si no cuenta con una de estas direcciones.

EIGRP: IGRP es una versión mejorada de IGRP. La misma tecnología de vector de distancia que se encuentra en IGRP también se usa en EIGRP, y la información de distancia subyacente permanece sin cambios. Las propiedades de convergencia y la eficiencia operativa de este protocolo han mejorado significativamente. Esto permite una arquitectura mejorada mientras se retiene la inversión existente en IGRP.

OSPF: es un protocolo de red para encaminamiento jerárquico de pasarela interior o Interior Gateway Protocol, que usa el algoritmo Dijkstra, para calcular la ruta más corta entre dos nodos.

ROUTER: es un es el periférico que se encarga de llevar la conexión a los dispositivos. Es importante decir que un router no está conectado a Internet, sino que está conectado al módem. Un router per se no vale para nada si no hay un módem que le provea de la conexión a Internet. Es como tener un móvil sin batería: tienes el dispositivo, pero no lo que le permite funcionar.

SWITCH: es el dispositivo digital lógico de interconexión de equipos que opera en la capa de enlace de datos del modelo OSI.

VLAN: acrónimo de virtual LAN (red de área local virtual), es un método para crear redes lógicas independientes dentro de una misma red física.

#### **RESUMEN**

<span id="page-9-0"></span>Con el siguiente proyecto aplicado del diplomado de profundización cisco CCNP, se desarrolla una actividad que consiste en un escenario propuesto donde se utiliza para el desarrollo el programa PACKET TRACER o GNS3, en este se realiza las diferentes configuraciones usando comando IOS, este escenario en las redes es de gran importancia ya que se utilizan protocolos de enrutamiento como: OSPF, EIGRP y BGP para poder encontrar las mejores rutas y los vectores más cortos implementados en la conmutación de los paquetes en los ambientes LAN y WAN. En la electrónica existen diferentes dispositivos electrónicos que se usan para conectar redes como ROUTER, SWTICH y computadores entre otros, que se conectan para realizar una comunicación de paquetes mediante un direccionamiento IP.

Palabras Clave: CISCO, CCNP, Conmutación, Enrutamiento, Redes, Electrónica.

#### **ABSTRACT**

<span id="page-9-1"></span>With the following applied project of the Cisco CCNP deepening diploma, an activity is developed that consists of a proposed scenario where the PACKET TRACER or GNS3 program is used for the development, in which the different configurations are carried out using IOS command, this scenario in the networks is of great importance since routing protocols such as: OSPF, EIGRP and BGP are used to be able to find the best routes and the shortest vectors implemented in the switching of the packets in the LAN and WAN environments. In electronics there are different electronic devices that are used to connect networks such as ROUTER, SWTICH and computers among others, which are connected to carry out packet communication through IP addressing.

Keywords: CISCO, CCNP, Switching, Routing, Networks, Electronics.

## **INTRODUCCIÓN**

<span id="page-10-0"></span>El presente proyecto trata del desarrollo de un escenario propuesto en PACKET TRACER 0 GNS3 donde se realiza un diseño de la topología perteneciente al diplomado de profundización CCNP como opción de grado, gracias a los avances tecnológicos se puede realizar simulaciones de una red para luego ser implementadas y tiene como finalidad aplicar los conocimientos adquiridos, el objetivo es construir una red utilizando los protocolos de enrutamiento OSPF, EIGRP y BGP.

OSPF, EIGRP y BGP son protocolos de enrutamiento que permiten la comunicación de la red, de igual forma el protocolo OSPF está basado en algoritmos, estos protocolos de enrutamiento se utiliza para los sistemas de conexión a Internet, donde muchos usuarios se conectan a la red y pueden acceder a ella desde diferentes lugares, OSPF se usa dentro de la red y su método de trabajo es muy simple, cada enrutador conoce la distancia entre enrutadores, mientras el BGP es un protocolo muy complejo que se utiliza para la interconexión de redes conectadas a través de la red troncal de Internet este protocolo utiliza parámetros como el ancho de banda, el precio de la conexión, la saturación de la red y el rechazo de paquetes de datos.

Además, en esta red se utilizan los comandos IOS para configurar cada uno de los dispositivos utilizados dándole seguridad para poder administrar la red, en ella se utilizan los conocimientos adquiridos para dar solución a este escenario propuesto.

## **DESARROLLO**

## <span id="page-11-1"></span><span id="page-11-0"></span>**1. Escenario Propuesto**

<span id="page-11-4"></span>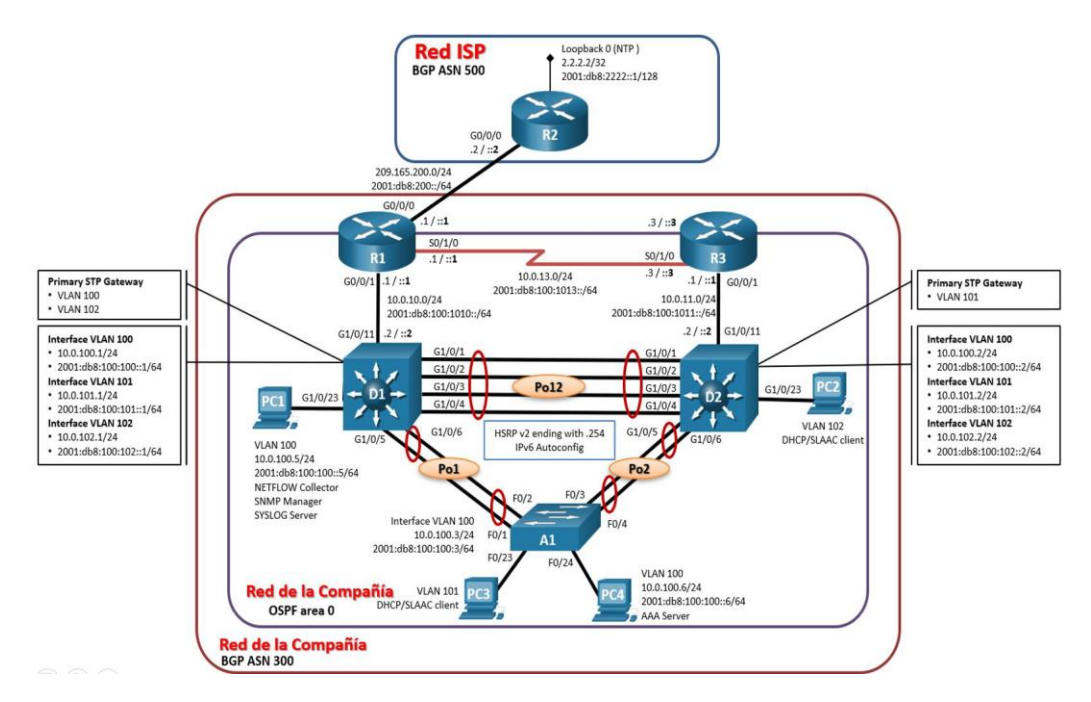

# Figura 1. Escenario Propuesto

#### <span id="page-11-2"></span>**1.1. Tabla de direccionamiento**

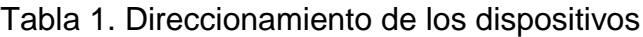

<span id="page-11-3"></span>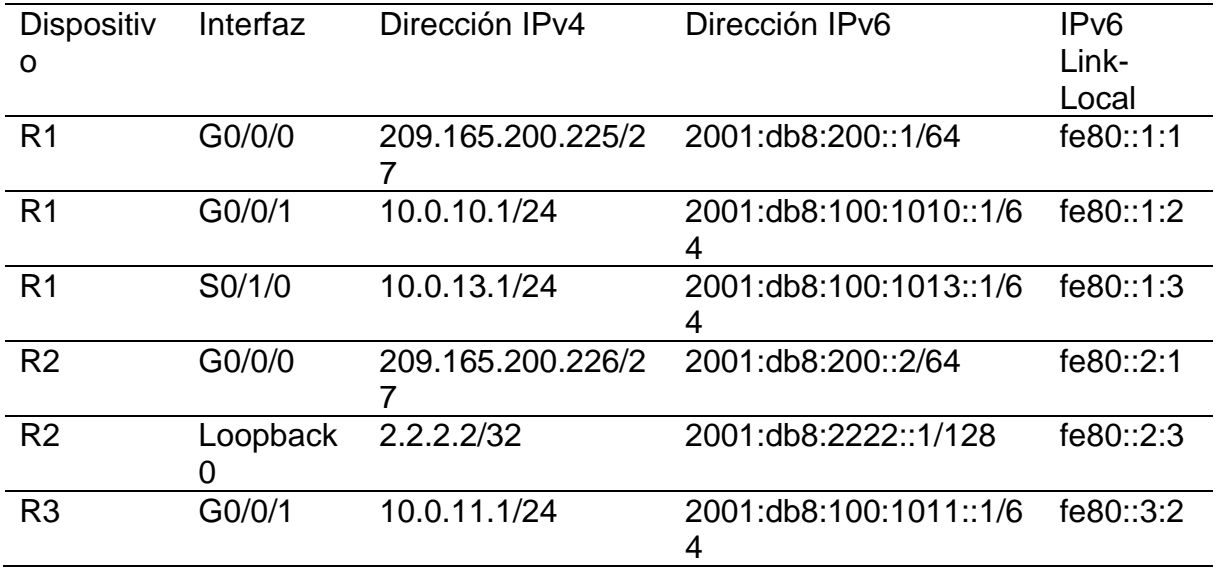

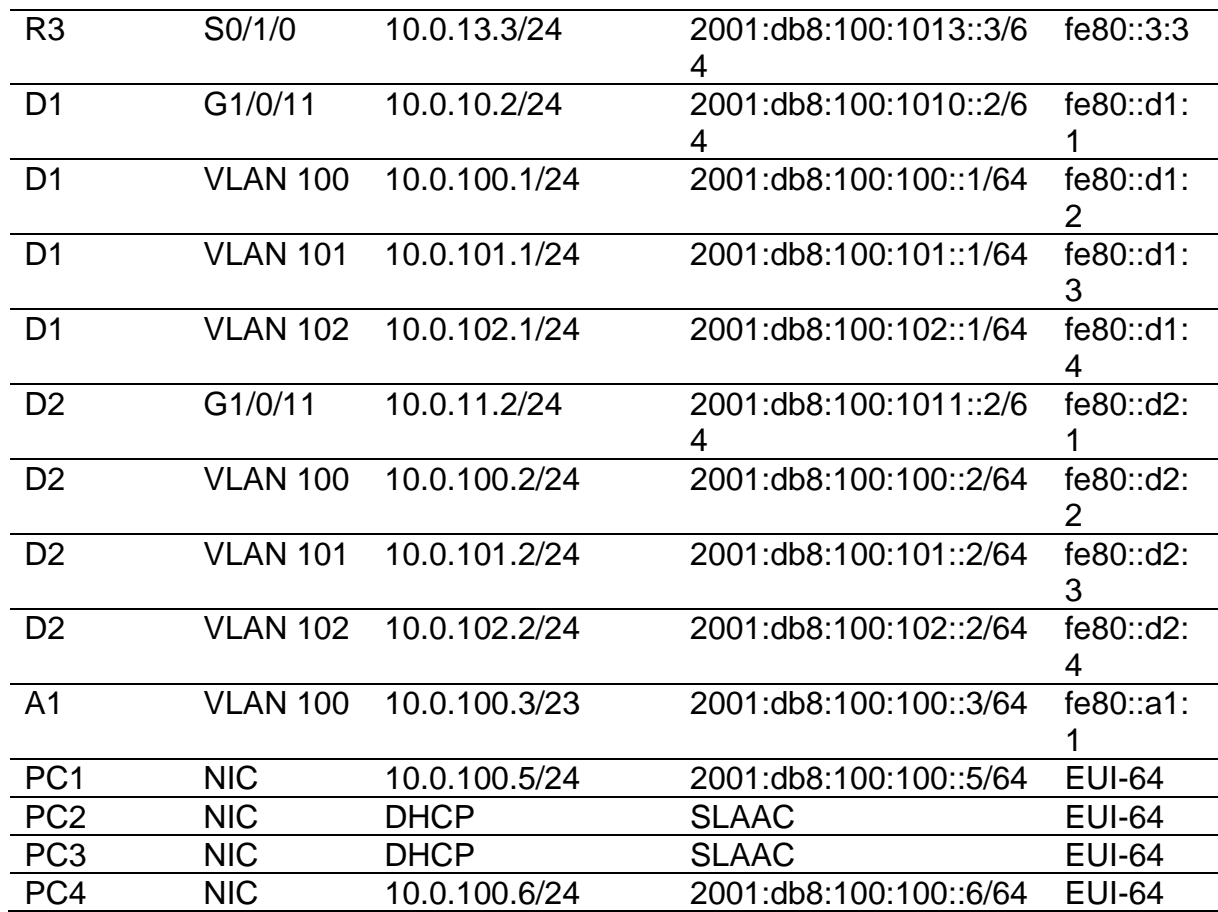

#### <span id="page-12-0"></span>**1.2. Objetivos**

Part 1: Construir la red y configurar los ajustes básicos de cada dispositivo y el direccionamiento de las interfaces

- Part 2: Configurar la capa 2 de la red y el soporte de Host
- Part 3: Configurar los protocolos de enrutamiento
- Part 4: Configurar la redundancia del primer salto
- Part 5: Configurar la seguridad
- Part 6: Configurar las características de administración de red

#### <span id="page-12-1"></span>**1.3. Escenario**

En esta prueba de habilidades, debe completar la configuración de la red para que haya una accesibilidad completa de un extremo a otro, para que los hosts tengan un soporte confiable de la puerta de enlace predeterminada (default gateway) y para que los protocolos configurados estén operativos dentro de la parte correspondiente a la "Red de la Compañía" en la topología. Tenga presente verificar que las configuraciones cumplan con las especificaciones proporcionadas y que los dispositivos funcionen como se requiere.

Nota: Los routers usados son Cisco 4331 con CISCO IOS XE version 16.9.4 (imagen universalk9). Los switches usados son Cisco Ctalyst 3650 con Cisco IOS XE version 16.9.4 (imagen universalk9) y Cisco Catalyst 2960 con Cisco IOS version 15.2(2) (imagen lanbasek9). Se pueden usar otras versiones de switches, routers y Cisco IOS. Dependiendo del modelo y la versión de Cisco IOS, los comandos disponibles y el resultado producido pueden variar de lo que se muestra en las prácticas de laboratorio.

Nota: Si trabaja directamente con equipos remotos, asegúrese que los switches hayan sido borrados y no tengan configuraciones de inicio.

Nota: La plantilla de Switch Database Manager (SDM) instalada por defecto en un switch Catalyst 2960 no soporta IPv6. Debe cambiar la plantilla SDM por defecto a una plantilla predeterminada dual-ipv4-and-ipv6 utilizando el comando de configuración global sdm prefer dual-ipv4-and-ipv6 default. Cambiar la plantilla requerirá el reinicio del switch.

#### <span id="page-13-0"></span>**1.4. Recursos necesarios**

- 3 Routers (Cisco 4331 con Cisco IOS XE versión 16.9.4 imagen universal o comparable).
- 2 Switches (Cisco 3650 con Cisco IOS XE versión 16.9.4 imagen universal o comparable).
- 1 Switch (Cisco 2960 con Cisco IOS versión 15.2 imagen lanbase o comparable)
- 4 PCs (utilice el programa de emulación de terminal).
- Los cables de consola para configurar los dispositivos Cisco IOS van a través de los puertos de consola.
- Los cables Ethernet y seriales van como se muestra en la topología.
- <span id="page-13-1"></span>**1.5. Parte 1: Construir la red y configurar los parámetros básicos de los dispositivos y el direccionamiento de las interfaces.**

#### <span id="page-13-2"></span>**1.5.1. Paso 1: Cablear la red como se muestra en la topología.**

Conecte los dispositivos como se muestra en el diagrama de topología y conecte los cables según sea necesario.

 Se conectan los dispositivos según la topología de la figura 1 del escenario propuesto como se muestra en la figura 2 la simulación del escenario propuesto.

<span id="page-14-2"></span>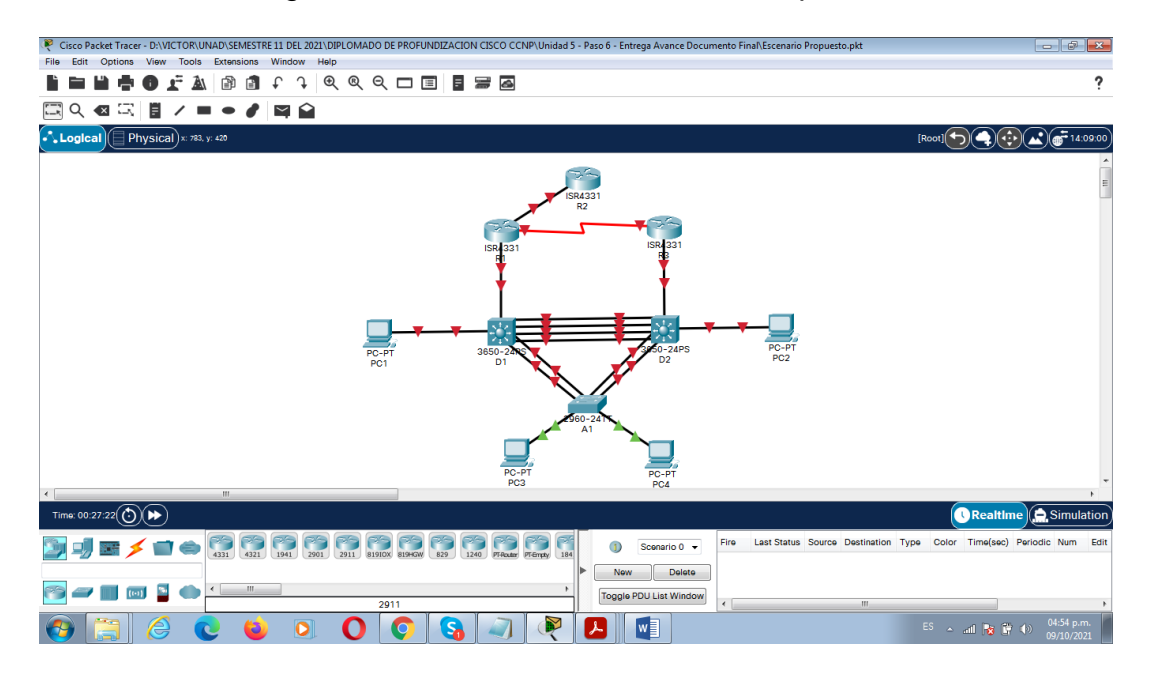

#### Figura 2. Simulación de escenario Propuesto

#### <span id="page-14-0"></span>**1.5.2. Paso 2: Configurar los parámetros básicos para cada dispositivo.**

- a. Mediante una conexión de consola ingrese en cada dispositivo, entre al modo de configuración global y aplique los parámetros básicos. Las configuraciones de inicio para cada dispositivo son suministradas a continuación:
- Se realiza explicación de cada uno de los comandos utilizados para configurar los dispositivos R1, R2, R3, D1, D2 y A1 según las tablas que se muestran a continuación de la tabla 2 a la 7.

<span id="page-14-1"></span>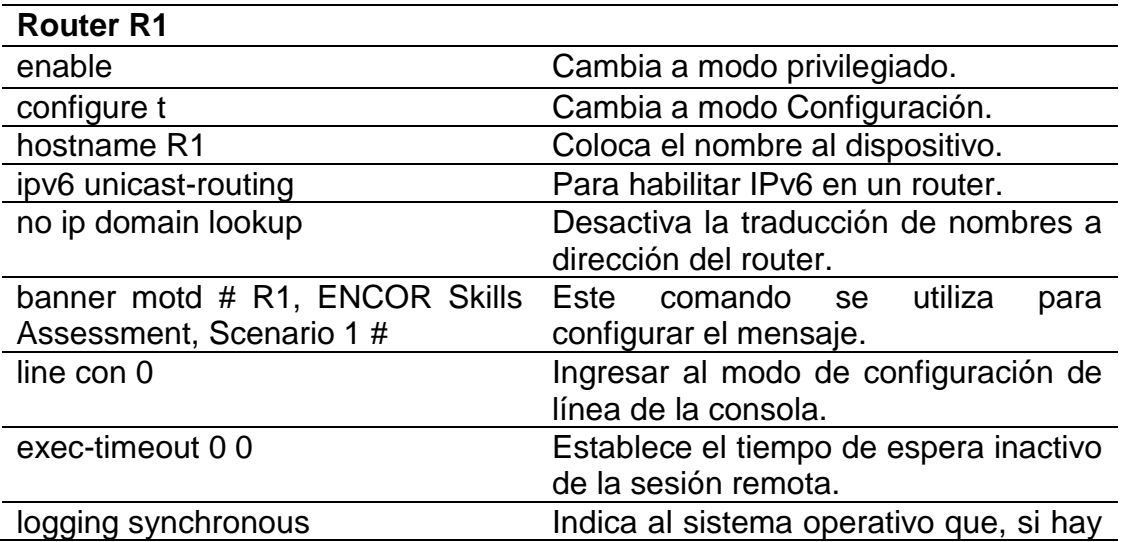

Tabla 2. Explicación configuración Router R1

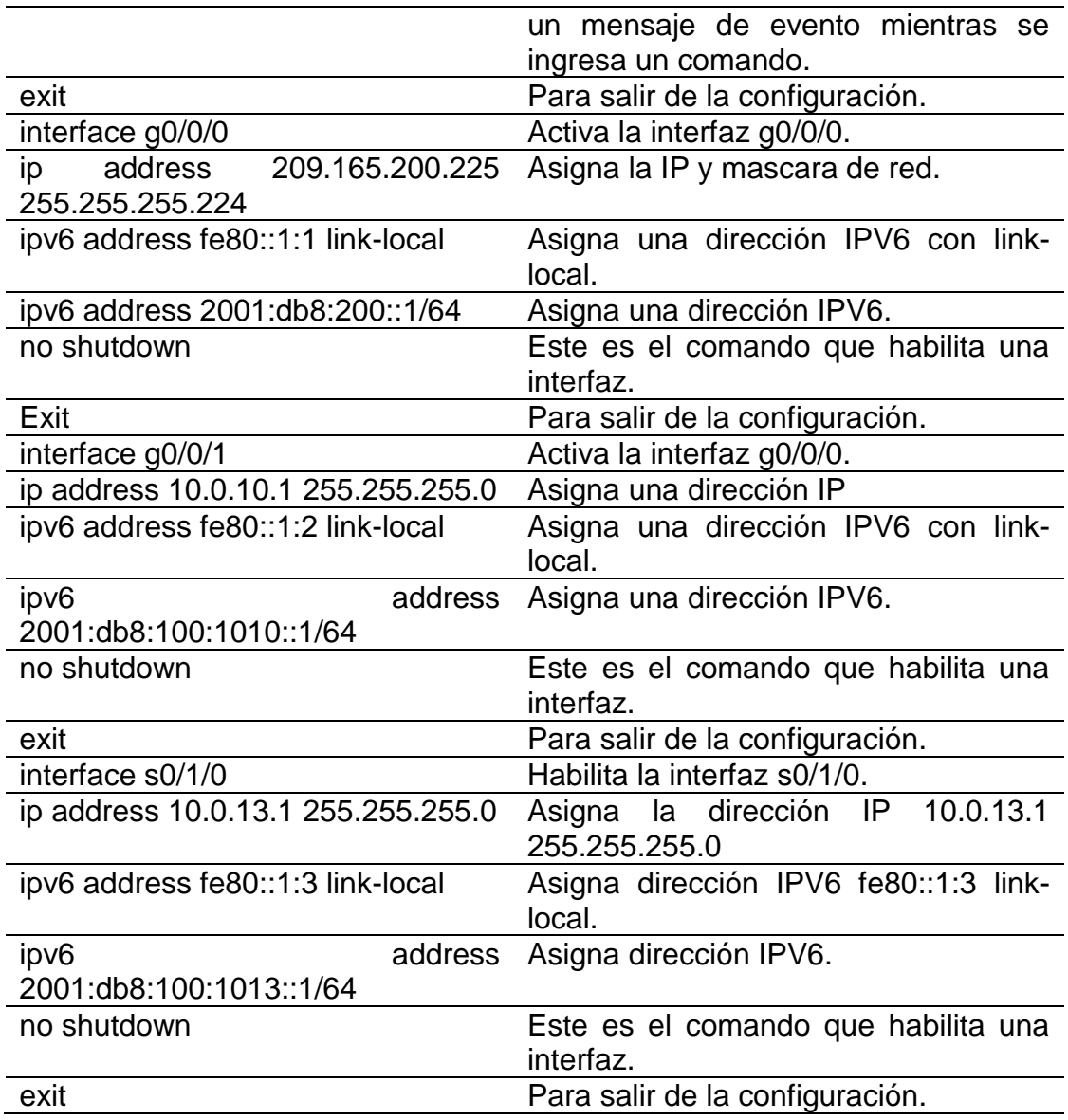

Tabla 3. Explicación configuración Router R2

<span id="page-15-0"></span>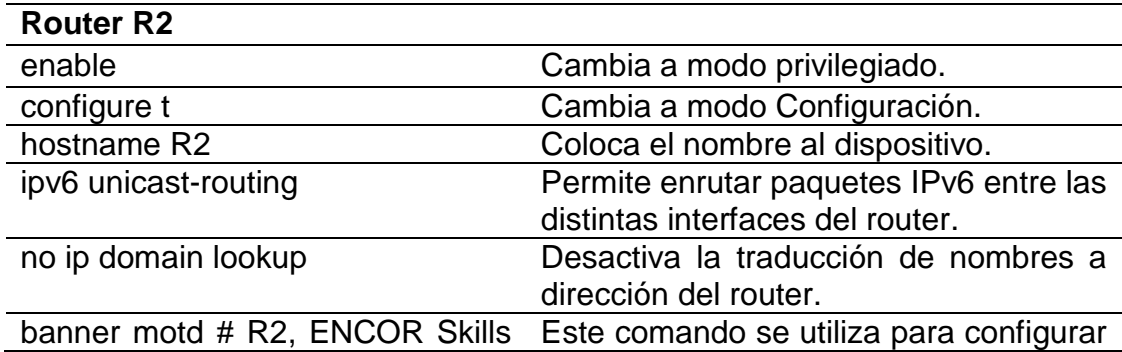

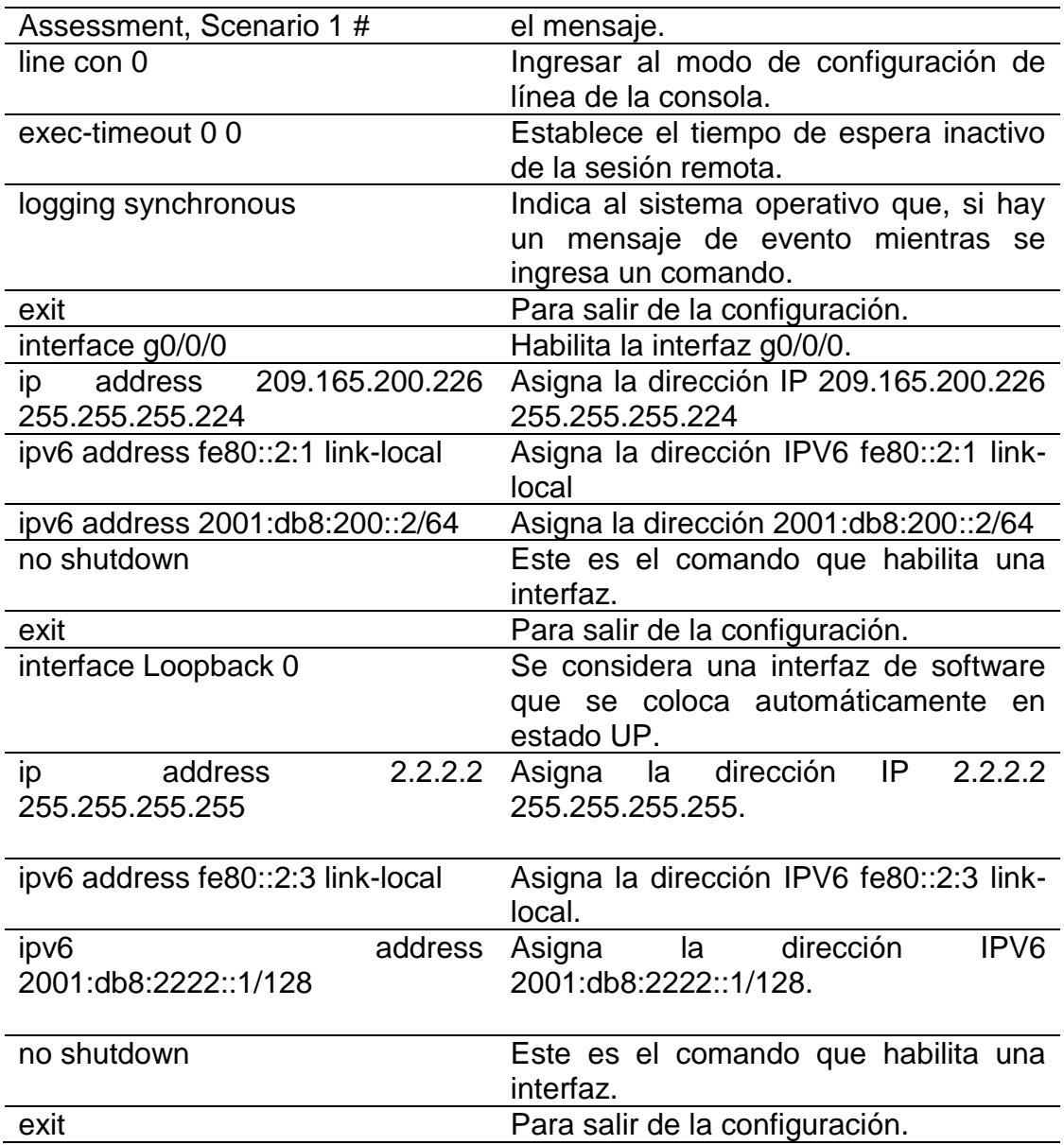

Tabla 4. Explicación configuración Router R3

<span id="page-16-0"></span>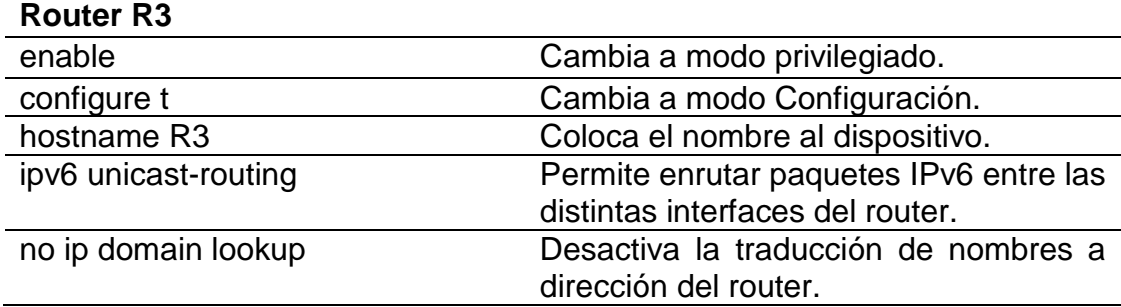

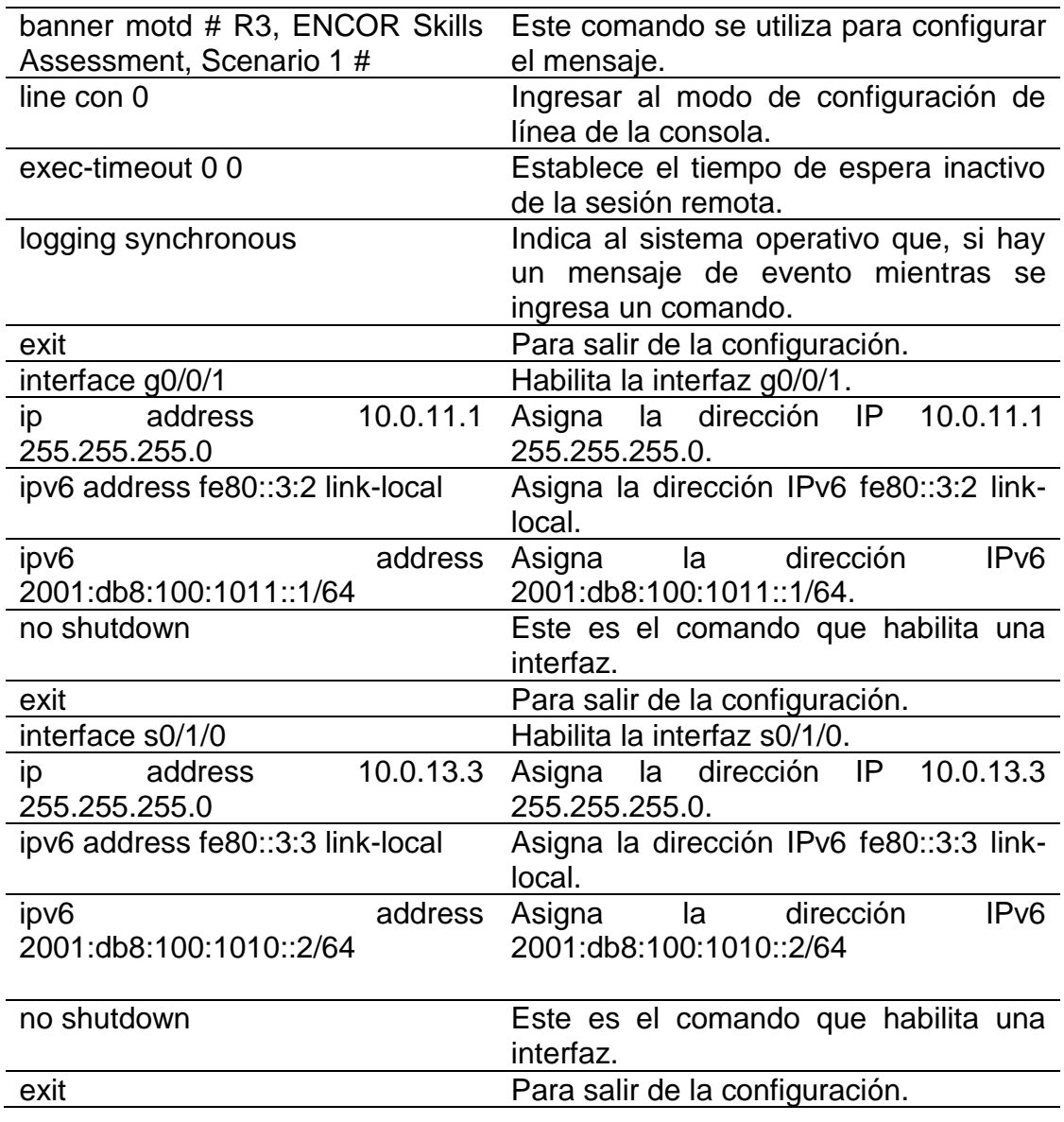

Tabla 5. Explicación configuración Switch D1

<span id="page-17-0"></span>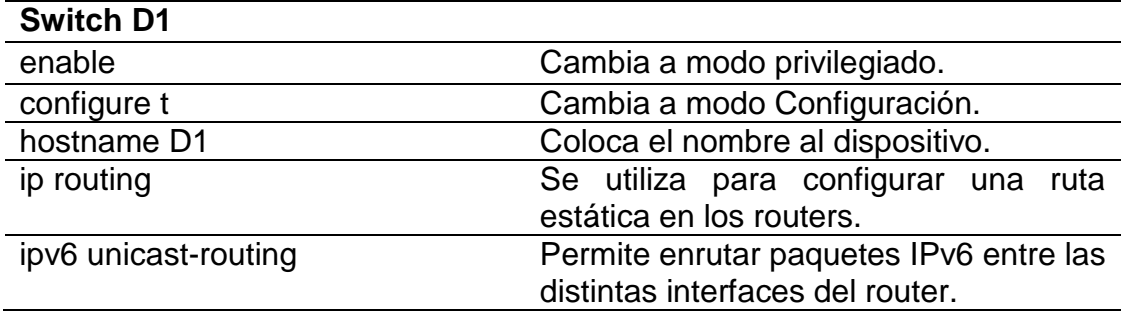

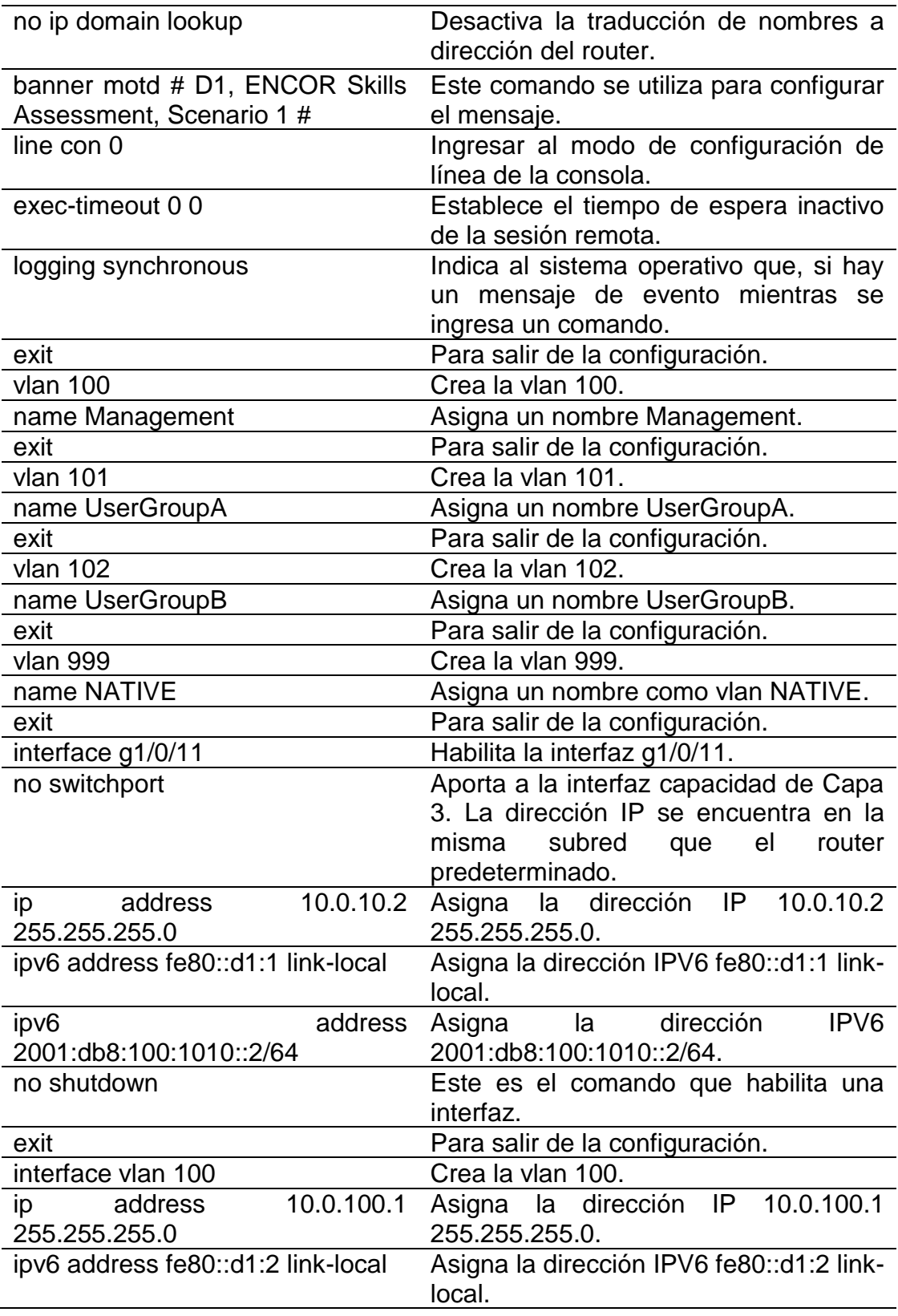

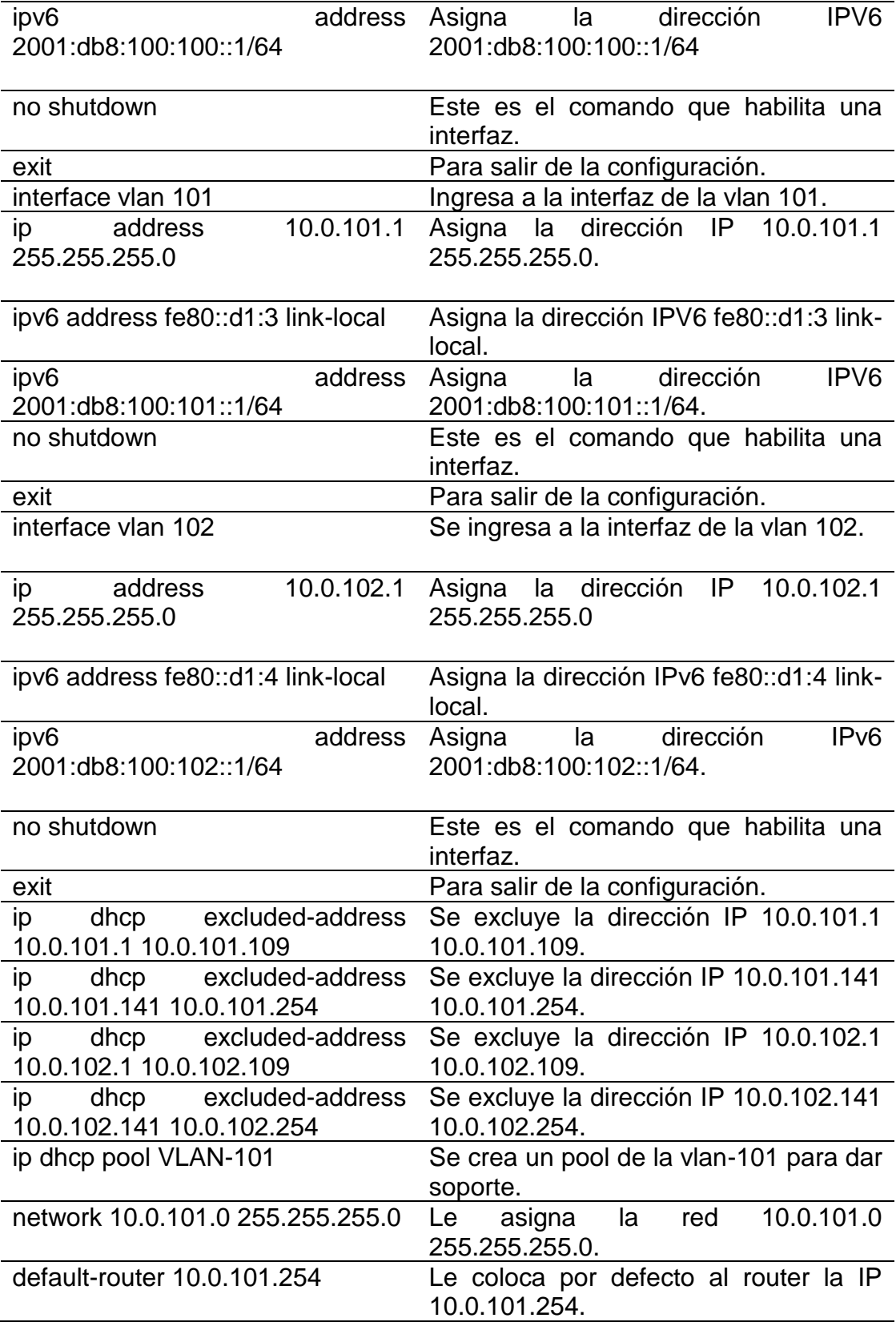

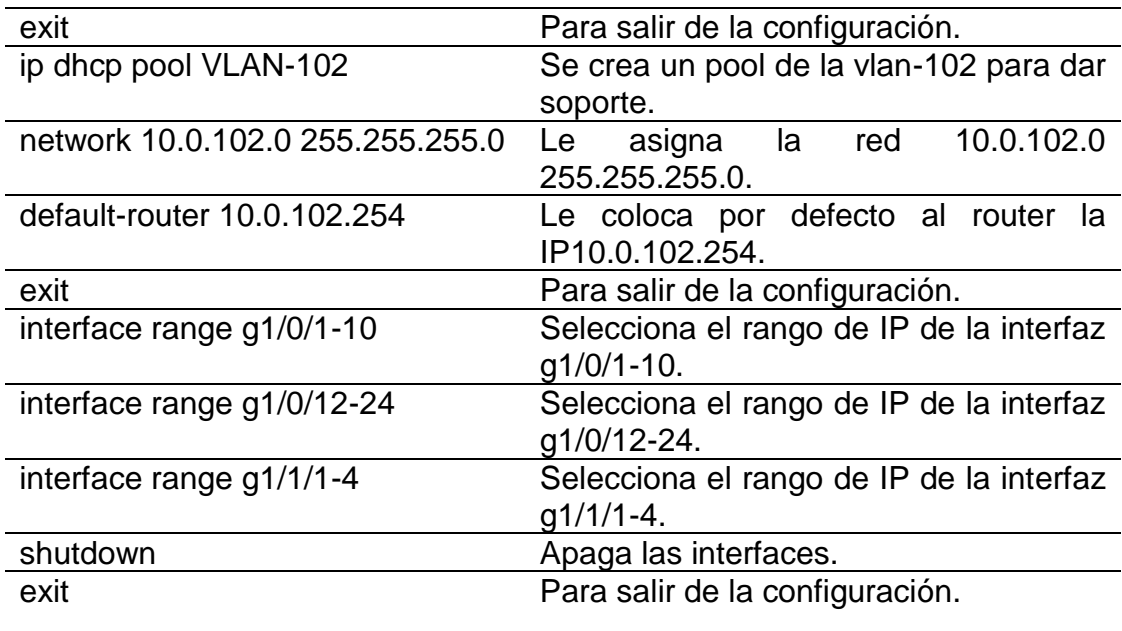

Tabla 6. Explicación configuración Switch D1

<span id="page-20-0"></span>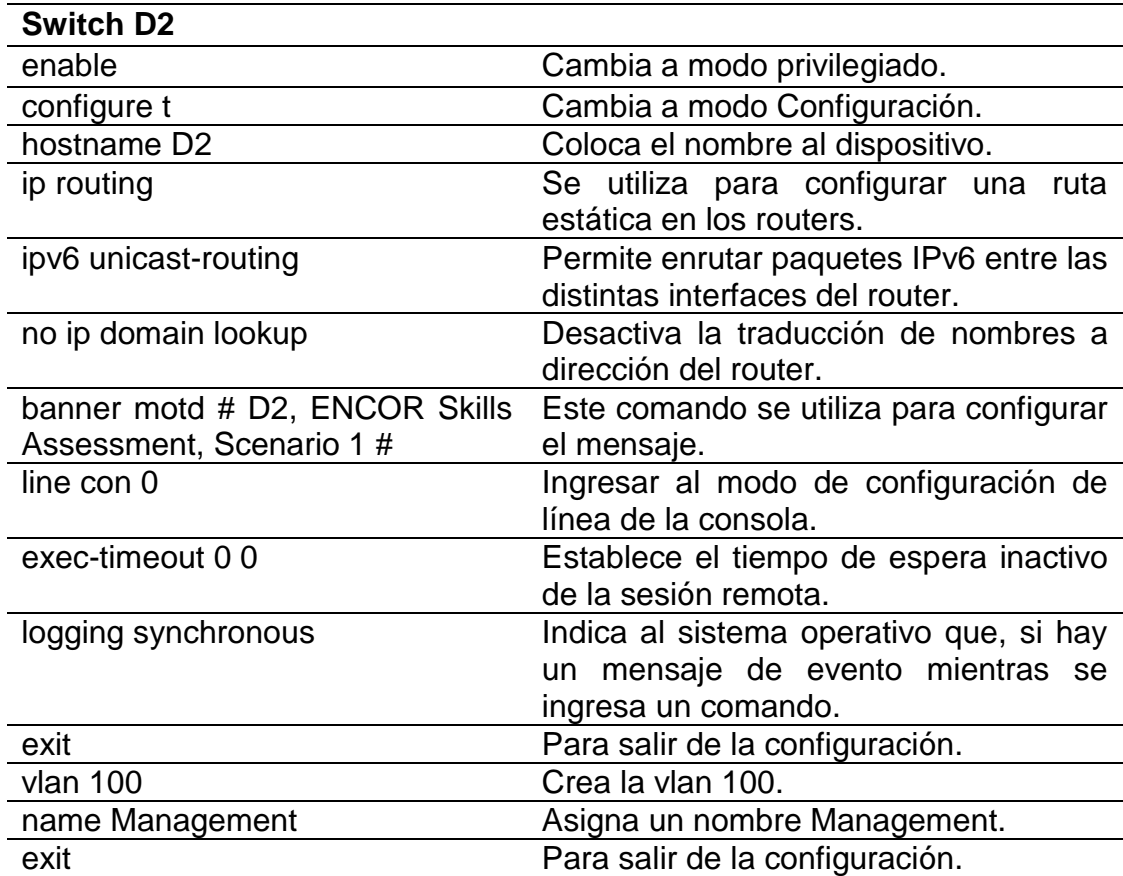

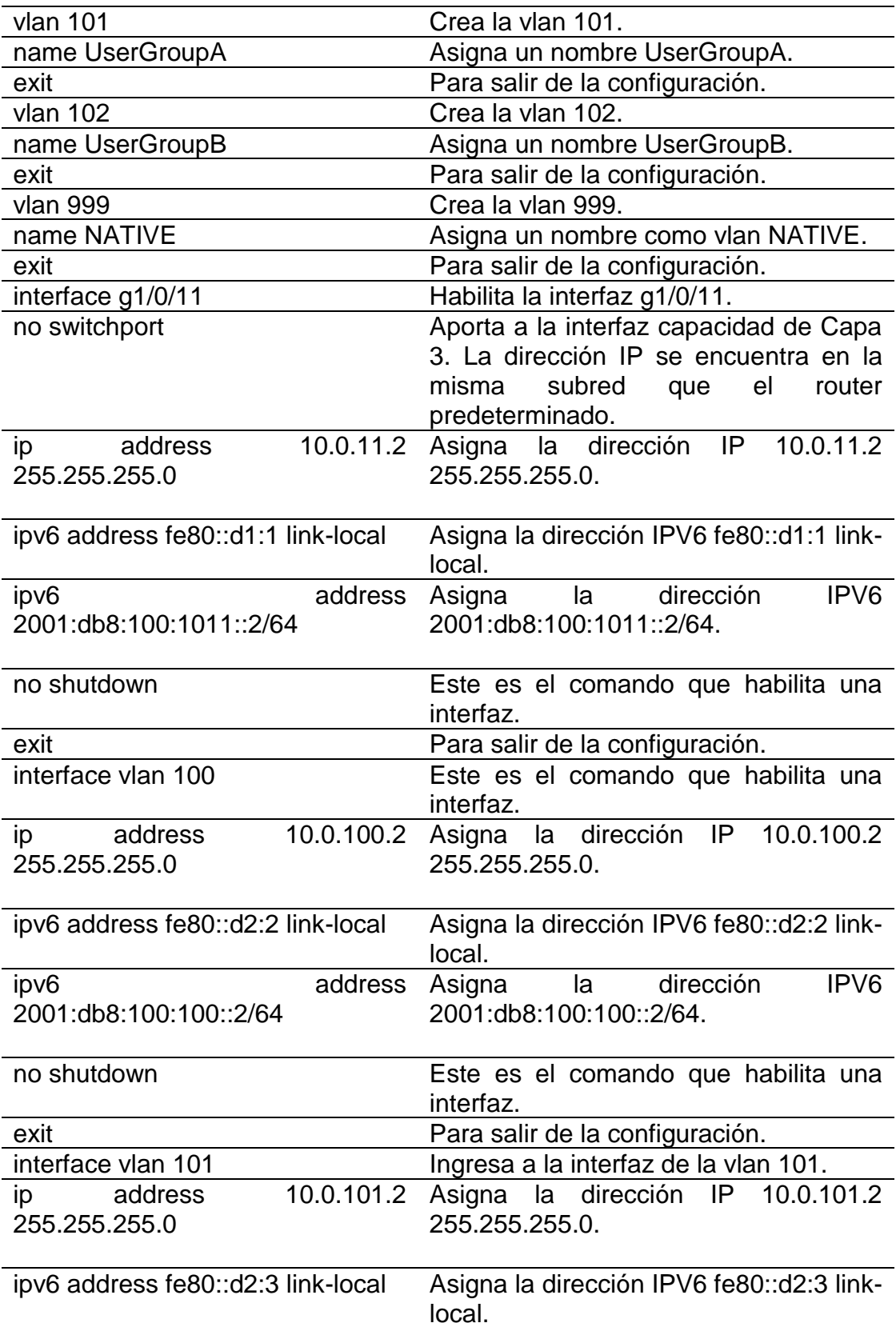

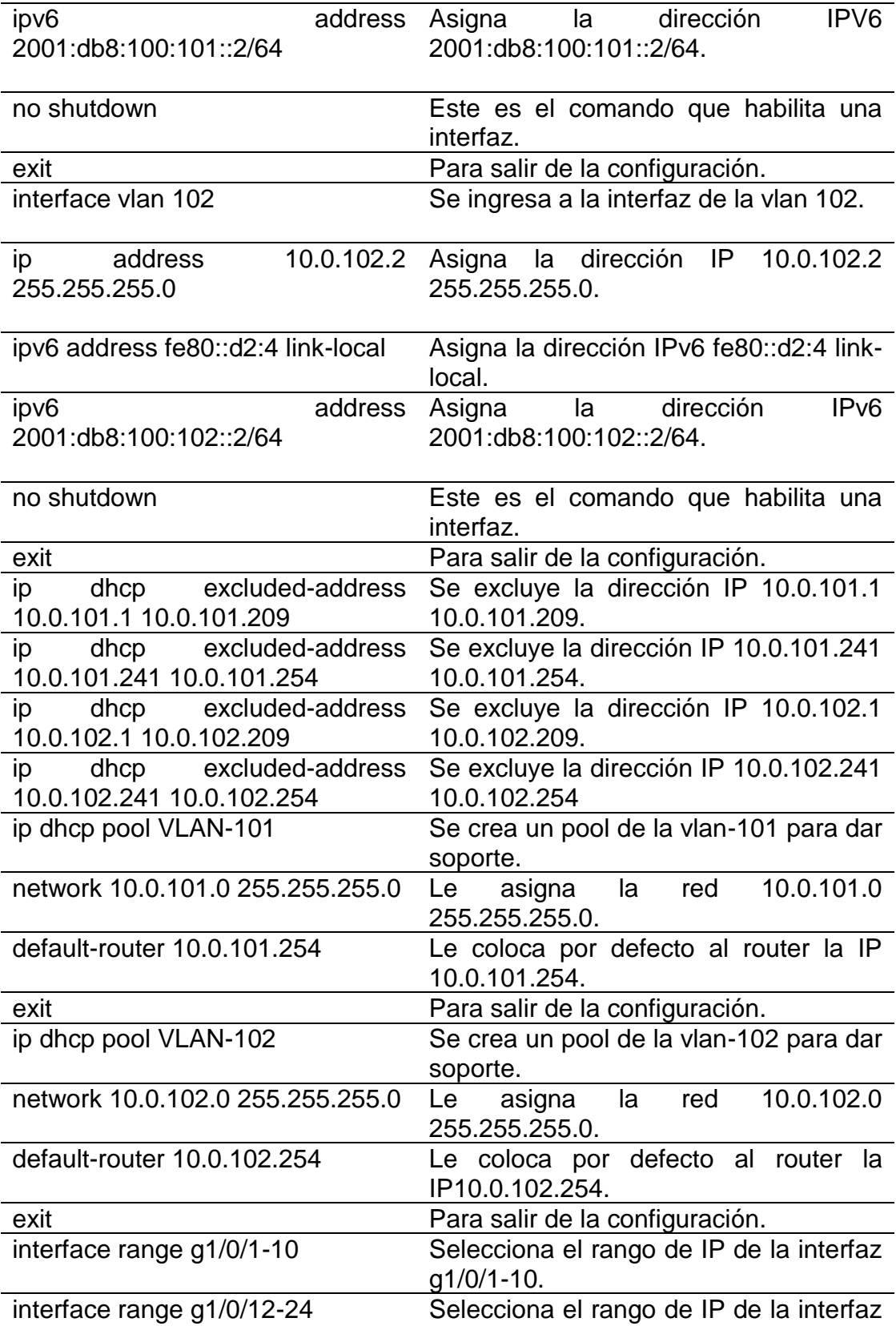

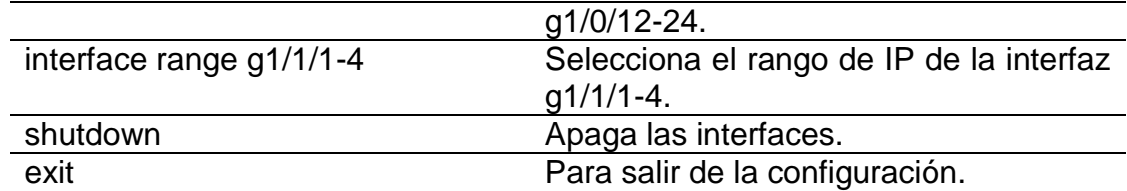

# Tabla 7. Explicación configuración Switch A1

<span id="page-23-0"></span>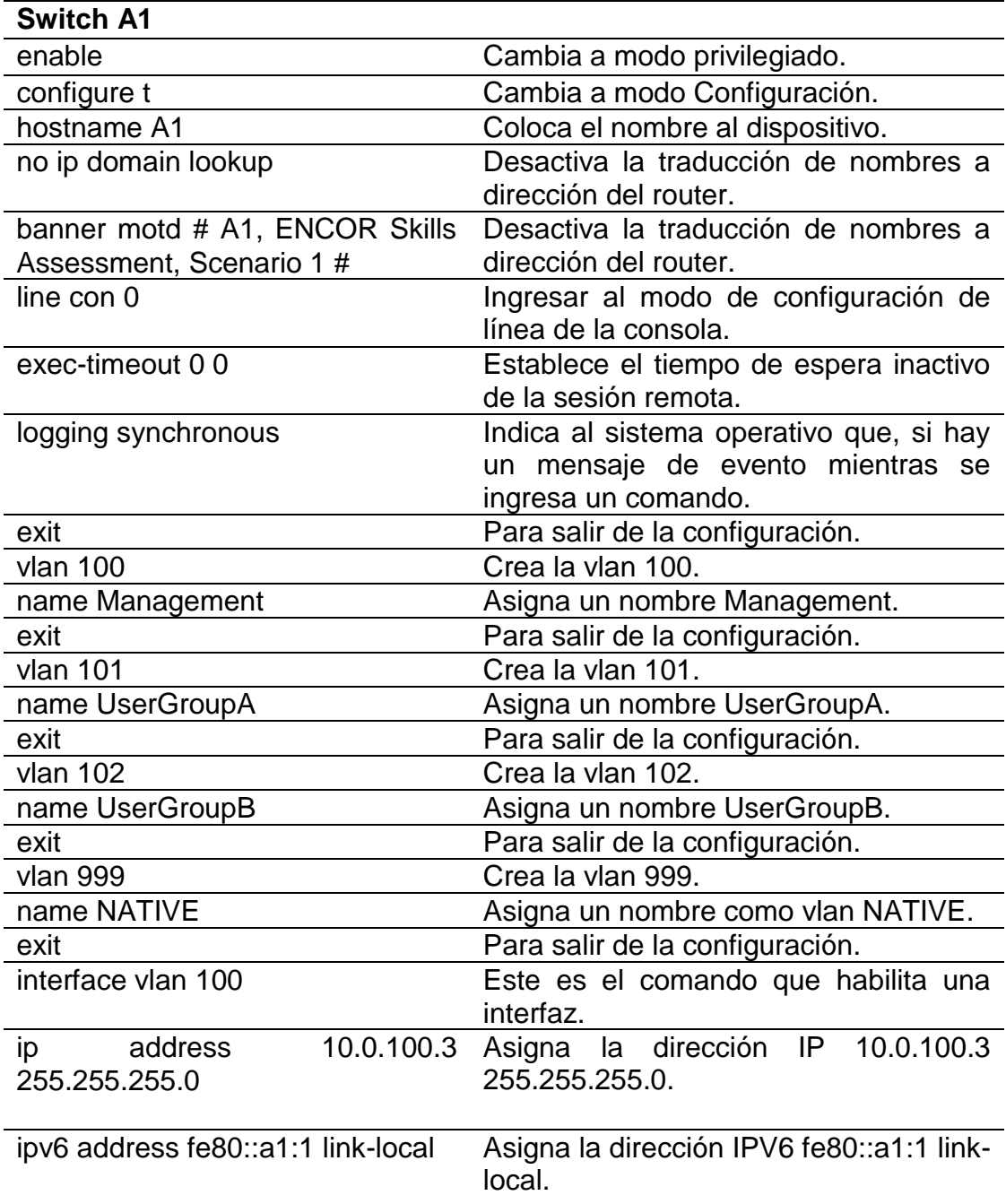

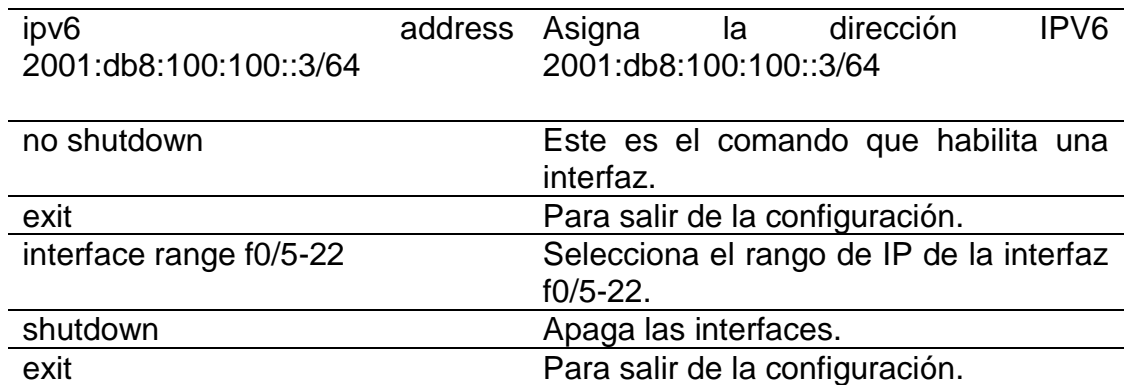

 Se realiza cada una de las configuraciones en cada dispositivo utilizando los comandos que se muestran a continuación:

#### **Router R1**

Router>enable Router#configure t Enter configuration commands, one per line. End with CNTL/Z. Router(config)#hostname R1 R1(config)#ipv6 unicast-routing R1(config)#no ip domain lookup R1(config)#banner motd # R1, ENCOR Skills Assessment, Scenario 1 # R1(config)#line con 0 R1(config-line)#exec-timeout 0 0 R1(config-line)#logging synchronous R1(config-line)#exit R1(config)#interface g0/0/0 R1(config-if)#ip address 209.165.200.225 255.255.255.224 R1(config-if)#ipv6 address fe80::1:1 link-local R1(config-if)#ipv6 address 2001:db8:200::1/64 R1(config-if)#no shutdown R1(config-if)#exit R1(config)#interface g0/0/1 R1(config-if)#ip address 10.0.10.1 255.255.255.0 R1(config-if)#ipv6 address fe80::1:2 link-local R1(config-if)#ipv6 address 2001:db8:100:1010::1/64 R1(config-if)#no shutdown R1(config-if)#exit R1(config)#interface s0/1/0 R1(config-if)#ip address 10.0.13.1 255.255.255.0 R1(config-if)#ipv6 address fe80::1:3 link-local R1(config-if)#ipv6 address 2001:db8:100:1013::1/64 R1(config-if)#no shutdown %LINK-5-CHANGED: Interface Serial0/1/0, changed state to down R1(config-if)#exit

%LINK-5-CHANGED: Interface GigabitEthernet0/0/0, changed state to up %LINK-5-CHANGED: Interface GigabitEthernet0/0/1, changed state to up

## **Router R2**

Router>enable Router#configure t Enter configuration commands, one per line. End with CNTL/Z. Router(config)#hostname R2 R2(config)#ipv6 unicast-routing R2(config)#no ip domain lookup R2(config)#banner motd # R2, ENCOR Skills Assessment, Scenario 1 # R2(config)#line con 0 R2(config-line)#exec-timeout 0 0 R2(config-line)#logging synchronous R2(config-line)#exit R2(config)#interface g0/0/0 R2(config-if)#ip address 209.165.200.226 255.255.255.224 R2(config-if)#ipv6 address fe80::2:1 link-local R2(config-if)#ipv6 address 2001:db8:200::2/64 R2(config-if)#no shutdown R2(config-if)#exit R2(config)#interface Loopback 0 R2(config-if)#ip address 2.2.2.2 255.255.255.255 R2(config-if)#ipv6 address fe80::2:3 link-local R2(config-if)#ipv6 address 2001:db8:2222::1/128 R2(config-if)#no shutdown R2(config-if)#exit %LINK-5-CHANGED: Interface GigabitEthernet0/0/0, changed state to up %LINEPROTO-5-UPDOWN: Line protocol on Interface GigabitEthernet0/0/0, changed state to up %LINK-5-CHANGED: Interface Loopback0, changed state to up %LINEPROTO-5-UPDOWN: Line protocol on Interface Loopback0, changed state to up R2(config-if)#exit **Router R3** Router>enable Router#configure t Enter configuration commands, one per line. End with CNTL/Z. Router(config)#hostname R3 R3(config)#ipv6 unicast-routing R3(config)#no ip domain lookup R3(config)#banner motd # R3, ENCOR Skills Assessment, Scenario 1 # R3(config)#line con 0 R3(config-line)#exec-timeout 0 0

R3(config-line)#logging synchronous

R3(config-line)#exit

R3(config)#interface g0/0/1

R3(config-if)#ip address 10.0.11.1 255.255.255.0

R3(config-if)#ipv6 address fe80::3:2 link-local

R3(config-if)#ipv6 address 2001:db8:100:1011::1/64

R3(config-if)#no shutdown

R3(config-if)#exit

R3(config)#interface s0/1/0

R3(config-if)#ip address 10.0.13.3 255.255.255.0

R3(config-if)#ipv6 address fe80::3:3 link-local

R3(config-if)#ipv6 address 2001:db8:100:1010::2/64

R3(config-if)#no shutdown

R3(config-if)#exit

%LINK-5-CHANGED: Interface GigabitEthernet0/0/1, changed state to up

%LINK-5-CHANGED: Interface Serial0/1/0, changed state to up

R3(config-if)#exit

R3(config)#

%LINEPROTO-5-UPDOWN: Line protocol on Interface Serial0/1/0, changed state to up

## **Switch D1**

Switch>enable

Switch#configure t

Enter configuration commands, one per line. End with CNTL/Z.

Switch(config)#hostname D1

D1(config)#ip routing

D1(config)#ipv6 unicast-routing

D1(config)#no ip domain lookup

D1(config)#banner motd # D1, ENCOR Skills Assessment, Scenario 1 #

D1(config)#line con 0

D1(config-line)#exec-timeout 0 0

D1(config-line)#logging synchronous

D1(config-line)#exit

D1(config)#vlan 100

D1(config-vlan)#name Management

D1(config-vlan)#exit

D1(config)#vlan 101

D1(config-vlan)#name UserGroupA

D1(config-vlan)#exit

D1(config)#vlan 102

D1(config-vlan)#name UserGroupB

D1(config-vlan)#exit

D1(config)#vlan 999

D1(config-vlan)#name NATIVE

D1(config-vlan)#exit

D1(config)#interface g1/0/11

D1(config-if)#no switchport

D1(config-if)#ip address 10.0.10.2 255.255.255.0 D1(config-if)#ipv6 address fe80::d1:1 link-local D1(config-if)#ipv6 address 2001:db8:100:1010::2/64 D1(config-if)#no shutdown D1(config-if)#exit D1(config)#interface vlan 100 D1(config-if)#ip address 10.0.100.1 255.255.255.0 D1(config-if)#ipv6 address fe80::d1:2 link-local D1(config-if)#ipv6 address 2001:db8:100:100::1/64 D1(config-if)#no shutdown D1(config-if)#exit D1(config)#interface vlan 101 D1(config-if)#ip address 10.0.101.1 255.255.255.0 D1(config-if)#ipv6 address fe80::d1:3 link-local D1(config-if)#ipv6 address 2001:db8:100:101::1/64 D1(config-if)#no shutdown D1(config-if)#exit D1(config)#interface vlan 102 D1(config-if)#ip address 10.0.102.1 255.255.255.0 D1(config-if)#ipv6 address fe80::d1:4 link-local D1(config-if)#ipv6 address 2001:db8:100:102::1/64 D1(config-if)#no shutdown D1(config-if)#exit D1(config)#ip dhcp excluded-address 10.0.101.1 10.0.101.109 D1(config)#ip dhcp excluded-address 10.0.101.141 10.0.101.254 D1(config)#ip dhcp excluded-address 10.0.102.1 10.0.102.109 D1(config)#ip dhcp excluded-address 10.0.102.141 10.0.102.254 D1(config)#ip dhcp pool VLAN-101 D1(dhcp-config)#network 10.0.101.0 255.255.255.0 D1(dhcp-config)#default-router 10.0.101.254 D1(dhcp-config)#exit D1(config)#ip dhcp pool VLAN-102 D1(dhcp-config)#network 10.0.102.0 255.255.255.0 D1(dhcp-config)#default-router 10.0.102.254 D1(dhcp-config)#exit %LINEPROTO-5-UPDOWN: Line protocol on Interface GigabitEthernet1/0/11, changed state to down %LINEPROTO-5-UPDOWN: Line protocol on Interface GigabitEthernet1/0/11, changed state to up %LINK-5-CHANGED: Interface Vlan100, changed state to up %LINK-5-CHANGED: Interface Vlan101, changed state to up %LINK-5-CHANGED: Interface Vlan102, changed state to up D1(dhcp-config)#exit D1(config)#interface range g1/0/1-10 D1(config-if-range)#shutdown

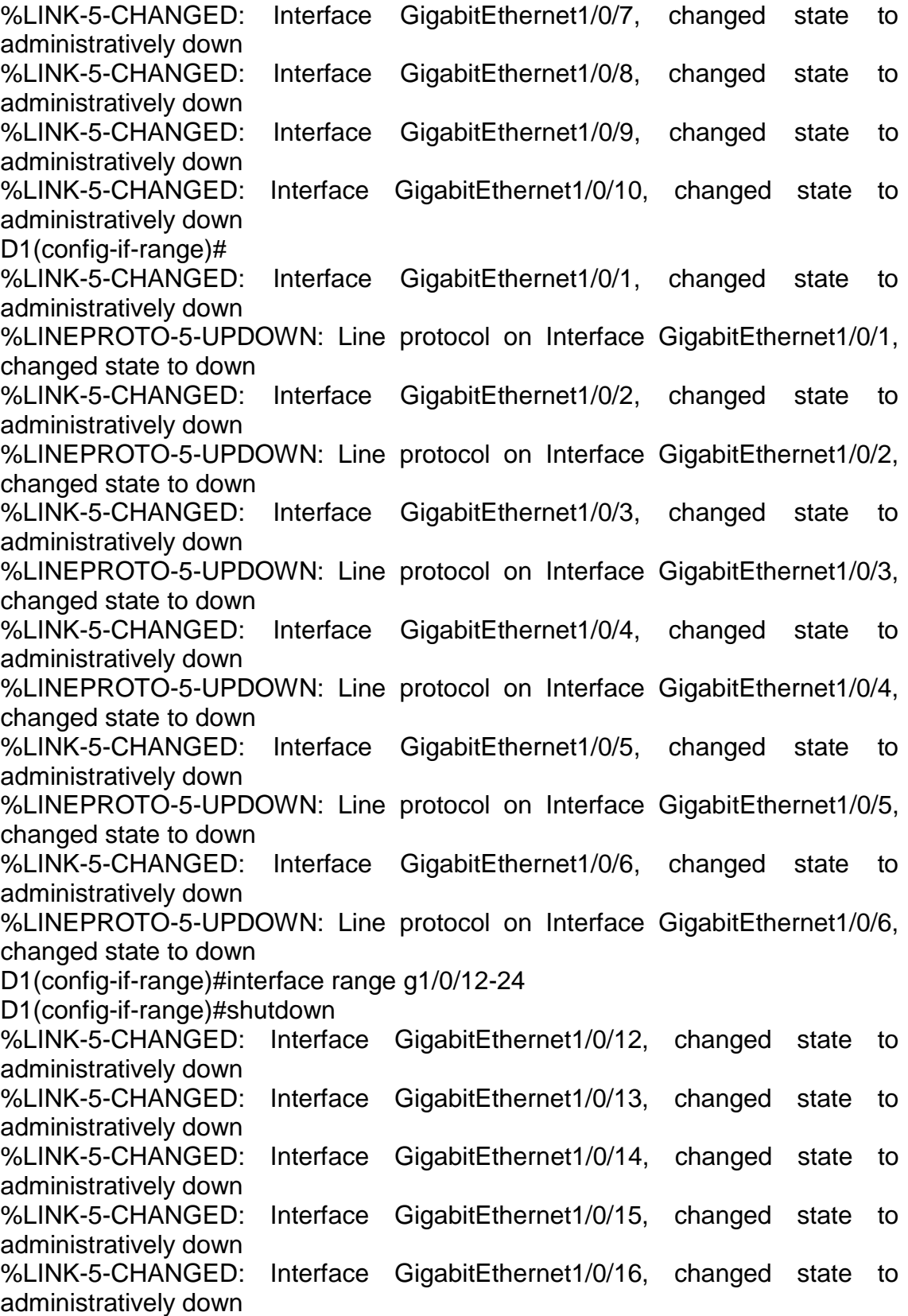

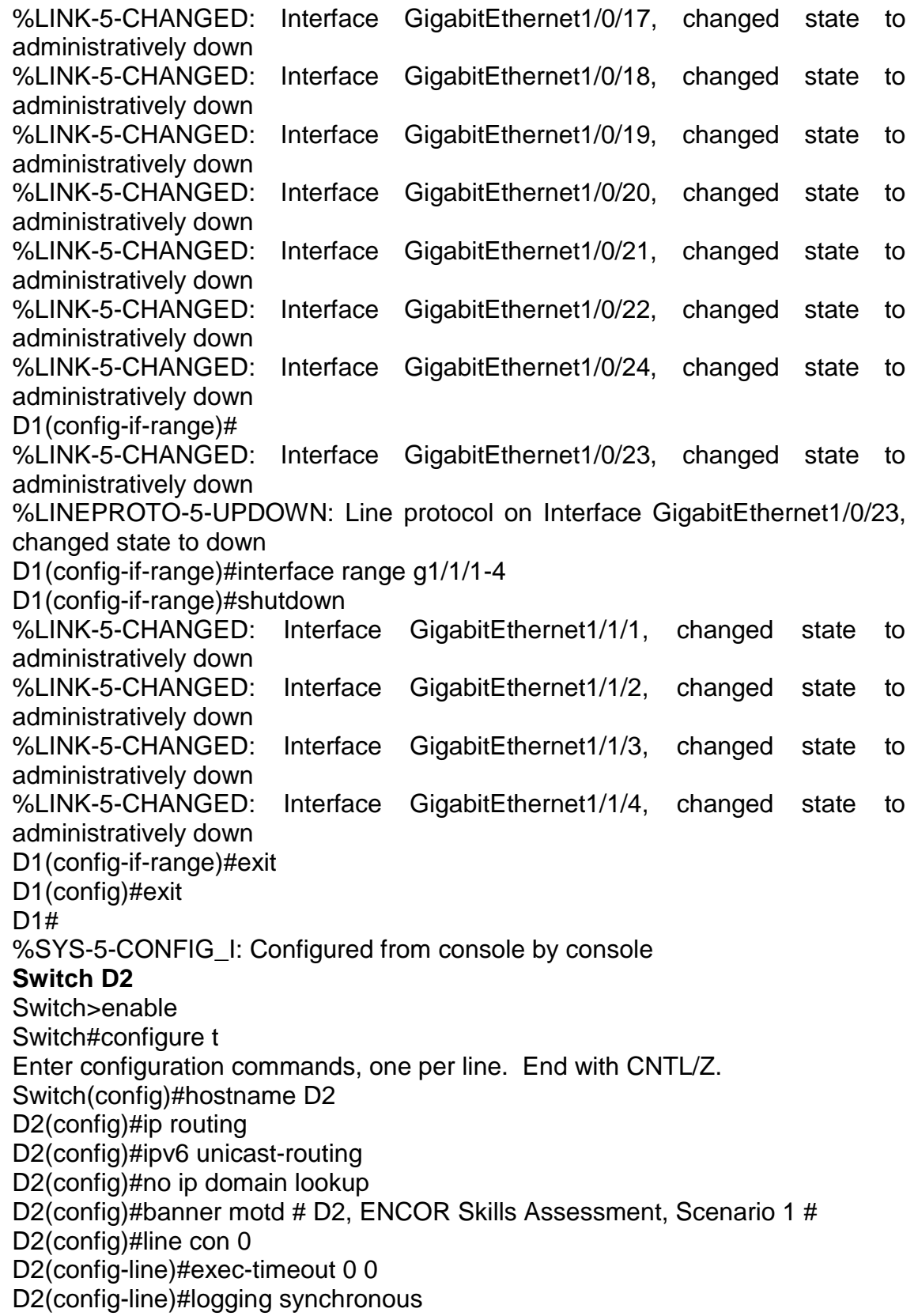

 $\checkmark$ 

D2(config-line)#exit D2(config)#vlan 100 D2(config-vlan)#name Management D2(config-vlan)#exit D2(config)#vlan 101 D2(config-vlan)#name UserGroupA D2(config-vlan)#exit D2(config)#vlan 102 D2(config-vlan)#name UserGroupB D2(config-vlan)#exit D2(config)#vlan 999 D2(config-vlan)#name NATIVE D2(config-vlan)#exit D2(config)#interface g1/0/11 D2(config-if)#no switchport D2(config-if)#ip address 10.0.11.2 255.255.255.0 D2(config-if)#ipv6 address fe80::d1:1 link-local D2(config-if)#ipv6 address 2001:db8:100:1011::2/64 D2(config-if)#no shutdown D2(config-if)#exit D2(config)#interface vlan 100 D2(config-if)#ip address 10.0.100.2 255.255.255.0 D2(config-if)#ipv6 address fe80::d2:2 link-local D2(config-if)#ipv6 address 2001:db8:100:100::2/64 D2(config-if)#no shutdown D2(config-if)#exit D2(config)#interface vlan 101 D2(config-if)#ip address 10.0.101.2 255.255.255.0 D2(config-if)#ipv6 address fe80::d2:3 link-local D2(config-if)#ipv6 address 2001:db8:100:101::2/64 D2(config-if)#no shutdown D2(config-if)#exit D2(config)#interface vlan 102 D2(config-if)#ip address 10.0.102.2 255.255.255.0 D2(config-if)#ipv6 address fe80::d2:4 link-local D2(config-if)#ipv6 address 2001:db8:100:102::2/64 D2(config-if)#no shutdown D2(config-if)#exit D2(config)#ip dhcp excluded-address 10.0.101.1 10.0.101.209 D2(config)#ip dhcp excluded-address 10.0.101.241 10.0.101.254 D2(config)#ip dhcp excluded-address 10.0.102.1 10.0.102.209 D2(config)#ip dhcp excluded-address 10.0.102.241 10.0.102.254 D2(config)#ip dhcp pool VLAN-101 D2(dhcp-config)#network 10.0.101.0 255.255.255.0 D2(dhcp-config)#default-router 10.0.101.254

D2(dhcp-config)#exit D2(config)#ip dhcp pool VLAN-102 D2(dhcp-config)#network 10.0.102.0 255.255.255.0 D2(dhcp-config)#default-router 10.0.102.254 D2(dhcp-config)#exit %LINEPROTO-5-UPDOWN: Line protocol on Interface GigabitEthernet1/0/11, changed state to down %LINEPROTO-5-UPDOWN: Line protocol on Interface GigabitEthernet1/0/11, changed state to up %LINK-5-CHANGED: Interface Vlan100, changed state to up %LINK-5-CHANGED: Interface Vlan101, changed state to up %LINK-5-CHANGED: Interface Vlan102, changed state to up D2(dhcp-config)#exit D2(config)#interface range g1/0/1-10 D2(config-if-range)#shutdown %LINK-5-CHANGED: Interface GigabitEthernet1/0/1, changed state to administratively down %LINK-5-CHANGED: Interface GigabitEthernet1/0/2, changed state to administratively down %LINK-5-CHANGED: Interface GigabitEthernet1/0/3, changed state to administratively down %LINK-5-CHANGED: Interface GigabitEthernet1/0/4, changed state to administratively down %LINK-5-CHANGED: Interface GigabitEthernet1/0/7, changed state to administratively down %LINK-5-CHANGED: Interface GigabitEthernet1/0/8, changed state to administratively down %LINK-5-CHANGED: Interface GigabitEthernet1/0/9, changed state to administratively down %LINK-5-CHANGED: Interface GigabitEthernet1/0/10, changed state to administratively down D2(config-if-range)# %LINK-5-CHANGED: Interface GigabitEthernet1/0/5, changed state to administratively down %LINEPROTO-5-UPDOWN: Line protocol on Interface GigabitEthernet1/0/5, changed state to down %LINK-5-CHANGED: Interface GigabitEthernet1/0/6, changed state to administratively down %LINEPROTO-5-UPDOWN: Line protocol on Interface GigabitEthernet1/0/6, changed state to down D2(config-if-range)#interface range g1/0/12-24 D2(config-if-range)#shutdown %LINK-5-CHANGED: Interface GigabitEthernet1/0/12, changed state to administratively down %LINK-5-CHANGED: Interface GigabitEthernet1/0/13, changed state to

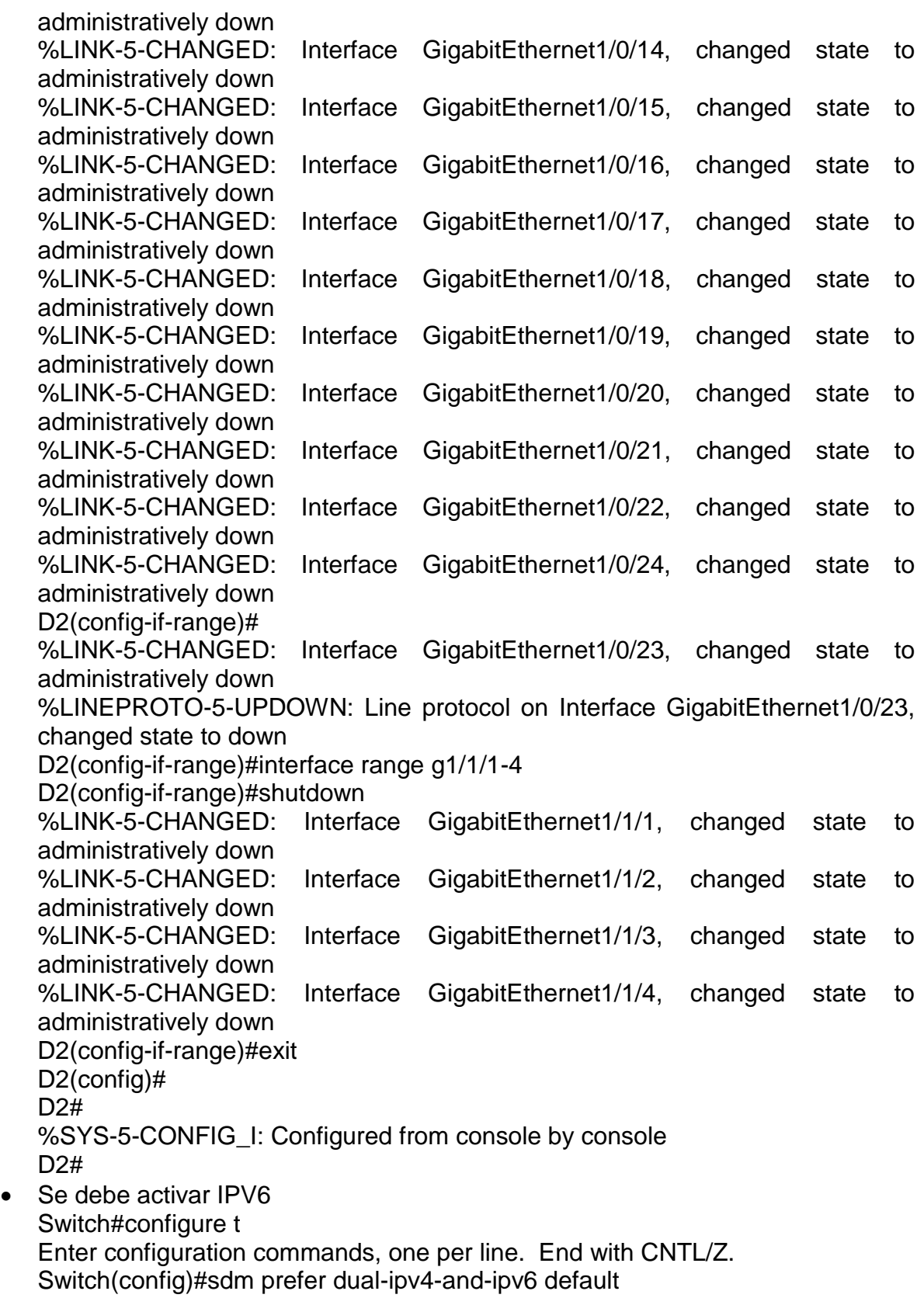

Changes to the running SDM preferences have been stored, but cannot take effect until the next reload.

Use 'show sdm prefer' to see what SDM preference is currently active.

Switch(config)#

Switch#wr

Building configuration...

[OK]

Switch#reload

Proceed with reload? [confirm]

## **Switch A1**

A1>enable

A1#configure t

Enter configuration commands, one per line. End with CNTL/Z.

A1(config)#hostname A1

A1(config)#no ip domain lookup

A1(config)#banner motd # A1, ENCOR Skills Assessment, Scenario 1 #

A1(config)#line con 0

A1(config-line)#exec-timeout 0 0

A1(config-line)#logging synchronous

A1(config-line)#exit

A1(config)#vlan 100

A1(config-vlan)#name Management

A1(config-vlan)#exit

A1(config)#vlan 101

A1(config-vlan)#name UserGroupA

A1(config-vlan)#exit

A1(config)#vlan 102

A1(config-vlan)#name UserGroupB

A1(config-vlan)#exit

A1(config)#vlan 999

A1(config-vlan)#name NATIVE

A1(config-vlan)#exit

A1(config)#interface vlan 100

A1(config-if)#ip address 10.0.100.3 255.255.255.0

A1(config-if)#ipv6 address fe80::a1:1 link-local

A1(config-if)#ipv6 address 2001:db8:100:100::3/64

A1(config-if)#no shutdown

A1(config-if)#exit

A1(config)#interface range f0/5-22

A1(config-if-range)#shutdown

A1(config-if-range)#exit

A1(config)#

b. Copie el archivo running-config al archivo startup-config en todos los dispositivos.

 En la consola de los dispositivos ejecutamos el siguiente comando copy running-config startup-config

## **Router R1**

R1#copy running-config startup-config Destination filename [startup-config]? Building configuration... [OK] R1#

## **Router R2**

R2#copy running-config startup-config Destination filename [startup-config]? Building configuration... [OK]

R2#

## **Router R3**

R3#copy running-config startup-config Destination filename [startup-config]? Building configuration... [OK]

R3#

## **Switch D1**

D1#copy running-config startup-config Destination filename [startup-config]? Building configuration... [OK] D1#

## **Switch D2**

D2#copy running-config startup-config Destination filename [startup-config]? Building configuration... [OK]

D2#

## **Switch A1**

A1#copy running-config startup-config Destination filename [startup-config]? Building configuration... [OK] A1#

- c. Configure el direccionamiento de los host PC 1 y PC 4 como se muestra en la tabla de direccionamiento. Asigne una dirección de puerta de enlace predeterminada de 10.0.100.254, la cual será la dirección IP virtual HSRP utilizada en la Parte 4.
- Se configuran los dispositivos de acuerdo con la tabla 1 de direccionamiento de los host PC 1 y PC 4 como muestra la tabla 8.

<span id="page-35-0"></span>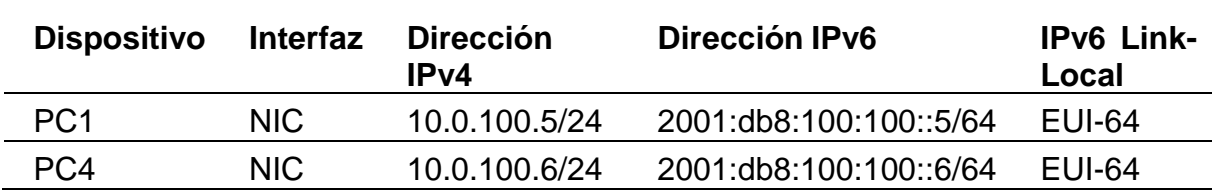

Tabla 8. Direccionamiento de los host PC 1 y PC 4

<span id="page-35-1"></span>Se configuran las PC 1 y PC 4 como muestra la figura 3 y 4.

Cisco Packet Tracer - D:\VICTOR\UNAD\SEMESTRE

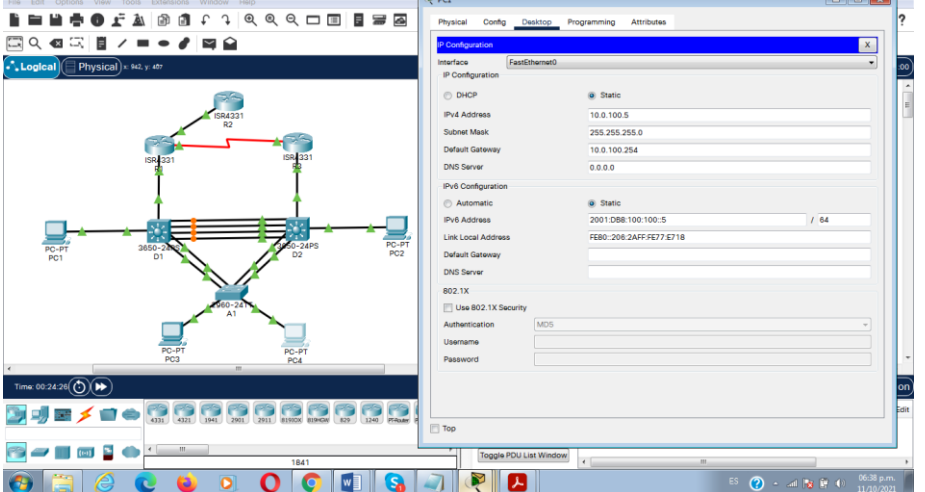

Figura 3. Configuración PC 1

Figura 4. Configuración PC 4

<span id="page-35-2"></span>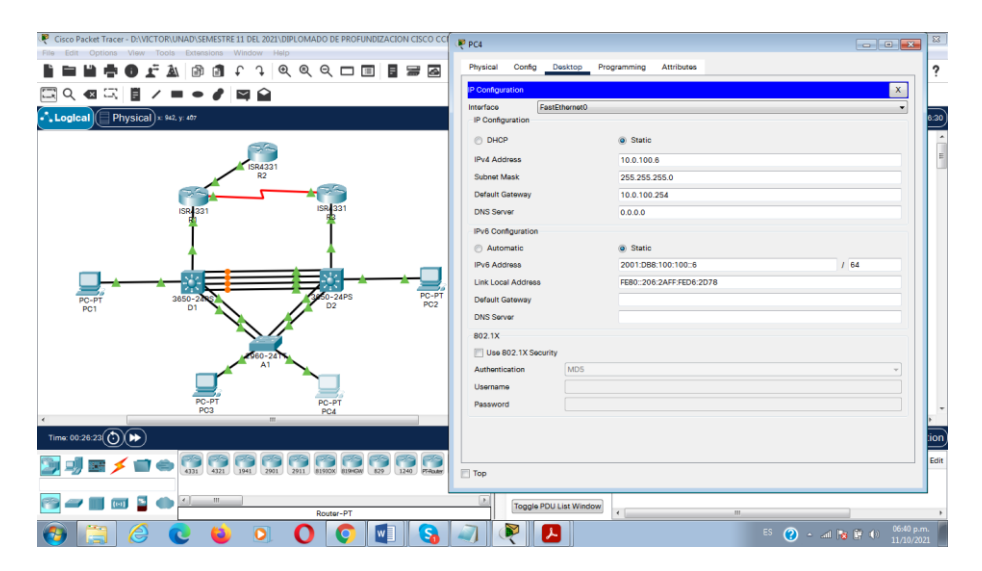
#### **1.6. Parte 2: Configurar la capa 2 de la red y el soporte de Host**

En esta parte de la prueba de habilidades, debe completar la configuración de la capa 2 de la red y establecer el soporte básico de host. Al final de esta parte, todos los switches deben poder comunicarse. PC2 y PC3 deben recibir direccionamiento de DHCP y SLAAC.

Las tareas de configuración son las siguientes:

| Tarea# | <b>Tarea</b>                                                                                                    | Especificación                                                                                                    |
|--------|----------------------------------------------------------------------------------------------------|----------------------------------------------------------------------------------------------------|
| 2.1    | En todos los switches configure<br>interfaces troncales IEEE 802.1Q<br>sobre los enlaces de interconexión<br>entre switches.                                                                                           | Habilite enlaces trunk 802.1Q entre:<br>D1 and D2<br>$\bullet$<br>D1 and A1<br>$\bullet$<br>• D2 and A1<br>$\bullet$                                                                                                    |
| 2.2    | En todos los switches cambie la<br><b>VLAN</b><br>nativa<br>enlaces<br>los<br>en<br>troncales.                                                                                                    | Use VLAN 999 como la VLAN<br>nativa.                                                                                                    |
| 2.3    | En todos los switches habilite el<br>protocolo<br>Rapid Spanning-Tree (RSTP)                                                                                                    | Use Rapid Spanning Tree (RSPT).                                                                                                    |
| 2.4    | En D1 y D2, configure los puentes<br>raíz RSTP (root bridges) según la<br>información<br>del diagrama<br>de<br>topología.<br>D1 y D2 deben proporcionar<br>respaldo en caso de falla del<br>puente raíz (root bridge). | Configure D1 y D2 como raíz (root)<br>para las VLAN apropiadas, con<br>prioridades de apoyo mutuo en<br>caso de falla del switch.                                                                                                   |
| 2.5    | todos<br>switches,<br>los<br>cree<br>En<br>EtherChannels LACP<br>como<br>se<br>de<br>muestra<br>el<br>diagrama<br>en<br>topología.                                                                                     | los siguientes números<br>Use<br>de<br>canales:<br>D1 a D2 - Port channel 12<br>$\bullet$<br>D1 a A1 - Port channel 1<br>$\bullet$<br>D <sub>2</sub> a A <sub>1</sub> – Port channel 2                                              |
| 2.6    | En todos los switches, configure<br>los puertos de acceso del host<br>(host access port) que se conectan<br>a PC1, PC2, PC3 y PC4.                                                                                     | Configure los puertos de acceso<br>con la configuración de<br>VLAN<br>adecuada, como se muestra en el<br>diagrama de topología.<br>Los puertos de host deben pasar<br>inmediatamente<br>al<br>estado<br>de<br>reenvío (forwarding). |

Tabla 9. Configurar la capa 2 de la red 1

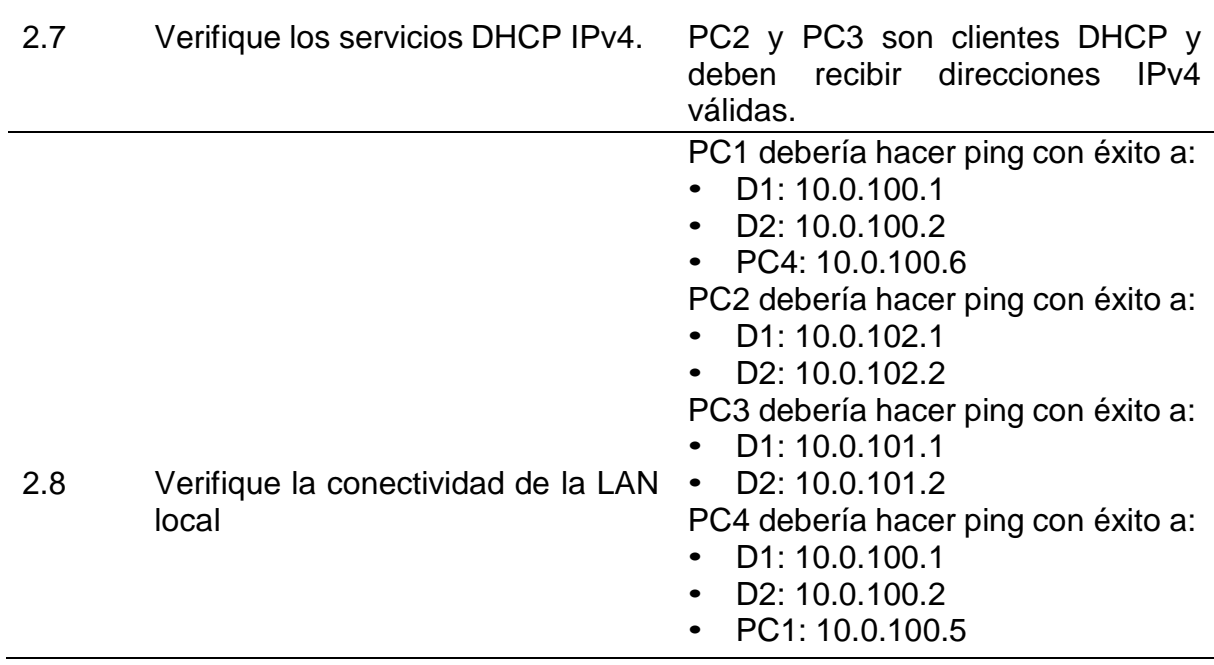

 Se realiza la explicación de los comandos utilizados en los dispositivos D1, D2 y A1 según la tabla 9 de configurar la capa 2 de la red 1 como muestra la tabla 10 a la 12.

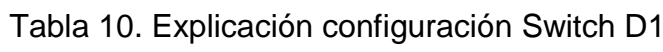

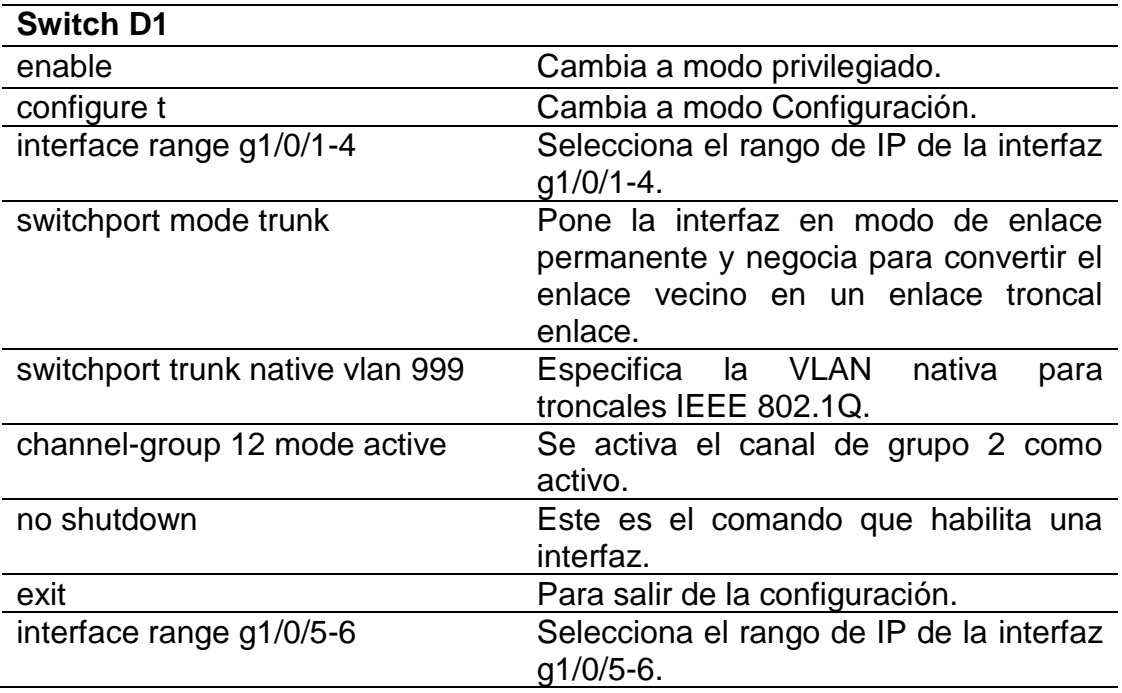

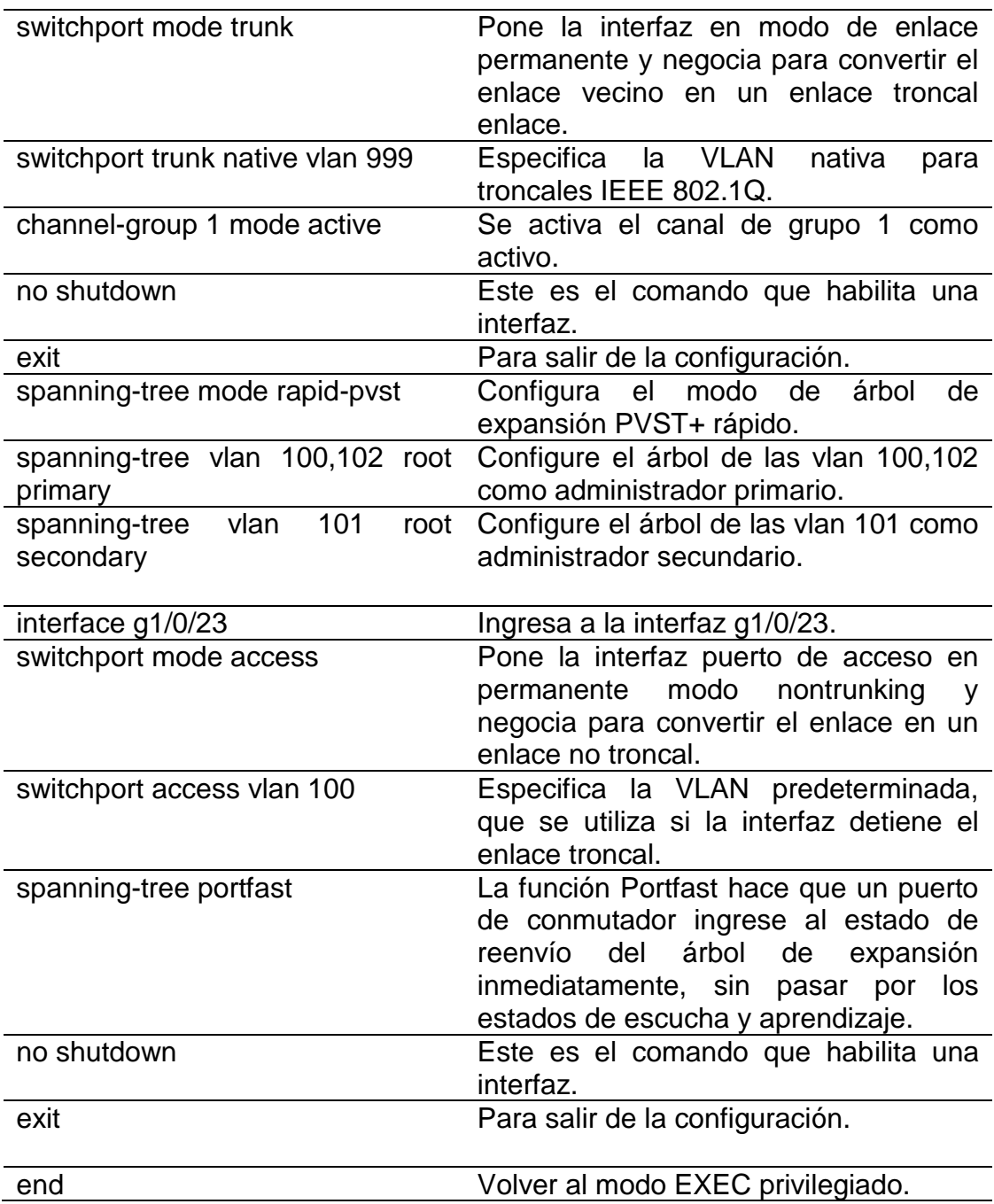

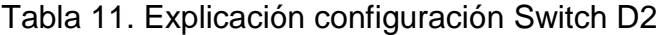

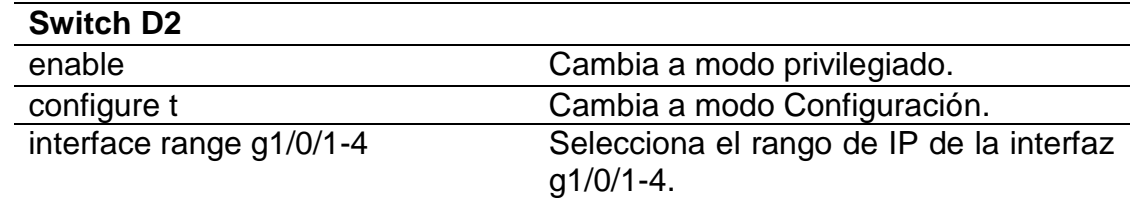

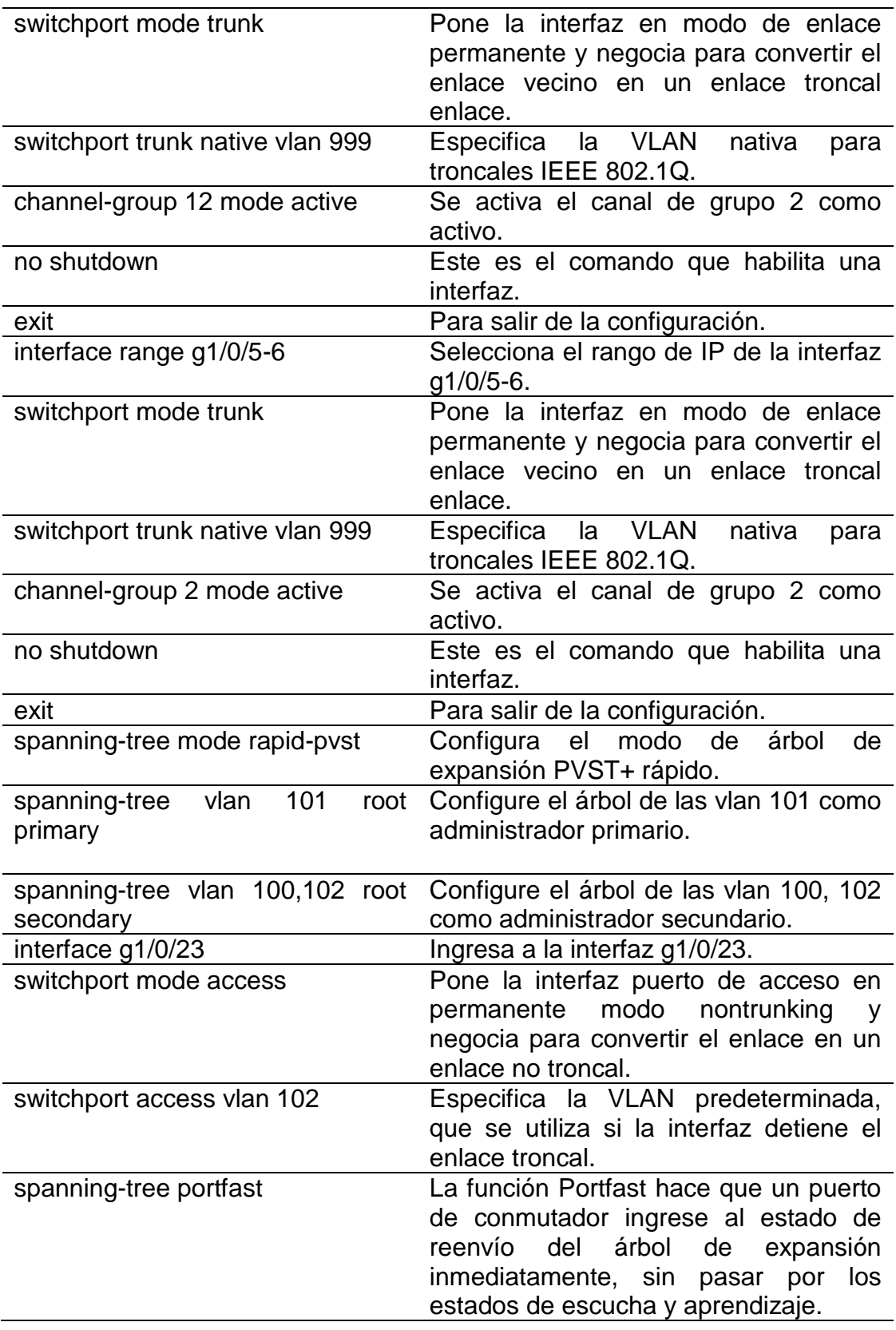

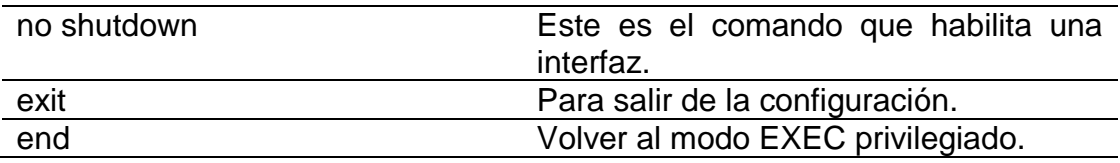

# Tabla 12. Explicación configuración Switch A1

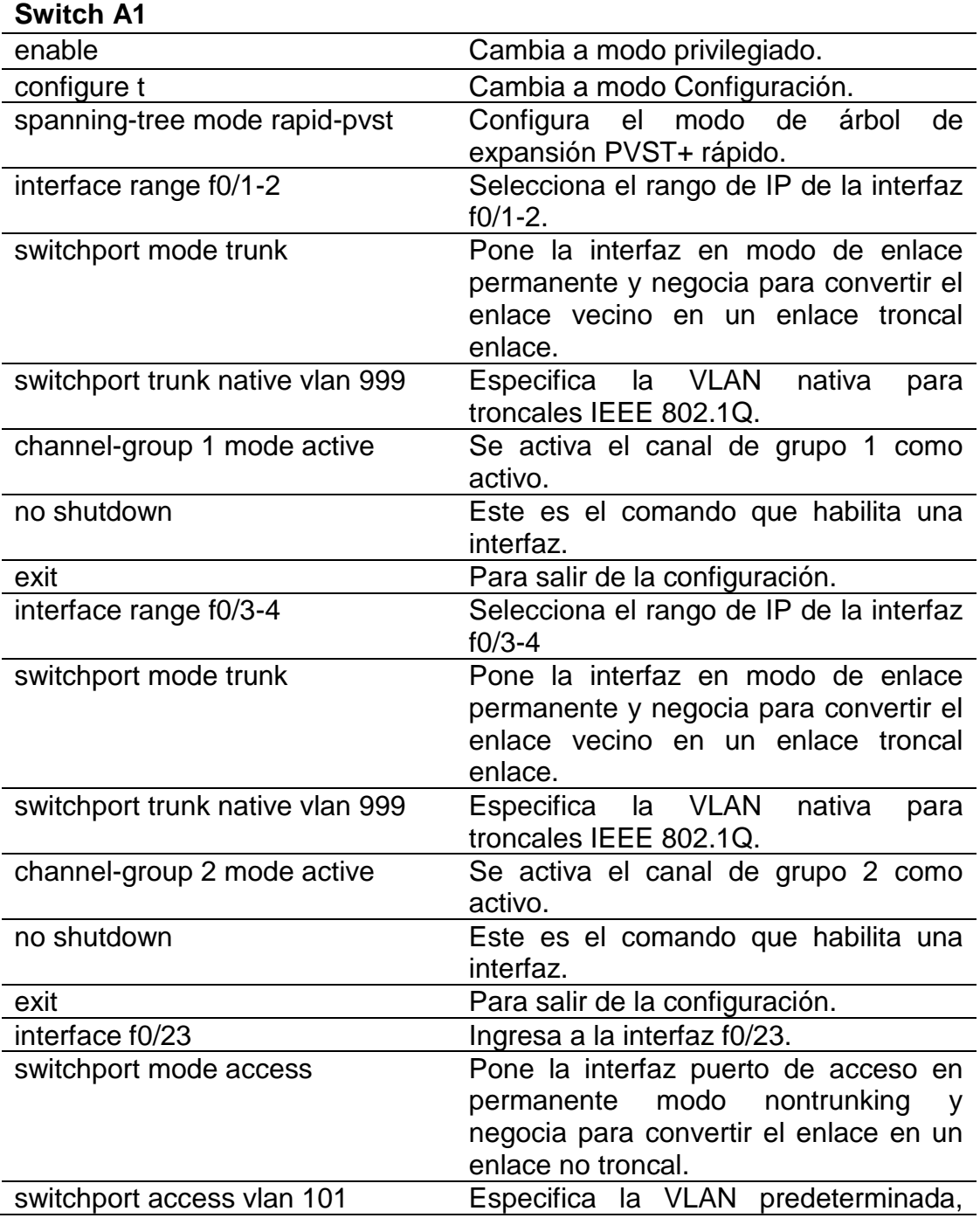

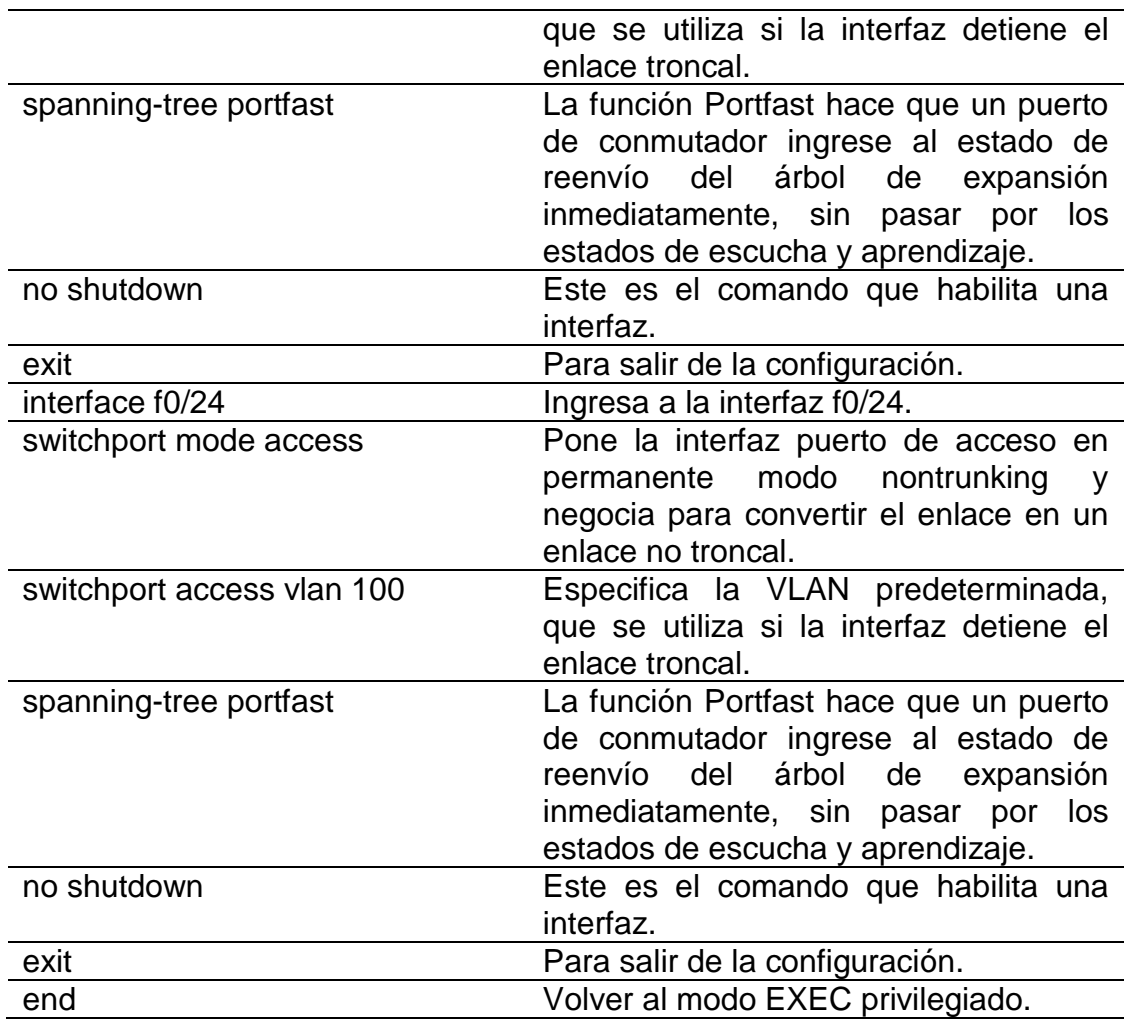

 Se realiza la siguiente configuración en los dispositivos según la tabla 9 donde se configura la capa 2 de la red.

#### **Switch D1**

D1#enable

D1#configure t

Enter configuration commands, one per line. End with CNTL/Z.

D1(config)#interface range g1/0/1-4

D1(config-if-range)# switchport mode trunk

Command rejected: An interface whose trunk encapsulation is "Auto" can not be configured to "trunk" mode.

Command rejected: An interface whose trunk encapsulation is "Auto" can not be configured to "trunk" mode.

Command rejected: An interface whose trunk encapsulation is "Auto" can not be configured to "trunk" mode.

Command rejected: An interface whose trunk encapsulation is "Auto" can not be configured to "trunk" mode.

D1(config-if-range)# switchport trunk native vlan 999

D1(config-if-range)# channel-group 12 mode active

D1(config-if-range)# no shutdown

%LINK-5-CHANGED: Interface GigabitEthernet1/0/1, changed state to down %LINK-5-CHANGED: Interface GigabitEthernet1/0/2, changed state to down %LINK-5-CHANGED: Interface GigabitEthernet1/0/3, changed state to down %LINK-5-CHANGED: Interface GigabitEthernet1/0/4, changed state to down D1(config-if-range)# exit

D1(config)#interface range g1/0/5-6

D1(config-if-range)# switchport mode trunk

Command rejected: An interface whose trunk encapsulation is "Auto" can not be configured to "trunk" mode.

Command rejected: An interface whose trunk encapsulation is "Auto" can not be configured to "trunk" mode.

D1(config-if-range)# switchport trunk native vlan 999

D1(config-if-range)# channel-group 1 mode active

D1(config-if-range)# no shutdown

D1(config-if-range)# exit

D1(config)#spanning-tree mode rapid-pvst

D1(config)#spanning-tree vlan 100,102 root primary

D1(config)#spanning-tree vlan 101 root secondary

D1(config)#interface g1/0/23

D1(config-if)# switchport mode access

D1(config-if)# switchport access vlan 100

D1(config-if)# spanning-tree portfast

%Warning: portfast should only be enabled on ports connected to a single host. Connecting hubs, concentrators, switches, bridges, etc... to this interface when portfast is enabled, can cause temporary bridging loops. Use with CAUTION

%Portfast has been configured on GigabitEthernet1/0/23 but will only have effect when the interface is in a non-trunking mode.

D1(config-if)# no shutdown

D1(config-if)# exit

D1(config)#end

Creating a port-channel interface Port-channel 12

%EC-5-CANNOT\_BUNDLE2: Gig1/0/1 is not compatible with Po12 and will be suspended (native vlan of Gig1/0/1 is 999, Po12 id 1)

%EC-5-CANNOT\_BUNDLE2: Gig1/0/2 is not compatible with Po12 and will be suspended (native vlan of Gig1/0/2 is 999, Po12 id 1)

%EC-5-CANNOT BUNDLE2: Gig1/0/3 is not compatible with Po12 and will be suspended (native vlan of Gig1/0/3 is 999, Po12 id 1)

%EC-5-CANNOT BUNDLE2: Gig1/0/4 is not compatible with Po12 and will be suspended (native vlan of Gig1/0/4 is 999, Po12 id 1)

Creating a port-channel interface Port-channel 1

%EC-5-CANNOT BUNDLE2: Gig1/0/5 is not compatible with Po1 and will be

suspended (native vlan of Gig1/0/5 is 999, Po1 id 1)

%EC-5-CANNOT\_BUNDLE2: Gig1/0/6 is not compatible with Po1 and will be suspended (native vlan of Gig1/0/6 is 999, Po1 id 1)

%LINK-5-CHANGED: Interface GigabitEthernet1/0/5, changed state to up %LINEPROTO-5-UPDOWN: Line protocol on Interface GigabitEthernet1/0/5, changed state to up

%LINK-5-CHANGED: Interface GigabitEthernet1/0/6, changed state to up %LINEPROTO-5-UPDOWN: Line protocol on Interface GigabitEthernet1/0/6, changed state to up

%LINK-5-CHANGED: Interface GigabitEthernet1/0/23, changed state to up %LINEPROTO-5-UPDOWN: Line protocol on Interface GigabitEthernet1/0/23, changed state to up

%LINEPROTO-5-UPDOWN: Line protocol on Interface Vlan100, changed state to up D1(config)#end D1#

%SYS-5-CONFIG 1: Configured from console by console

D1#

#### **Switch D2**

D2#configure t

Enter configuration commands, one per line. End with CNTL/Z.

D2(config)#interface range g1/0/1-4

D2(config-if-range)# switchport mode trunk

Command rejected: An interface whose trunk encapsulation is "Auto" can not be configured to "trunk" mode.

Command rejected: An interface whose trunk encapsulation is "Auto" can not be configured to "trunk" mode.

Command rejected: An interface whose trunk encapsulation is "Auto" can not be configured to "trunk" mode.

Command rejected: An interface whose trunk encapsulation is "Auto" can not be configured to "trunk" mode.

D2(config-if-range)# switchport trunk native vlan 999

D2(config-if-range)# channel-group 12 mode active

D2(config-if-range)# no shutdown

D2(config-if-range)# exit

D2(config)#interface range g1/0/5-6

D2(config-if-range)# switchport mode trunk

Command rejected: An interface whose trunk encapsulation is "Auto" can not be configured to "trunk" mode.

Command rejected: An interface whose trunk encapsulation is "Auto" can not be configured to "trunk" mode.

D2(config-if-range)# switchport trunk native vlan 999

D2(config-if-range)# channel-group 2 mode active

D2(config-if-range)# no shutdown

D2(config-if-range)# exit

D<sub>2</sub>(config)#!

D2(config)#spanning-tree mode rapid-pvst

D2(config)#spanning-tree vlan 101 root primary

D2(config)#spanning-tree vlan 100,102 root secondary

D2(config)#!

D2(config)#interface g1/0/23

D<sub>2</sub>(config-if)# switchport mode access

D2(config-if)# switchport access vlan 102

D2(config-if)# spanning-tree portfast

%Warning: portfast should only be enabled on ports connected to a single host. Connecting hubs, concentrators, switches, bridges, etc... to this

interface when portfast is enabled, can cause temporary bridging loops.

Use with CAUTION

%Portfast has been configured on GigabitEthernet1/0/23 but will only have effect when the interface is in a non-trunking mode.

D2(config-if)# no shutdown

D<sub>2</sub>(config-if)# exit

D2(config)#end

Creating a port-channel interface Port-channel 12

%EC-5-CANNOT\_BUNDLE2: Gig1/0/1 is not compatible with Po12 and will be suspended (native vlan of Gig1/0/1 is 999, Po12 id 1)

%EC-5-CANNOT\_BUNDLE2: Gig1/0/2 is not compatible with Po12 and will be suspended (native vlan of Gig1/0/2 is 999, Po12 id 1)

%EC-5-CANNOT\_BUNDLE2: Gig1/0/3 is not compatible with Po12 and will be suspended (native vlan of Gig1/0/3 is 999, Po12 id 1)

%EC-5-CANNOT BUNDLE2: Gig1/0/4 is not compatible with Po12 and will be suspended (native vlan of Gig1/0/4 is 999, Po12 id 1)

%LINK-5-CHANGED: Interface GigabitEthernet1/0/1, changed state to up %LINEPROTO-5-UPDOWN: Line protocol on Interface GigabitEthernet1/0/1, changed state to up

%LINK-5-CHANGED: Interface GigabitEthernet1/0/2, changed state to up %LINEPROTO-5-UPDOWN: Line protocol on Interface GigabitEthernet1/0/2, changed state to up

%LINK-5-CHANGED: Interface GigabitEthernet1/0/3, changed state to up %LINEPROTO-5-UPDOWN: Line protocol on Interface GigabitEthernet1/0/3, changed state to up

%LINK-5-CHANGED: Interface GigabitEthernet1/0/4, changed state to up %LINEPROTO-5-UPDOWN: Line protocol on Interface GigabitEthernet1/0/4, changed state to up

Creating a port-channel interface Port-channel 2

%EC-5-CANNOT BUNDLE2: Gig1/0/5 is not compatible with Po2 and will be suspended (native vlan of Gig1/0/5 is 999, Po2 id 1)

%EC-5-CANNOT\_BUNDLE2: Gig1/0/6 is not compatible with Po2 and will be suspended (native vlan of Gig1/0/6 is 999, Po2 id 1)

%LINK-5-CHANGED: Interface GigabitEthernet1/0/5, changed state to up %LINEPROTO-5-UPDOWN: Line protocol on Interface GigabitEthernet1/0/5, changed state to up

%LINK-5-CHANGED: Interface GigabitEthernet1/0/6, changed state to up %LINEPROTO-5-UPDOWN: Line protocol on Interface GigabitEthernet1/0/6, changed state to up

%LINK-5-CHANGED: Interface GigabitEthernet1/0/23, changed state to up %LINEPROTO-5-UPDOWN: Line protocol on Interface GigabitEthernet1/0/23, changed state to up

%LINEPROTO-5-UPDOWN: Line protocol on Interface Vlan102, changed state to up

D2(config)#end

D2#

%SYS-5-CONFIG\_I: Configured from console by console D2#

## **Switch A1**

A1#enable

A1#configure t

Enter configuration commands, one per line. End with CNTL/Z.

A1(config)#spanning-tree mode rapid-pvst

A1(config)#interface range f0/1-2

A1(config-if-range)# switchport mode trunk

A1(config-if-range)# switchport trunk native vlan 999

A1(config-if-range)# channel-group 1 mode active

A1(config-if-range)# no shutdown

A1(config-if-range)# exit

A1(config)#interface range f0/3-4

A1(config-if-range)# switchport mode trunk

A1(config-if-range)# switchport trunk native vlan 999

A1(config-if-range)# channel-group 2 mode active

A1(config-if-range)# no shutdown

A1(config-if-range)# exit

A1(config)#interface f0/23

A1(config-if)# switchport mode access

A1(config-if)# switchport access vlan 101

A1(config-if)# spanning-tree portfast

%Warning: portfast should only be enabled on ports connected to a single host. Connecting hubs, concentrators, switches, bridges, etc... to this interface when portfast is enabled, can cause temporary bridging loops. Use with CAUTION

%Portfast has been configured on FastEthernet0/23 but will only have effect when the interface is in a non-trunking mode.

A1(config-if)# no shutdown

A1(config-if)# exit

A1(config)#interface f0/24

A1(config-if)# switchport mode access A1(config-if)# switchport access vlan 100 A1(config-if)# spanning-tree portfast %Warning: portfast should only be enabled on ports connected to a single host. Connecting hubs, concentrators, switches, bridges, etc... to this interface when portfast is enabled, can cause temporary bridging loops. Use with CAUTION %Portfast has been configured on FastEthernet0/24 but will only have effect when the interface is in a non-trunking mode. A1(config-if)# no shutdown A1(config-if)# exit A1(config)#end %LINEPROTO-5-UPDOWN: Line protocol on Interface FastEthernet0/1, changed state to down %LINEPROTO-5-UPDOWN: Line protocol on Interface FastEthernet0/1, changed state to up %LINEPROTO-5-UPDOWN: Line protocol on Interface Vlan100, changed state to up %LINEPROTO-5-UPDOWN: Line protocol on Interface FastEthernet0/2, changed state to down %LINEPROTO-5-UPDOWN: Line protocol on Interface FastEthernet0/2, changed state to up Creating a port-channel interface Port-channel 1 %LINEPROTO-5-UPDOWN: Line protocol on Interface FastEthernet0/1, changed state to down %LINEPROTO-5-UPDOWN: Line protocol on Interface FastEthernet0/1, changed state to up %LINEPROTO-5-UPDOWN: Line protocol on Interface FastEthernet0/2, changed state to down %LINEPROTO-5-UPDOWN: Line protocol on Interface FastEthernet0/2, changed state to up %LINEPROTO-5-UPDOWN: Line protocol on Interface FastEthernet0/3, changed state to down %LINEPROTO-5-UPDOWN: Line protocol on Interface FastEthernet0/3, changed state to up %LINEPROTO-5-UPDOWN: Line protocol on Interface FastEthernet0/4, changed state to down %LINEPROTO-5-UPDOWN: Line protocol on Interface FastEthernet0/4, changed state to up Creating a port-channel interface Port-channel 2 %LINEPROTO-5-UPDOWN: Line protocol on Interface FastEthernet0/3, changed state to down %LINEPROTO-5-UPDOWN: Line protocol on Interface FastEthernet0/3, changed state to up %LINEPROTO-5-UPDOWN: Line protocol on Interface FastEthernet0/4,

```
changed state to down
%LINEPROTO-5-UPDOWN: Line protocol on Interface FastEthernet0/4, 
changed state to up
A1(config)#end
A1#
%SYS-5-CONFIG_I: Configured from console by console
A1#
```
 Se verifica la tarea 2.7 donde los servicios del cliente son DHCP IPv4 en la PC2 y PC3 según la figura 5.

| X<br>P Configuration<br><b>Configuration</b><br>FastEthernet0<br>Interface<br>FastEthernet0<br>Interface<br>IP Configuration<br>IP Configuration<br>$(D)$ DHCP<br>◯ Static<br>DHCP request successful.<br>(a) DHCP<br>◯ Static<br>DHCP request successful<br><b>IPud Address</b><br>10.0.102.211<br><b>IPv4 Address</b><br>10.0.101.110<br>Subnet Mask<br>255.255.255.0<br>Subnet Mask<br>255.255.255.0<br><b>Default Gateway</b><br>10.0.102.254<br>Default Gateway<br>10.0.101.254<br><b>DNS Server</b><br>0.0.0.0<br><b>DNS Server</b><br>0.0.0.0<br>IPv6 Configuration<br>IPv6 Configuration<br>(a) Automatic<br>$\bigcirc$ Static<br>Ipv6 request successful.<br>(a) Automatic<br>◯ Static<br>lpv6 request successful.<br>2001; DBR:100:102:205; SEEE-FE1R:C39B<br>164<br>IPv6 Address<br>IPv6 Address<br>2001:DB8:100:101:204:9AFF:FE47:E884<br>FEB0::205:SEFF:FE18:C398<br>Link Local Address<br>Link Local Address<br>FEB0:204:0AFF:FE47:E884<br>Default Gateway<br>FE80::D2:4<br>FE80:D2:2<br><b>Default Gateway</b><br><b>DNS Server</b><br><b>DNS Server</b><br>802.1X<br>802.1X<br>Use 802.1X Security<br>Use 802.1X Security<br>MD5<br><b>MDS</b><br>Authentication<br>Authentication<br>Usemame<br>Username | Desktop<br>Programming |                                                                    | Programming<br>Desktop |                                                                          |              |
|----------------------------------------------------------------------------------------------------|------------------------|--------------------------------------------------------------------|------------------------|--------------------------------------------------------------------------|--------------|
|                                                                                                    |                        |                                                                    |                        |                                                                          | $\mathbf{x}$ |
|                                                                                                    |                        |                                                                    |                        |                                                                          |              |
|                                                                                                    |                        |                                                                    |                        |                                                                          |              |
|                                                                                                    |                        |                                                                    |                        |                                                                          |              |
|                                                                                                    |                        |                                                                    |                        |                                                                          |              |
|                                                                                                    |                        |                                                                    |                        |                                                                          |              |
|                                                                                                    |                        |                                                                    |                        |                                                                          |              |
|                                                                                                    |                        |                                                                    |                        |                                                                          |              |
|                                                                                                    |                        |                                                                    |                        |                                                                          |              |
|                                                                                                    |                        |                                                                    |                        | 164                                                                      |              |
|                                                                                                    |                        |                                                                    |                        |                                                                          |              |
|                                                                                                    |                        |                                                                    |                        |                                                                          |              |
|                                                                                                    |                        |                                                                    |                        |                                                                          |              |
|                                                                                                    |                        |                                                                    |                        |                                                                          |              |
|                                                                                                    |                        |                                                                    |                        |                                                                          |              |
|                                                                                                    |                        |                                                                    |                        |                                                                          |              |
|                                                                                                    |                        |                                                                    |                        |                                                                          |              |
| Password<br>Password                                                                                                    |                        |                                                                    |                        |                                                                          |              |
|                                                                                                    |                        |                                                                    |                        |                                                                          |              |
|                                                                                                    |                        |                                                                    |                        |                                                                          |              |
| $\Box$ Top                                                                                                    |                        |                                                                    |                        | <b>ORealtime</b> C Simulation                                            |              |
| $\Box$ Top<br>Time: 00:03:31 $\left(\bigcirc\right)$                                                                                                    |                        | 431 4321 3141 2001 2011 81935x 81945w 639 1245 Flexier Florety 314 | Fire<br>Scenario 0 v   | Last Status Source Destination Type Color Time(sec) Periodic Num<br>Edit | Delote       |

Figura 5. Los servicios del cliente son DHCP

- Se verifica la conectividad de la LAN local en la tarea 2.8.
- $\checkmark$  PC1 debería hacer ping con éxito a:
	- $\triangleright$  D1: 10.0.100.1
	- $\triangleright$  D2: 10.0.100.2
	- $\triangleright$  PC4: 10.0.100.6

Como muestra la figura 6, el ping de PC1 es correcto a los dispositivos D1, D2 y PC4.

Figura 6. Conectividad PC1 a D1, D2 y PC4

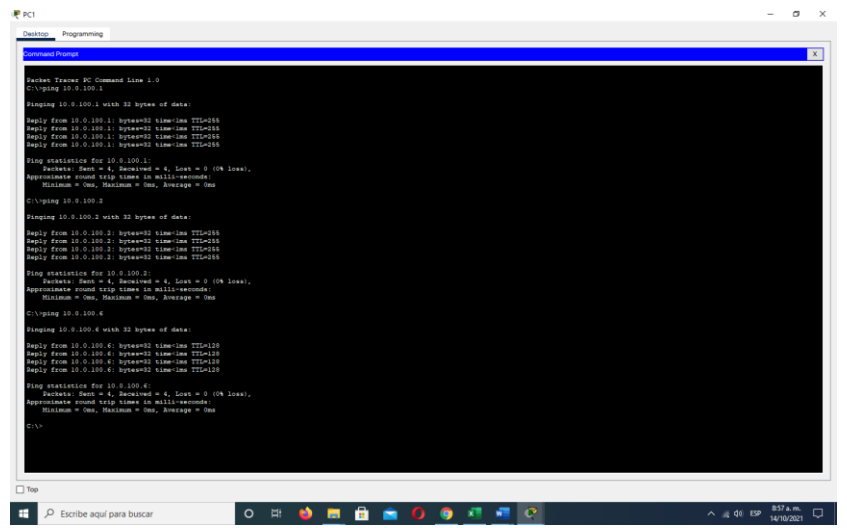

 $\checkmark$  PC2 debería hacer ping con éxito a:

- $\triangleright$  D1: 10.0.102.1
- $\triangleright$  D2: 10.0.102.2

Como muestra la figura 7, el ping de PC2 es correcto a los dispositivos D1 y D2.

### Figura 7. Conectividad PC2 a D1 y D2

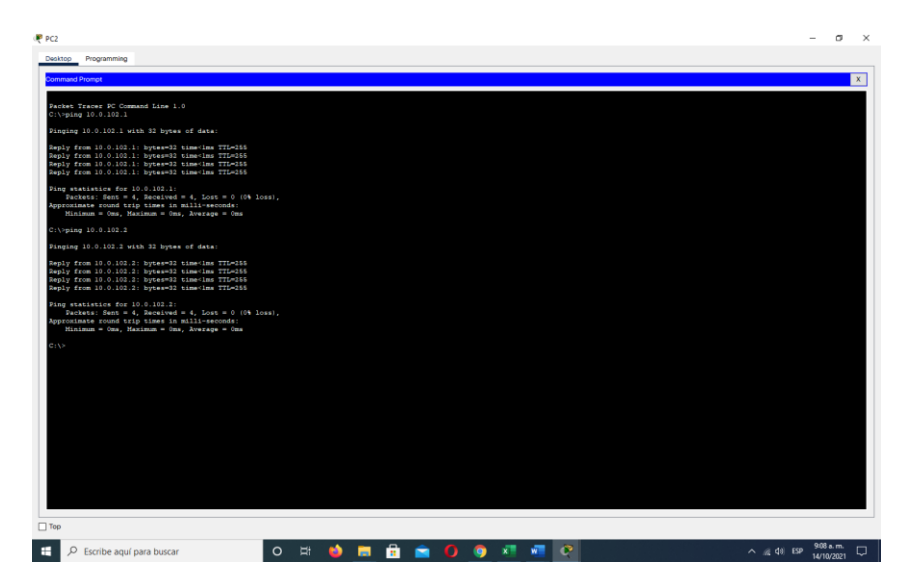

 $\checkmark$  PC3 debería hacer ping con éxito a:

- $\triangleright$  D1: 10.0.101.1
- $\triangleright$  D2: 10.0.101.2

Como muestra la figura 8, el ping de PC3 es correcto a los dispositivos D1 y D<sub>2</sub>.

Figura 8. Conectividad PC3 a D1 y D2

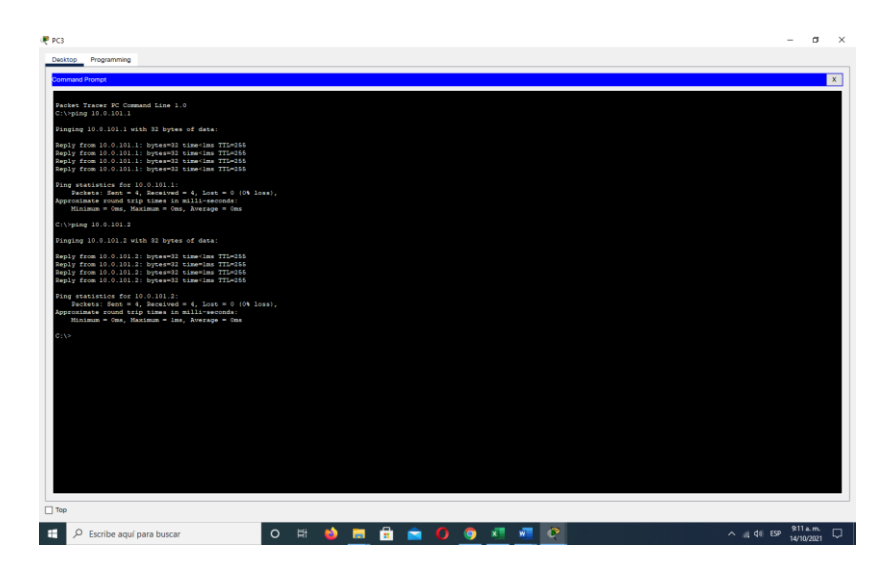

- $\checkmark$  PC4 debería hacer ping con éxito a:
	- $\triangleright$  D1: 10.0.100.1
	- $\triangleright$  D2: 10.0.100.2
	- $\triangleright$  PC1: 10.0.100.5

Como muestra la figura 9, el ping de PC4 es correcto a los dispositivos D1, D2 y PC1.

Figura 9. Conectividad PC4 a D1, D2 y PC1

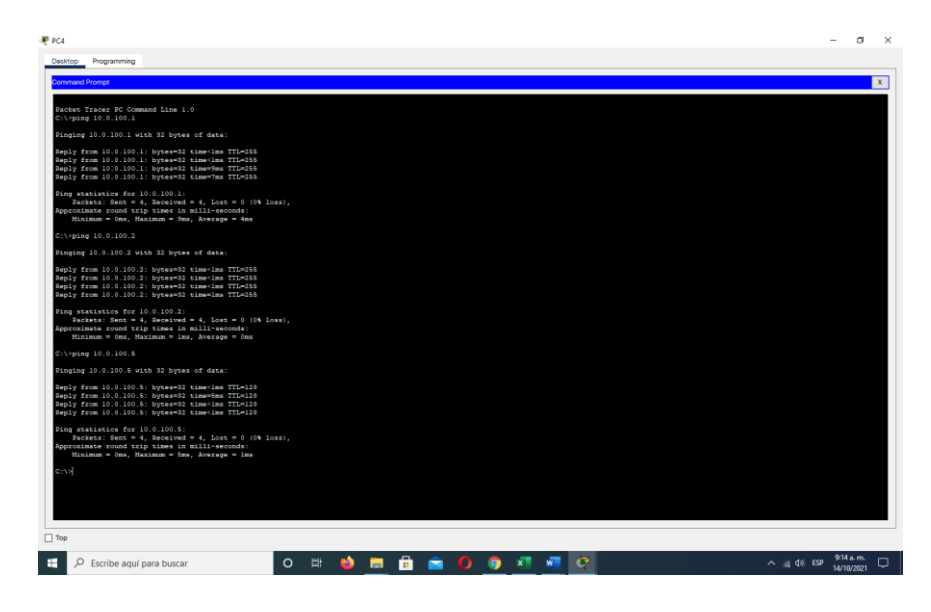

#### **1.7. Parte 3: Configurar los protocolos de enrutamiento**

En esta parte, debe configurar los protocolos de enrutamiento IPv4 e IPv6. Al final de esta parte, la red debería estar completamente convergente. Los pings de IPv4 e IPv6 a la interfaz Loopback 0 desde D1 y D2 deberían ser exitosos. Nota: Los pings desde los hosts no tendrán éxito porque sus puertas de enlace predeterminadas apuntan a la dirección HSRP que se habilitará en la Parte 4. Las tareas de configuración son las siguientes según la tabla 13:

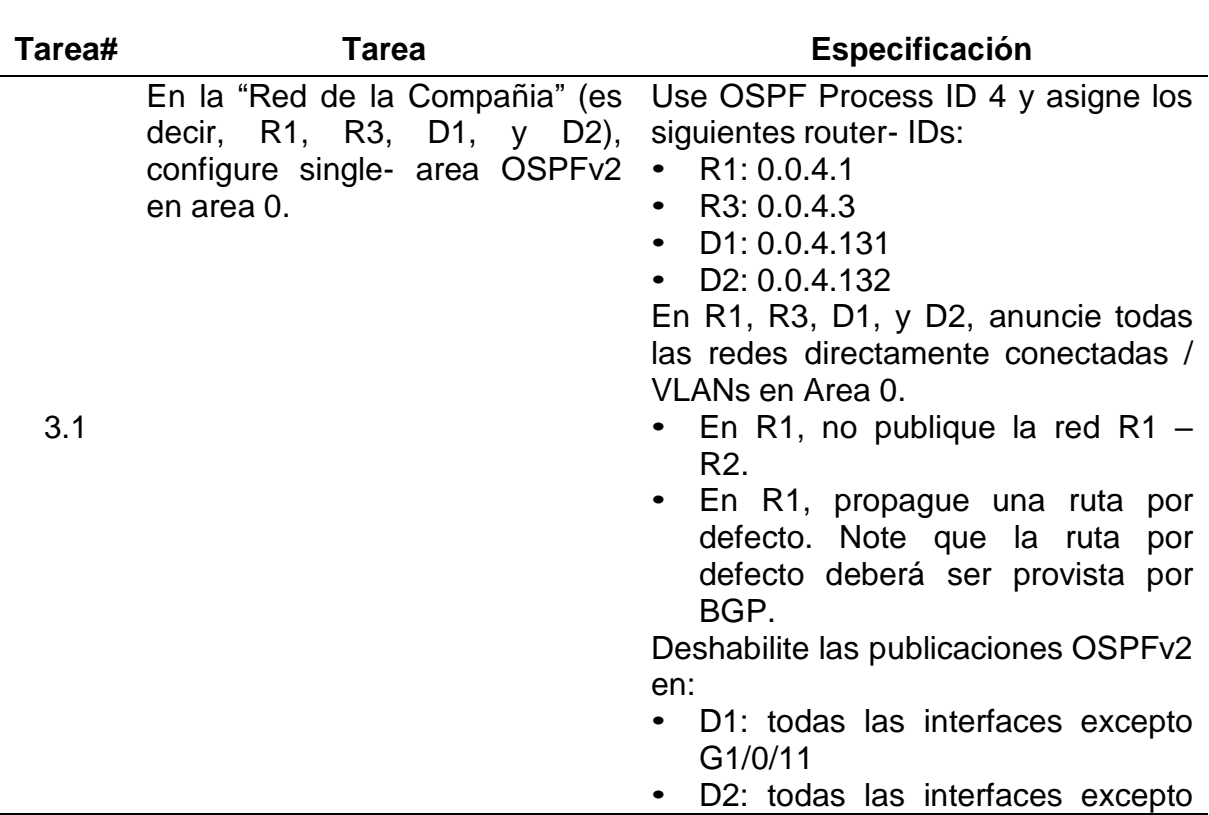

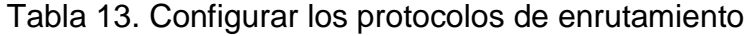

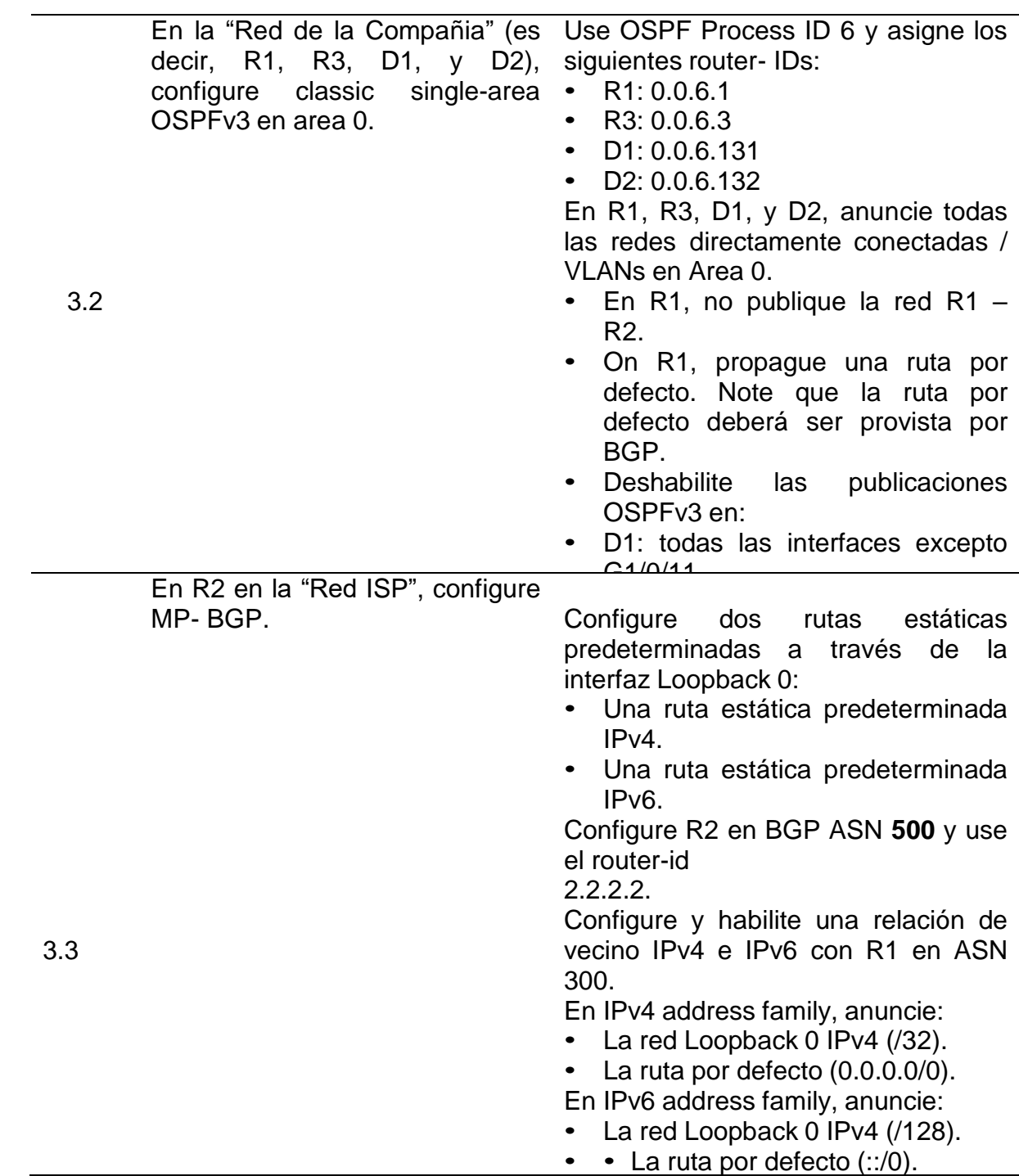

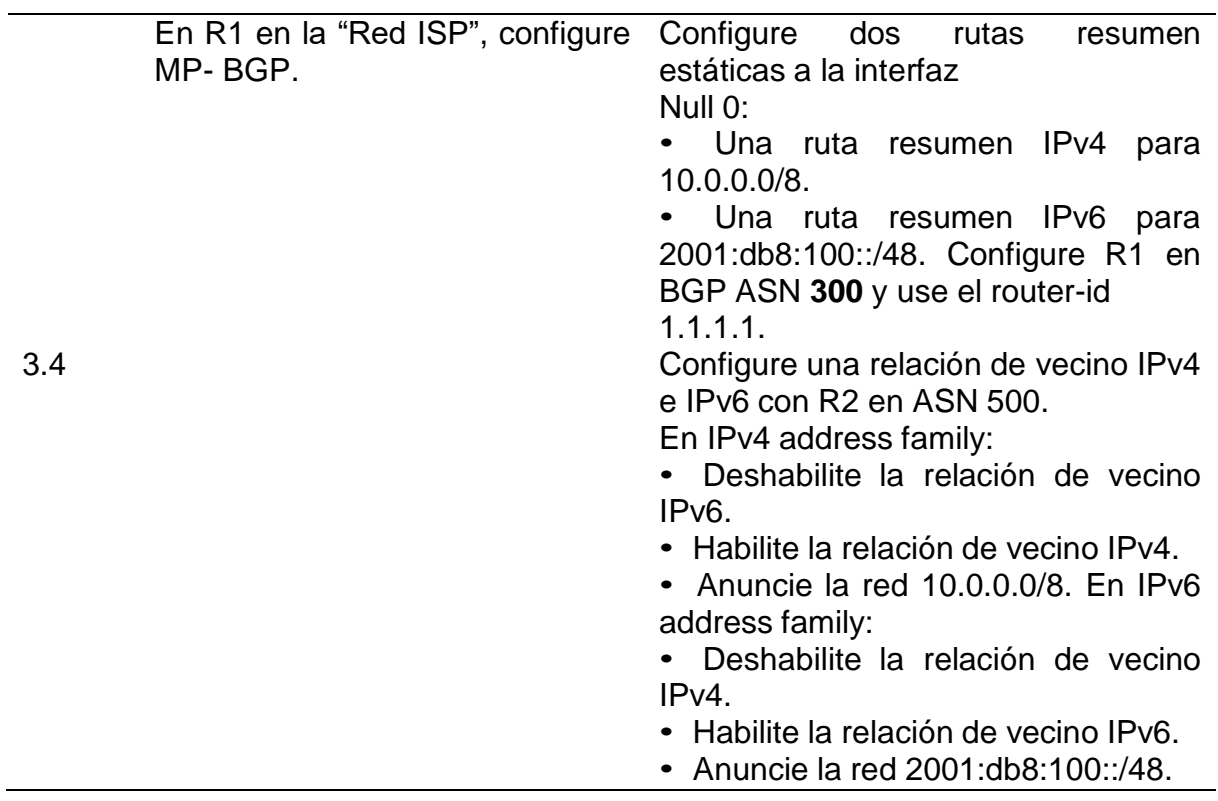

 Se realiza la explicación de los comandos utilizados en los dispositivos R1, R2, D1 y D2 según la tabla 13 donde se configura los protocolos de enrutamiento en la tabla 14 a la 18.

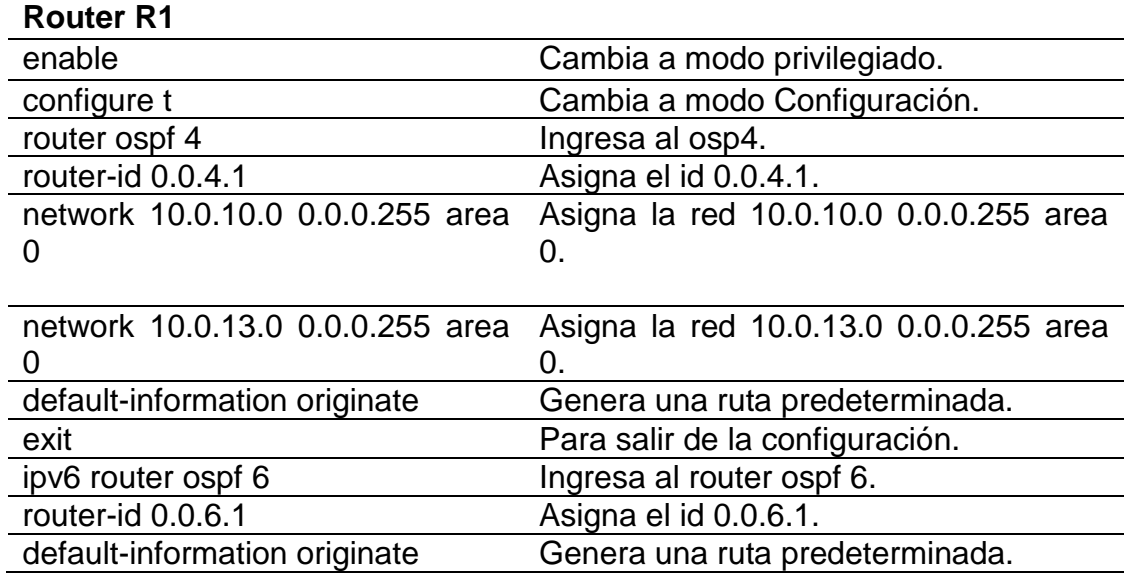

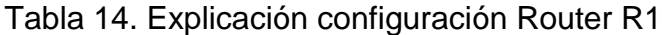

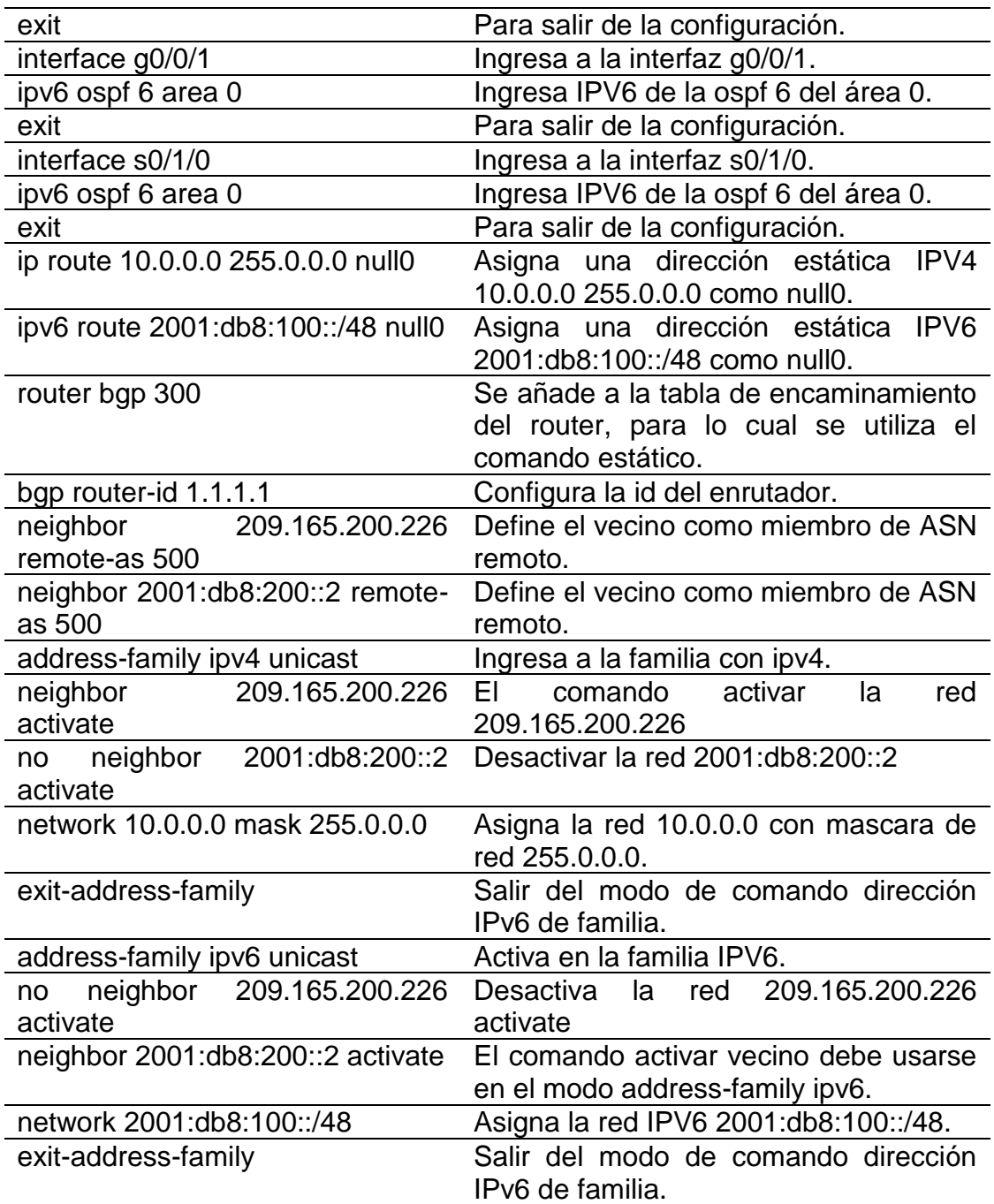

Tabla 15. Explicación configuración Router R2

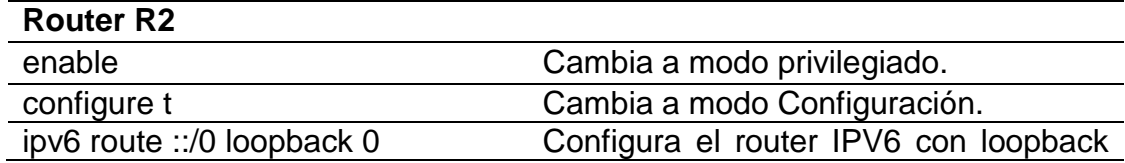

|                             |                                   | 0.                                                  |
|-----------------------------|-----------------------------------|-----------------------------------------------------|
| router bgp 500              |                                   | Se añade a la tabla de encaminamiento               |
|                             |                                   | del router, para lo cual se utiliza el              |
|                             |                                   | comando estático.                                   |
| bgp router-id 2.2.2.2       |                                   | Configura la Id del enrutador.                      |
| neighbor                    | 209.165.200.225                   | Define el vecino como miembro de                    |
| remote-as 300               |                                   | ASN remoto.                                         |
| address-family ipv4         |                                   | Ingresa a la configuración para la<br>familia IPV4. |
| neighbor                    | 209.165.200.225                   | la red<br>209.165.200.225<br>Ingresa                |
| activate                    |                                   | activate.                                           |
| neighbor<br>no l            | 2001:db8:200::1                   | la red 2001:db8:200::1<br>Desactiva                 |
| activate                    |                                   | activate.                                           |
| network                     | 2.2.2.2<br>mask                   | Asigna la red 2.2.2.2 con mascara de                |
| 255.255.255.255             |                                   | red 255.255.255.255.                                |
| network 0.0.0.0             |                                   | Ingresa la red 0.0.0.0                              |
| exit-address-family         |                                   | Salir del modo de comando dirección                 |
|                             |                                   | IPv6 de familia.                                    |
| address-family ipv6         |                                   | Activa en la familia IPV6.                          |
| no                          | neighbor 209.165.200.225          | Desactiva la red 209.165.200.225                    |
| activate                    |                                   | activate.                                           |
|                             | neighbor 2001:db8:200::1 activate | Asigna la red 2001:db8:200::1 activate              |
| network 2001:db8:2222::/128 |                                   | Asigna la red 2001:db8:2222::/128.                  |
| network::/0                 |                                   | Agrega la red ::/0.                                 |
| exit-address-family         |                                   | Salir del modo de comando dirección                 |
|                             |                                   | IPv6 de familia.                                    |

Tabla 16. Explicación configuración Router R3

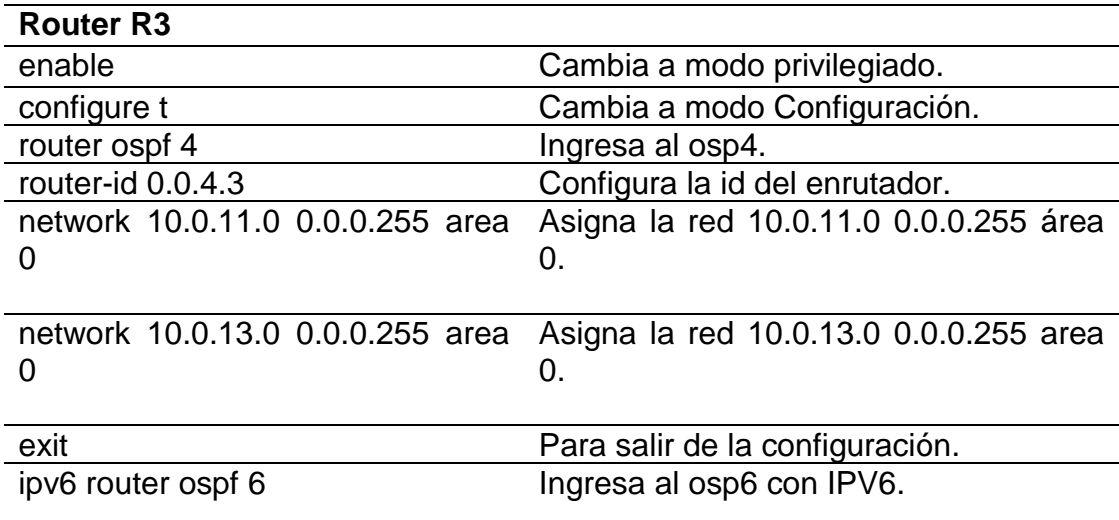

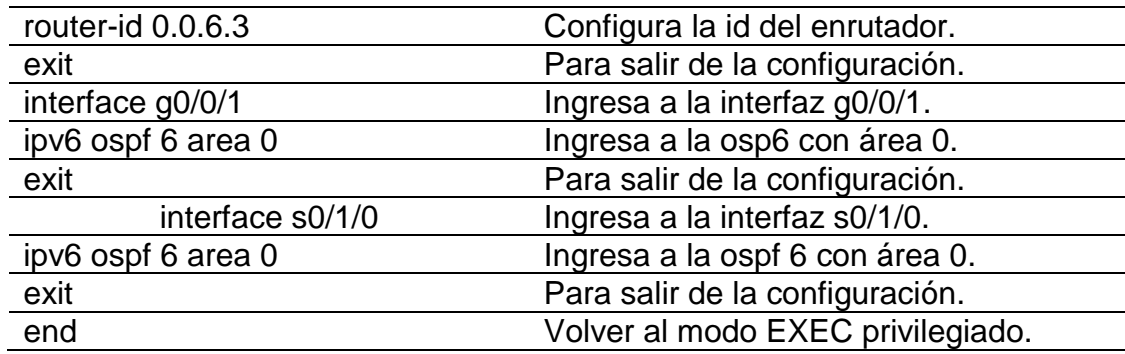

Tabla 17. Explicación configuración Router R3

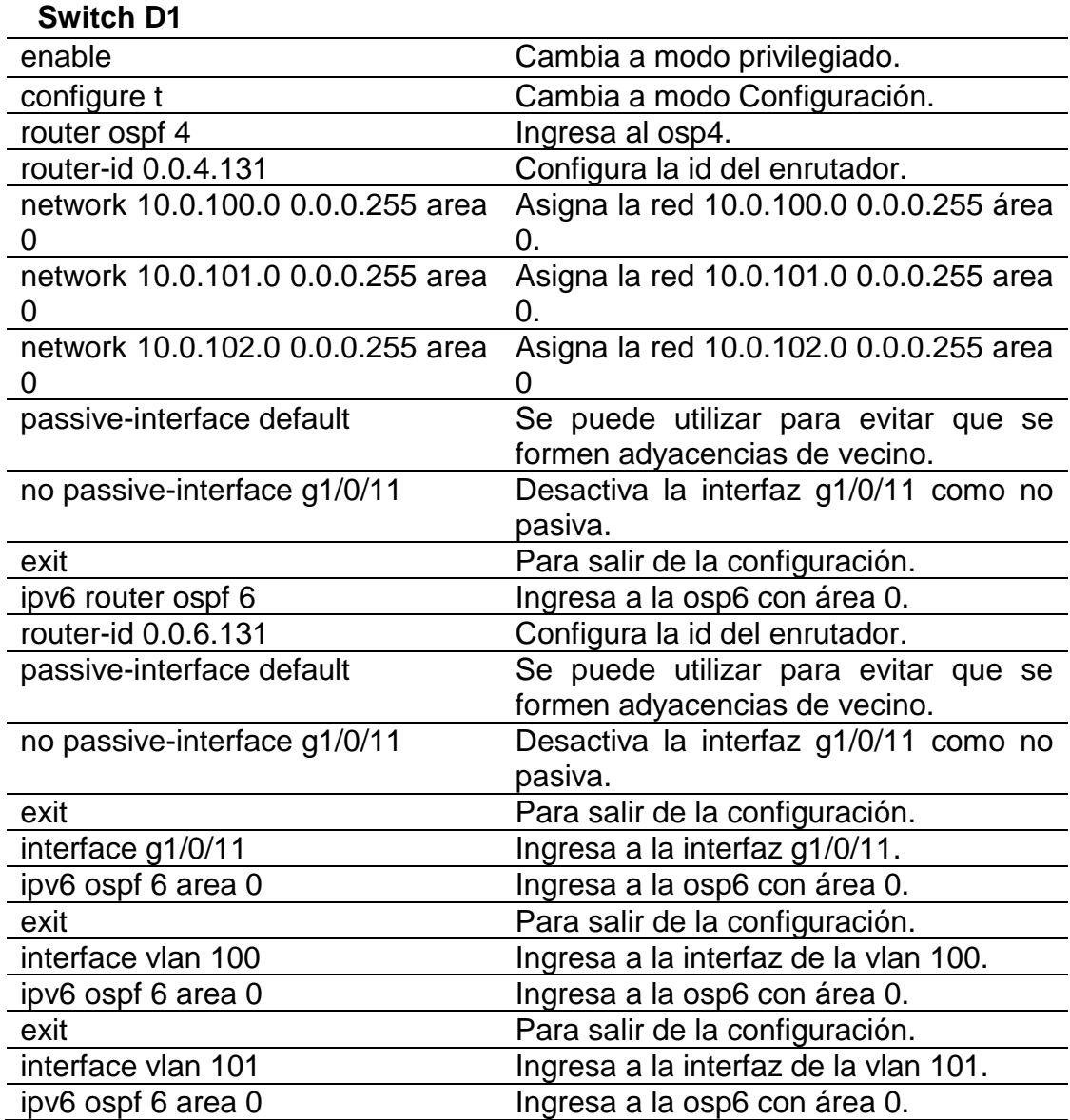

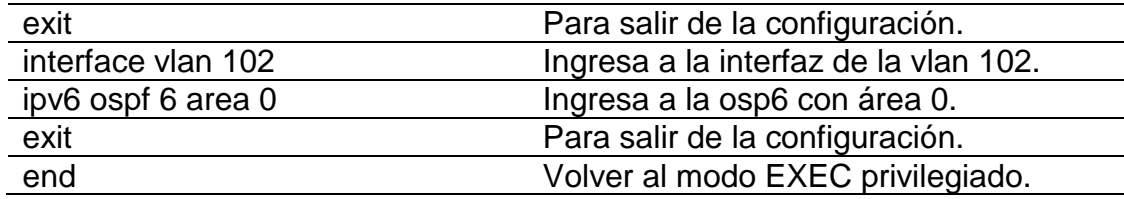

# Tabla 18. Explicación configuración Switch D2

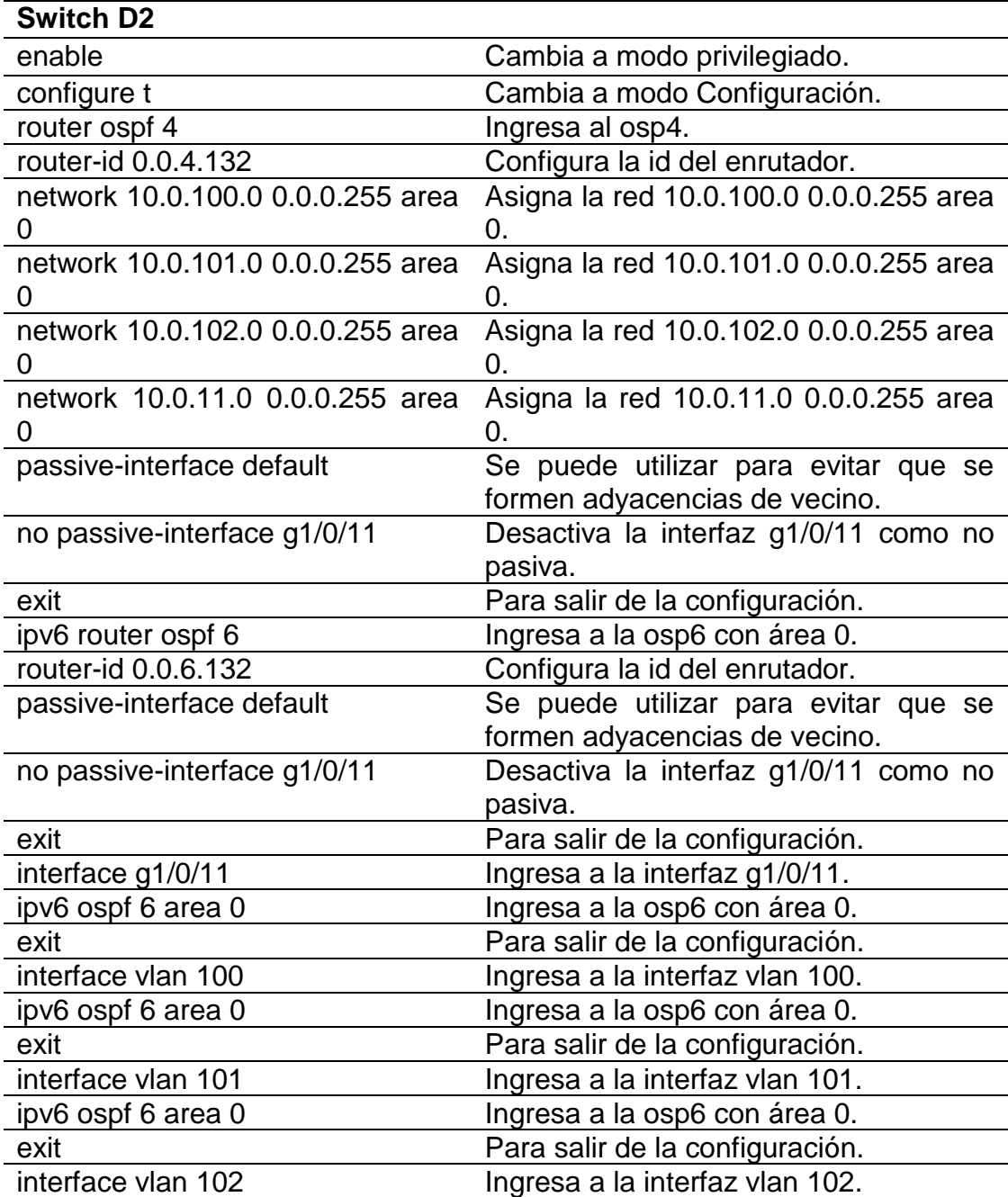

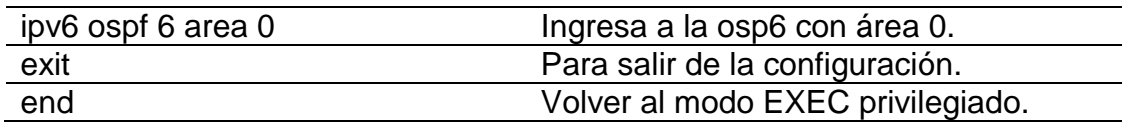

• Se realiza cada una de las configuraciones en cada dispositivo R1, R2, R3, D1 y D2 según la tabla 13 donde se configurar los protocolos de enrutamiento y se utilizando los comandos que se muestran a continuación:

#### **Router R1**

R1>ena

R1#configure t Enter configuration commands, one per line. End with CNTL/Z. R1(config)#router ospf 4 R1(config-router)# router-id 0.0.4.1 R1(config-router)# network 10.0.10.0 0.0.0.255 area 0 R1(config-router)# network 10.0.13.0 0.0.0.255 area 0 R1(config-router)# default-information originate R1(config-router)# exit R1(config)#ipv6 router ospf 6 R1(config-rtr)# router-id 0.0.6.1 R1(config-rtr)# default-information originate R1(config-rtr)# exit R1(config)#interface g1/0 R1(config-if)# ipv6 ospf 6 area 0 R1(config-if)# exit R1(config)#interface s2/1 R1(config-if)# ipv6 ospf 6 area 0 R1(config-if)# exit R1(config)# R1(config)#ip route 10.0.0.0 255.0.0.0 null0 R1(config)#ipv6 route 2001:db8:100::/48 null0 R1(config)# R1(config)#router bgp 300 R1(config-router)# bgp router-id 1.1.1.1 R1(config-router)# neighbor 209.165.200.226 remote-as 500 R1(config-router)# neighbor 2001:db8:200::2 remote-as 500 R1(config-router)# address-family ipv4 unicast R1(config-router-af)# neighbor 209.165.200.226 activate R1(config-router-af)# no neighbor 2001:db8:200::2 activate R1(config-router-af)# network 10.0.0.0 mask 255.0.0.0 R1(config-router-af)# exit-address-family R1(config-router)# address-family ipv6 unicast R1(config-router-af)# no neighbor 209.165.200.226 activate R1(config-router-af)# neighbor 2001:db8:200::2 activate

R1(config-router-af)# network 2001:db8:100::/48

R1(config-router-af)# exit-address-family

R1(config-router)#end

R1#copy running-config startup-config

\*Nov 21 16:40:49.247: %SYS-5-CONFIG\_I: Configured from console by console

R1#copy running-config startup-config

Destination filename [startup-config]?

Building configuration...

[OK]

R1#

R1#

#### **Router R2**

R2>enable

R2#configure t

Enter configuration commands, one per line. End with CNTL/Z.

R2(config)#ip route 0.0.0.0 0.0.0.0 loopback 0

R2(config)#ipv6 route ::/0 loopback 0

R2(config)#router bgp 500

R2(config-router)# bgp router-id 2.2.2.2

R2(config-router)# neighbor 209.165.200.225 remote-as 300

R2(config-router)# neighbor 2001:db8:200::1 remote-as 300

R2(config-router)# address-family ipv4

R2(config-router-af)# neighbor 209.165.200.225 activate

R2(config-router-af)# no neighbor 2001:db8:200::1 activate

R2(config-router-af)# network 2.2.2.2 mask 255.255.255.255

R2(config-router-af)# network 0.0.0.0

R2(config-router-af)# exit-address-family

R2(config-router)# address-family ipv6

R2(config-router-af)# no neighbor 209.165.200.225 activate

R2(config-router-af)# neighbor 2001:db8:200::1 activate

R2(config-router-af)# network 2001:db8:2222::/128

R2(config-router-af)# network ::/0

R2(config-router-af)# exit-address-family

R2(config-router)#end

R2#copy running-config startup-config

\*Nov 21 16:42:04.263: %SYS-5-CONFIG\_I: Configured from console by console

R2#copy running-config startup-config

Destination filename [startup-config]?

Building configuration...

[OK]

R2#

R2#

\*Nov 21 16:42:15.699: %BGP-5-ADJCHANGE: neighbor 209.165.200.225 Up

#### **Router R3**

R3>ena R3#configure t Enter configuration commands, one per line. End with CNTL/Z. R3(config)#router ospf 4 R3(config-router)# router-id 0.0.4.3 R3(config-router)# network 10.0.11.0 0.0.0.255 area 0 R3(config-router)# network 10.0.13.0 0.0.0.255 area 0 R3(config-router)# exit R3(config)#ipv6 router ospf 6 R3(config-rtr)# router-id 0.0.6.3 R3(config-rtr)# exit R3(config)#interface g1/0 R3(config-if)# ipv6 ospf 6 area 0 R3(config-if)# exit R3(config)#interface s2/1 R3(config-if)# ipv6 ospf 6 area 0 R3(config-if)# exit R3(config)#end R3#copy running-config startup-config Destination filename [startup-config]? \*Nov 21 16:43:58.927: %OSPF-5-ADJCHG: Process 4, Nbr 0.0.4.1 on Serial2/1 from LOADING to FULL, Loading Done \*Nov 21 16:43:59.159: %SYS-5-CONFIG\_I: Configured from console by console \*Nov 21 16:43:59.331: %OSPFv3-5-ADJCHG: Process 6, Nbr 0.0.6.1 on Serial2/1 from LOADING to FULL, Loading Done Building configuration... [OK] R3# **Switch D1** D<sub>1</sub>>ena D1#configure t Enter configuration commands, one per line. End with CNTL/Z. D1(config)#router ospf 4 D1(config-router)# router-id 0.0.4.131 D1(config-router)# network 10.0.100.0 0.0.0.255 area 0

D1(config-router)# network 10.0.101.0 0.0.0.255 area 0

D1(config-router)# network 10.0.102.0 0.0.0.255 area 0

D1(config-router)# network 10.0.10.0 0.0.0.255 area 0

D1(config-router)# passive-interface default

D1(config-router)# no passive-interface e3/2

D1(config-router)# exit

D1(config)#ipv6 router ospf 6

D1(config-rtr)# router-id 0.0.6.131

D1(config-rtr)# passive-interface default

D1(config-rtr)# no passive-interface e3/2

D1(config-rtr)# exit

D1(config)#interface e3/2

D1(config-if)# ipv6 ospf 6 area 0

D1(config-if)# exit

D1(config)#interface vlan 100

D1(config-if)# ipv6 ospf 6 area 0

D1(config-if)# exit

D1(config)#interface vlan 101

D1(config-if)# ipv6 ospf 6 area 0

D1(config-if)# exit

D1(config)#interface vlan 102

D1(config-if)# ipv6 ospf 6 area 0

D1(config-if)# exit

D1(config)#end

D1#copy running-config startup-config

\*Nov 21 16:50:01.754: %SYS-5-CONFIG\_I: Configured from console by console

D1#copy running-config startup-config

Destination filename [startup-config]?

Building configuration...

Compressed configuration from 3519 bytes to 1854 bytes[OK] D1#

#### **Switch D2**

D2>ena

D2#configure t

Enter configuration commands, one per line. End with CNTL/Z.

D2(config)#router ospf 4

D<sub>2</sub>(config-router)# router-id 0.0.4.132

D2(config-router)# network 10.0.100.0 0.0.0.255 area 0

D2(config-router)# network 10.0.101.0 0.0.0.255 area 0

D2(config-router)# network 10.0.102.0 0.0.0.255 area 0

D2(config-router)# network 10.0.11.0 0.0.0.255 area 0

D2(config-router)# passive-interface default

D2(config-router)# no passive-interface e3/2

D2(config-router)# exit

D<sub>2</sub>(config)#ipv6 router ospf 6

D2(config-rtr)# router-id 0.0.6.132

D2(config-rtr)# passive-interface default

D2(config-rtr)# no passive-interface e3/2

D2(config-rtr)# exit

D2(config)#interface e3/2

D2(config-if)# ipv6 ospf 6 area 0 D2(config-if)# exit D2(config)#interface vlan 100 D2(config-if)# ipv6 ospf 6 area 0 D<sub>2</sub>(config-if)# exit D2(config)#interface vlan 101 D2(config-if)# ipv6 ospf 6 area 0 D<sub>2</sub>(config-if)# exit D2(config)#interface vlan 102 D2(config-if)# ipv6 ospf 6 area 0 D<sub>2</sub>(config-if)# exit D2(config)#end D2#copy running-config startup-config \*Nov 21 16:52:00.028: %SYS-5-CONFIG\_I: Configured from console by console D2#copy running-config startup-config Destination filename [startup-config]? Building configuration... Compressed configuration from 3519 bytes to 1861 bytes[OK] D2#

#### **1.8. Parte 4: Configurar la Redundancia del Primer Salto (First Hop Redundancy)**

En esta parte, debe configurar HSRP version 2 para proveer redundancia de primer salto para los hosts en la "Red de la Compañia". Las tareas de configuración son las siguientes según la tabla 19 a la 21:

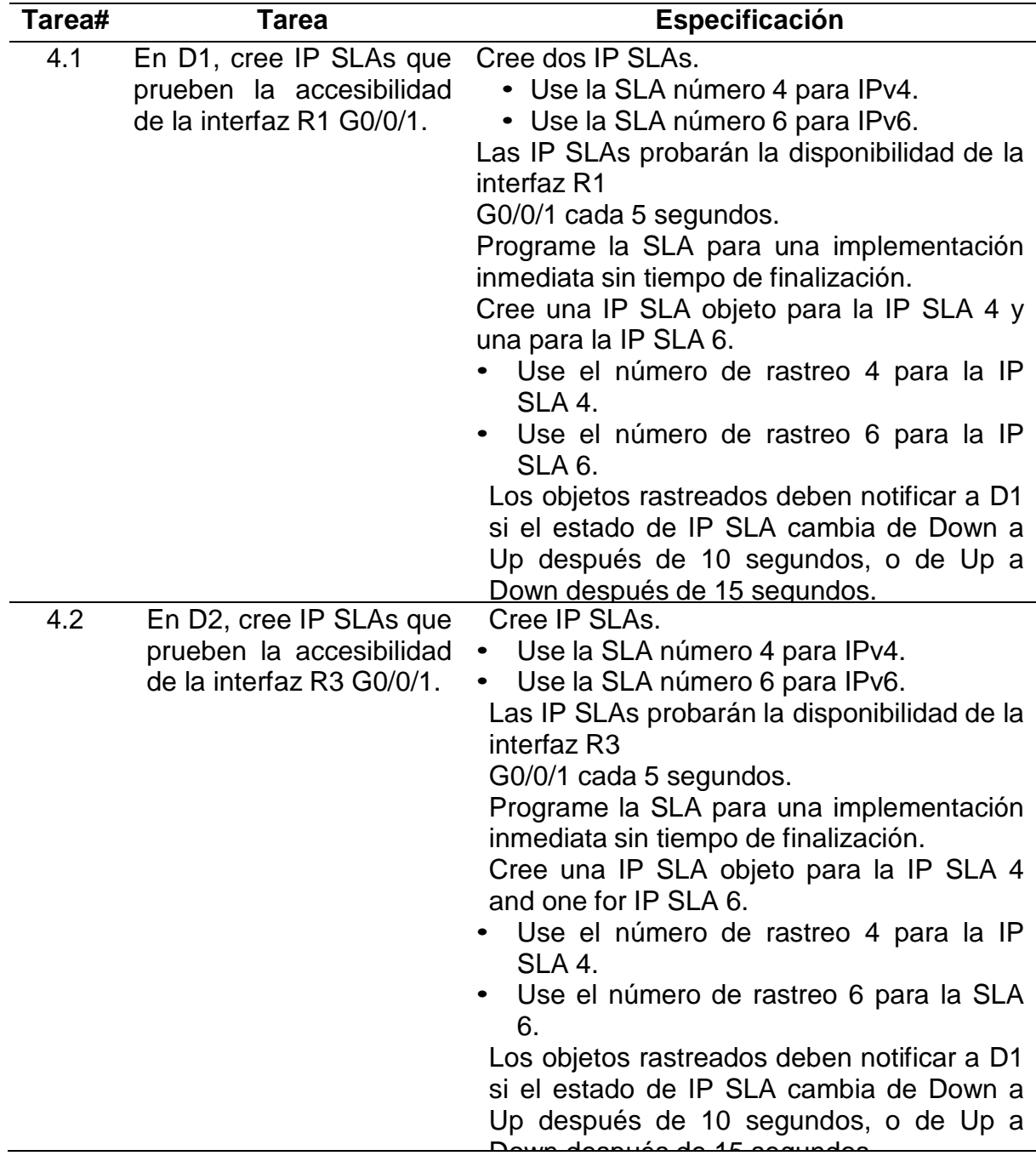

Tabla 19. Configurar la redundancia del primer salto

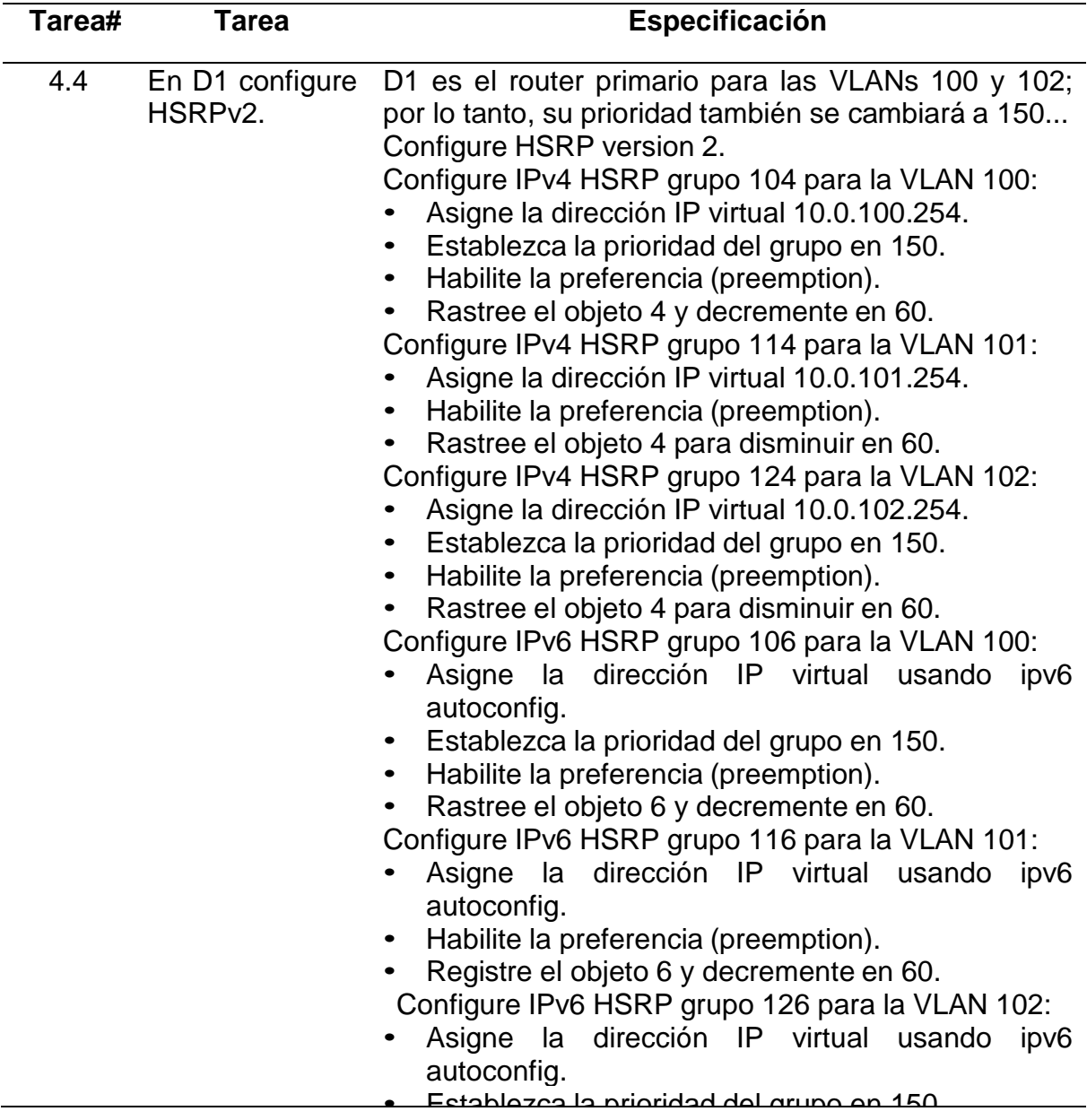

Tabla 20. Configurar la redundancia del primer salto 1

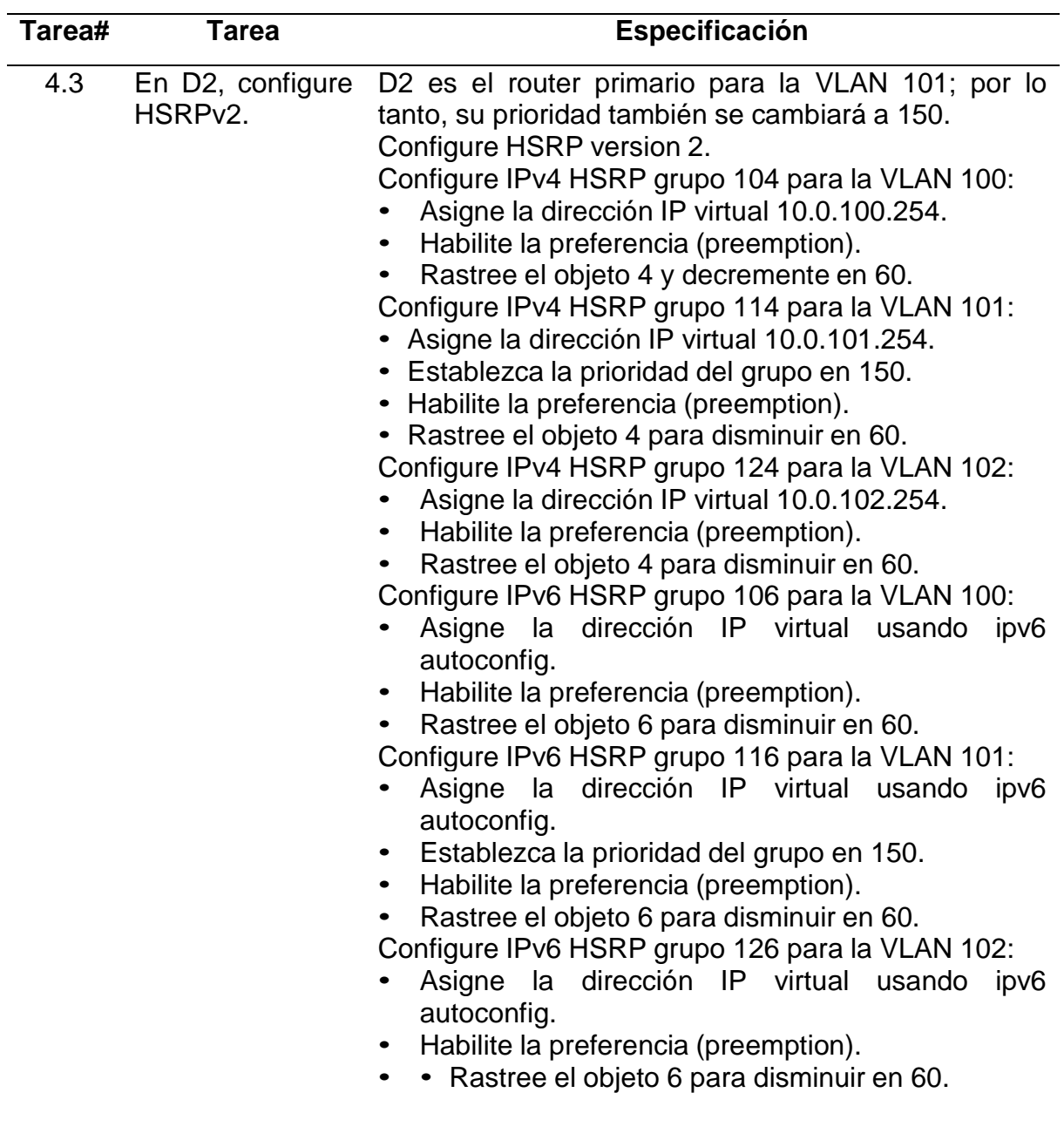

Tabla 21. Configurar la redundancia del primer salto 2

 Se realiza la explicación de los comandos utilizados en los dispositivos D1 y D2 según la tabla 19, 20 y 21 donde se configura la redundancia del primer salto HSRP en versión 2 según la tabla 22 y 23.

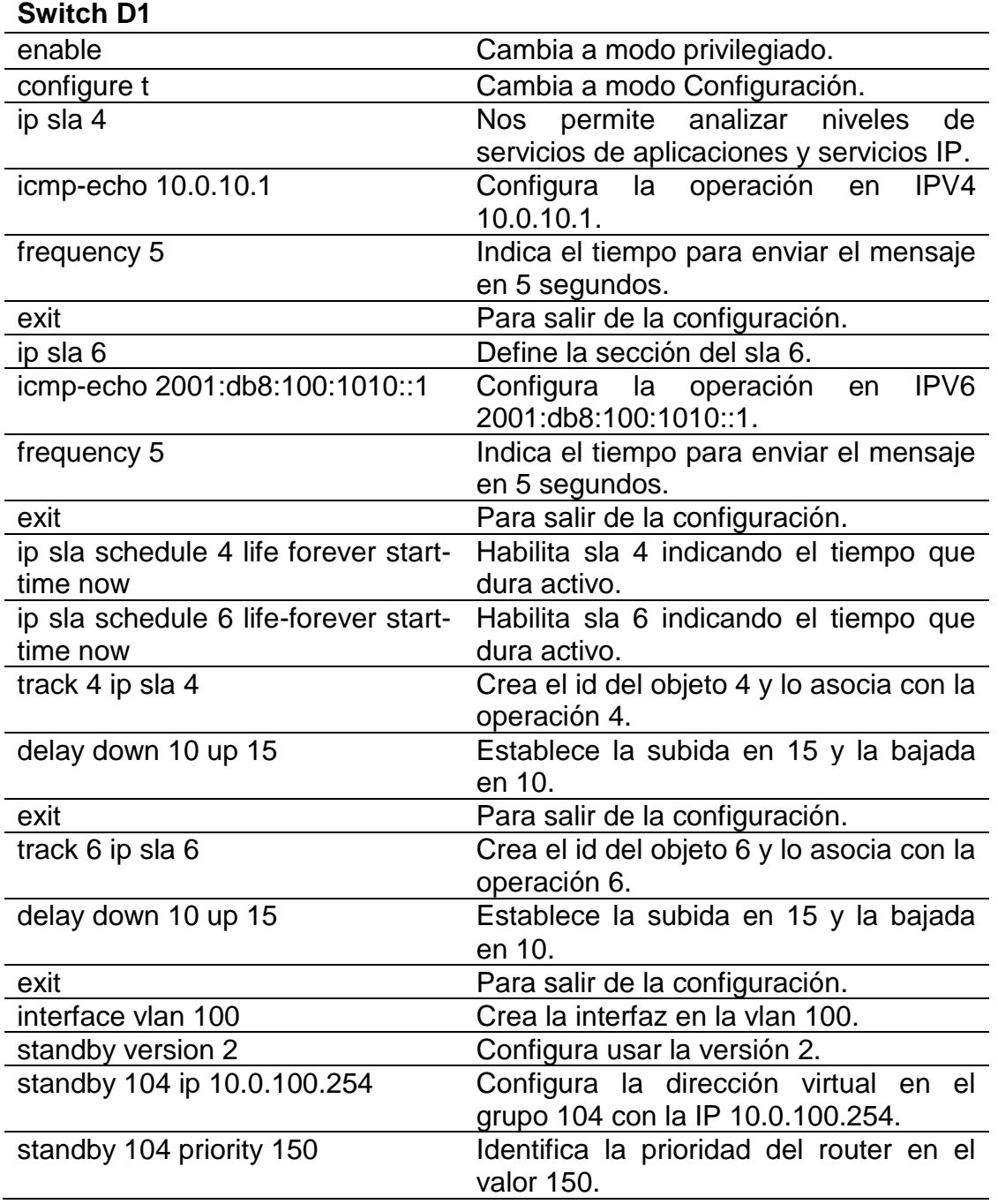

# Tabla 22. Dispositivos D1

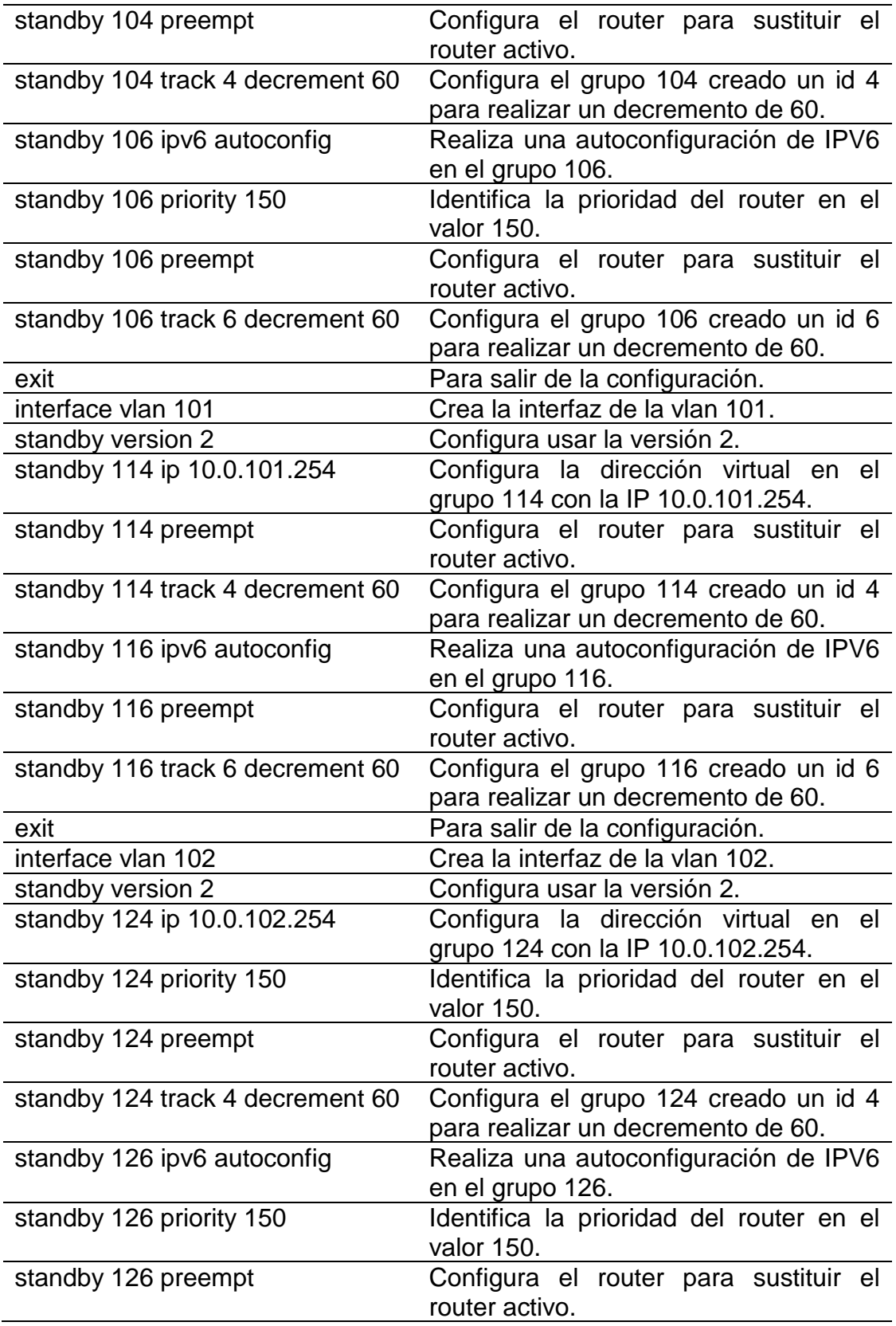

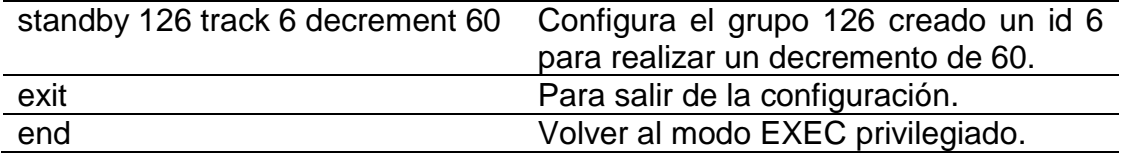

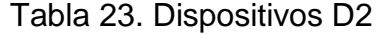

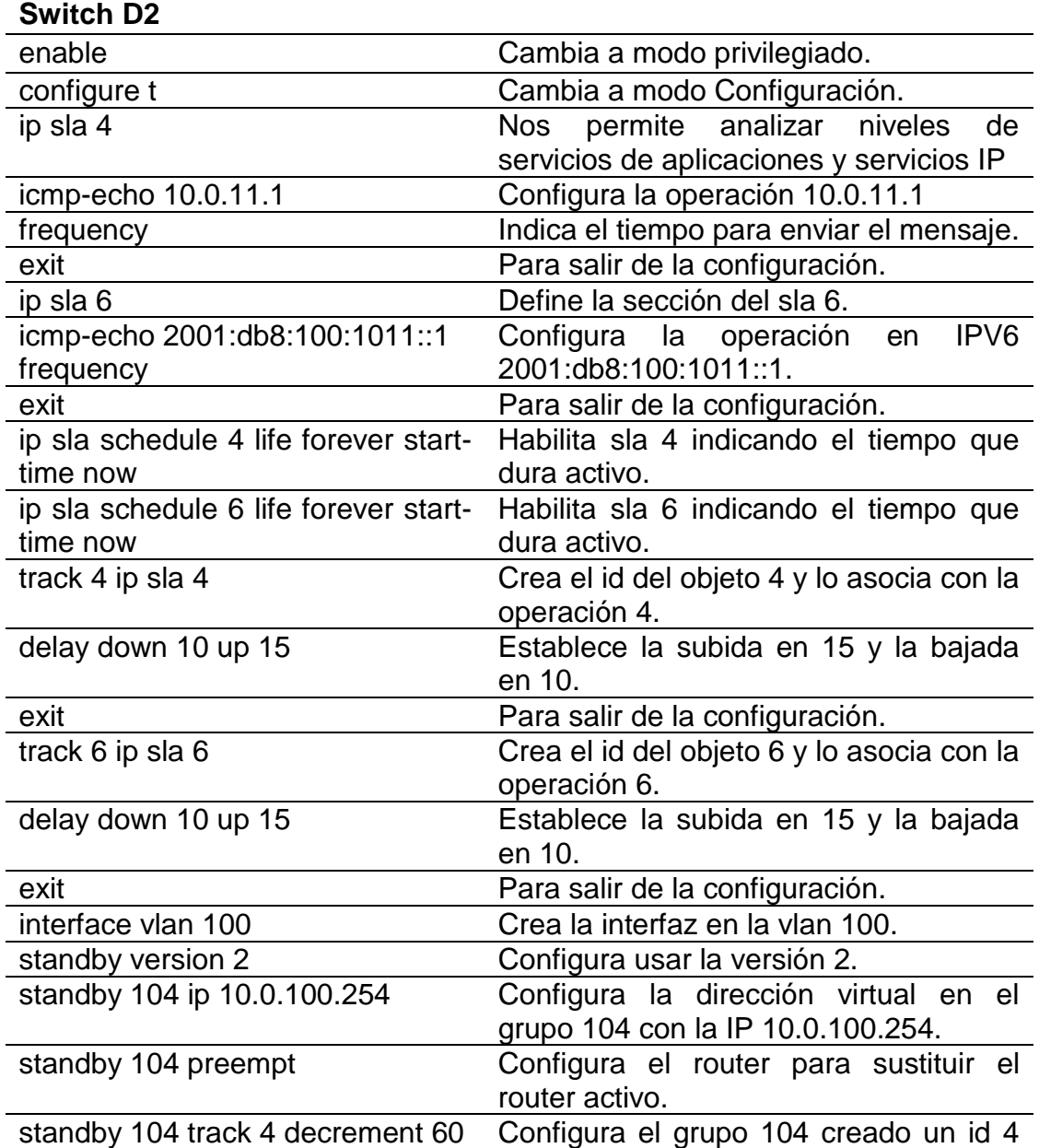

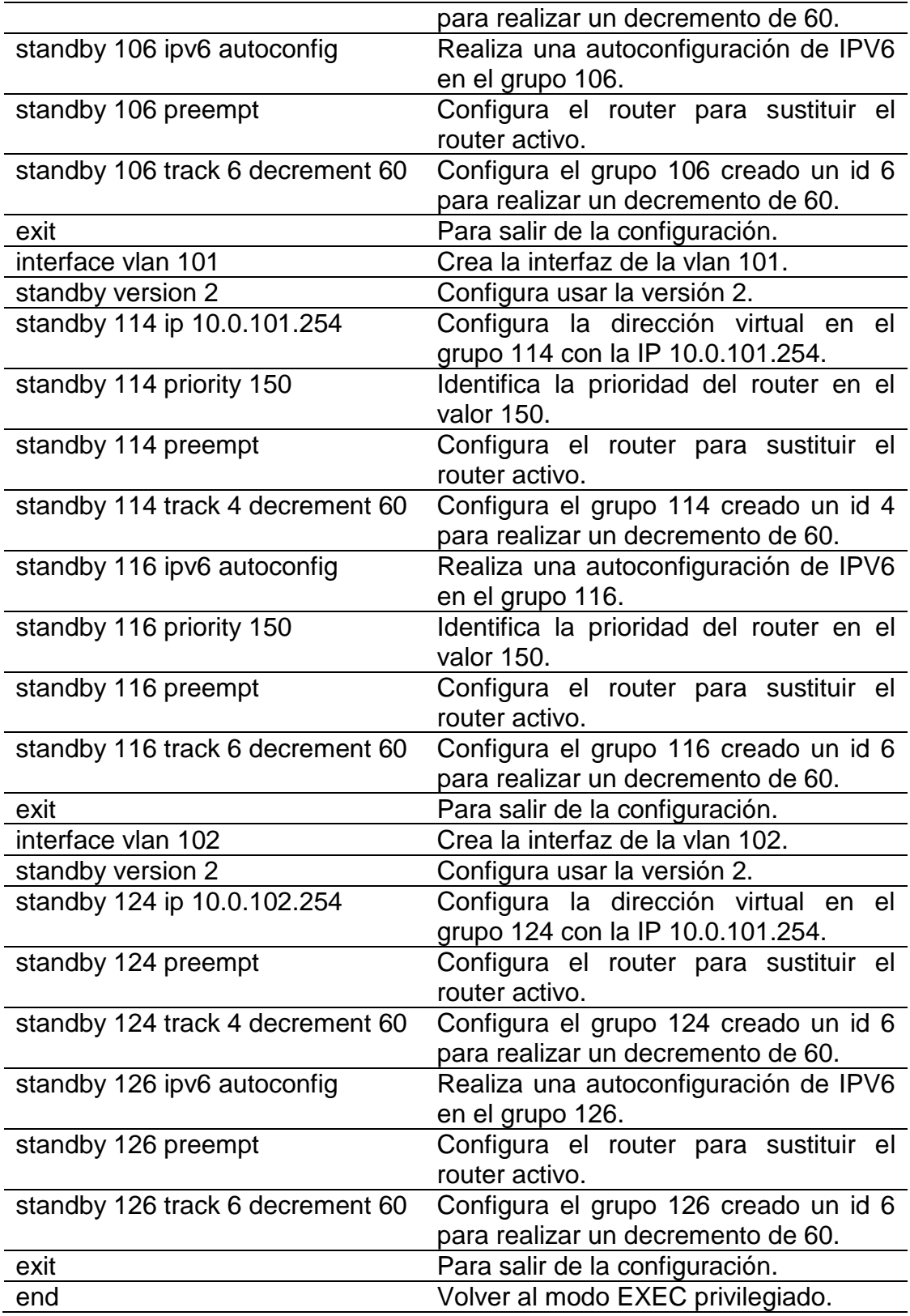

• Se realiza la siguiente configuración en los dispositivos D1 y D2 según la tabla 19, 20 y 21 donde se configura la redundancia del primer salto HSRP en versión 2.

### **Switch D1**

D1#configure t

Enter configuration commands, one per line. End with CNTL/Z.

D1(config)#ip sla 4

D1(config-ip-sla)# icmp-echo 10.0.10.1

D1(config-ip-sla-echo)# frequency 5

D1(config-ip-sla-echo)# exit

D1(config)#ip sla 6

D1(config-ip-sla)# icmp-echo 2001:db8:100:1010::1

D1(config-ip-sla-echo)# frequency 5

D1(config-ip-sla-echo)# exit

D1(config)#ip sla schedule 4 life forever start-time now

D1(config)#ip sla schedule 6 life forever start-time now

D1(config)#track 4 ip sla 4

D1(config-track)# delay down 10 up 15

D1(config-track)# exit

D1(config)#track 6 ip sla 6

D1(config-track)# delay down 10 up 15

D1(config-track)# exit

D1(config)#interface vlan 100

D1(config-if)# standby version 2

D1(config-if)# standby 104 ip 10.0.100.254

D1(config-if)# standby 104 priority 150

D1(config-if)# standby 104 preempt

D1(config-if)# standby 104 track 4 decrement 60

D1(config-if)# standby 106 ipv6 autoconfig

D1(config-if)# standby 106 priority 150

D1(config-if)# standby 106 preempt

D1(config-if)# standby 106 track 6 decrement 60

D1(config-if)# exit

D1(config)#interface vlan 101

D1(config-if)# standby version 2

D1(config-if)# standby 114 ip 10.0.101.254

D1(config-if)# standby 114 preempt

D1(config-if)# standby 114 track 4 decrement 60

D1(config-if)# standby 116 ipv6 autoconfig

D1(config-if)# standby 116 preempt

D1(config-if)# standby 116 track 6 decrement 60

D1(config-if)# exit

D1(config)#interface vlan 102

D1(config-if)# standby version 2

D1(config-if)# standby 124 ip 10.0.102.254

D1(config-if)# standby 124 priority 150

D1(config-if)# standby 124 preempt

D1(config-if)# standby 124 track 4 decrement 60

D1(config-if)# standby 126 ipv6 autoconfig

D1(config-if)# standby 126 priority 150

D1(config-if)# standby 126 preempt

D1(config-if)# standby 126 track 6 decrement 60

D1(config-if)# exit

D1(config)#end

D1#copy running-config startup-config

\*Nov 21 16:54:37.144: %SYS-5-CONFIG\_I: Configured from console by console

D1#copy running-config startup-config

Destination filename [startup-config]?

Building configuration...

Compressed configuration from 4453 bytes to 2265 bytes[OK]

#### **Switch D2**

D<sub>2</sub>#configure t Enter configuration commands, one per line. End with CNTL/Z. D2(config)#ip sla 4 D2(config-ip-sla)# icmp-echo 10.0.11.1 D2(config-ip-sla-echo)# frequency 5 D2(config-ip-sla-echo)#exit D2(config)# ip sla 6 D2(config-ip-sla)# icmp-echo 2001:db8:100:1011::1 D2(config-ip-sla-echo)# frequency 5 D2(config-ip-sla-echo)#exit D2(config)#ip sla schedule 4 life forever start-time now D2(config)#ip sla schedule 6 life forever start-time now D2(config)#track 4 ip sla 4 D2(config-track)# delay down 10 up 15 D2(config-track)# exit D2(config)#track 6 ip sla 6 D2(config-track)# delay down 10 up 15 D2(config-track)# exit D2(config)#interface vlan 100 D<sub>2</sub>(config-if)# standby version 2 D2(config-if)# standby 104 ip 10.0.100.254 D2(config-if)# standby 104 preempt D2(config-if)# standby 104 track 4 decrement 60 D2(config-if)# standby 106 ipv6 autoconfig

D2(config-if)# standby 106 preempt

D2(config-if)# standby 106 track 6 decrement 60 D2(config-if)# exit D2(config)#interface vlan 101 D<sub>2</sub>(config-if)# standby version 2 D2(config-if)# standby 114 ip 10.0.101.254 D2(config-if)# standby 114 priority 150 D2(config-if)# standby 114 preempt D2(config-if)# standby 114 track 4 decrement 60 D2(config-if)# standby 116 ipv6 autoconfig D2(config-if)# standby 116 priority 150 D2(config-if)# standby 116 preempt D2(config-if)# standby 116 track 6 decrement 60 D<sub>2</sub>(config-if)# exit D2(config)#interface vlan 102 D<sub>2</sub>(config-if)# standby version 2 D2(config-if)# standby 124 ip 10.0.102.254 D2(config-if)# standby 124 preempt D2(config-if)# standby 124 track 4 decrement 60 D2(config-if)# standby 126 ipv6 autoconfig D2(config-if)# standby 126 preempt D2(config-if)# standby 126 track 6 decrement 60 D2(config-if)# exit D2(config)#end D2#copy running-config startup-config \*Nov 21 17:01:17.138: %SYS-5-CONFIG\_I: Configured from console by console D2#copy running-config startup-config Destination filename [startup-config]? Building configuration... Compressed configuration from 4401 bytes to 2260 bytes[OK] D2#

**1.9. Parte 5: Seguridad**

En esta parte debe configurar varios mecanismos de seguridad en los dispositivos de la topología. Las tareas de configuración son las siguientes:

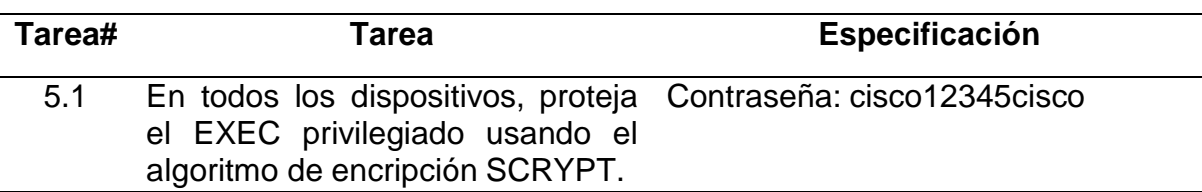

Tabla 24. Mecanismos de seguridad
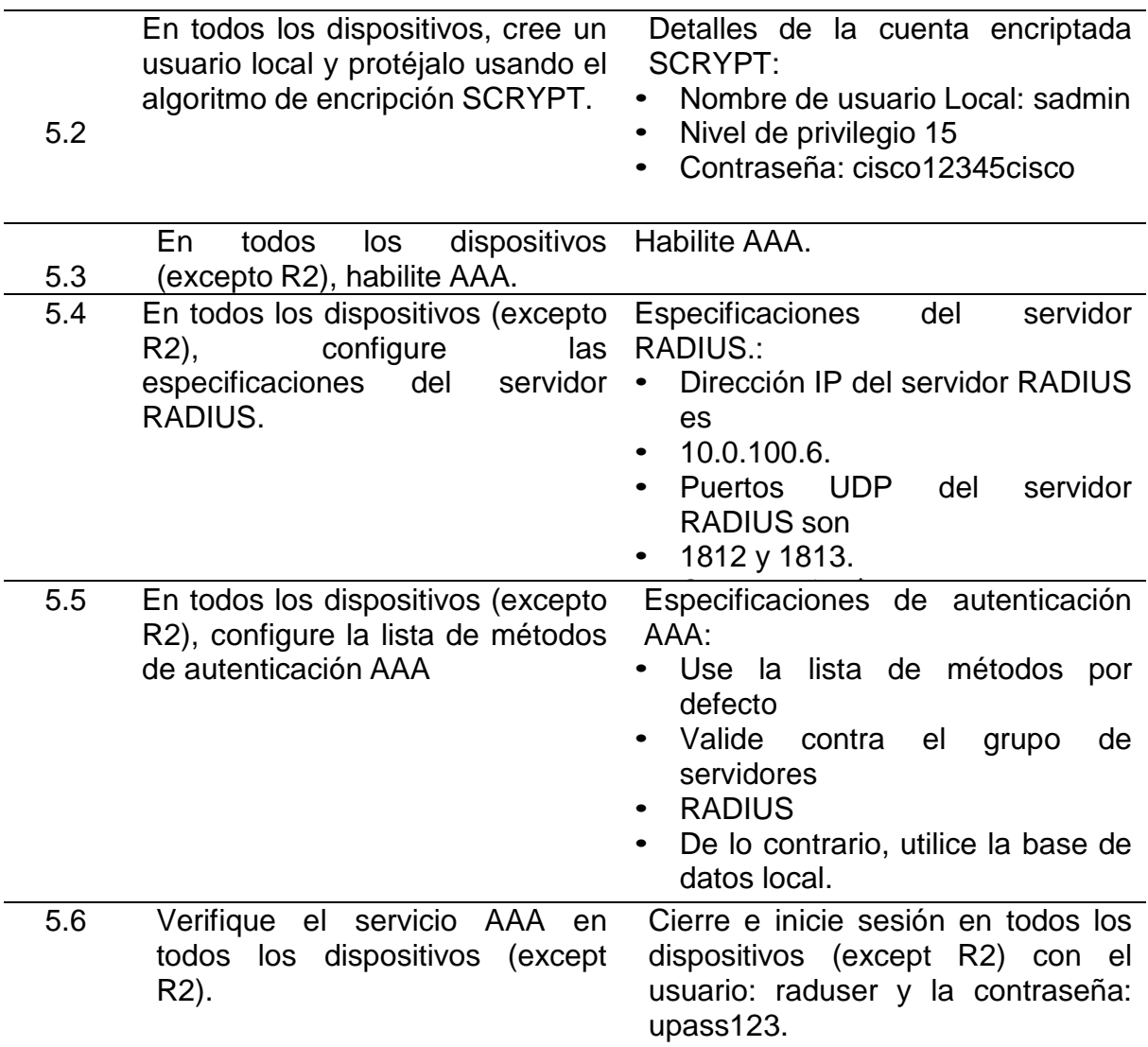

 Se realiza la explicación de los comandos utilizados según la tabla 24 donde se explica los mecanismos de seguridad utilizados en la tabla 25.

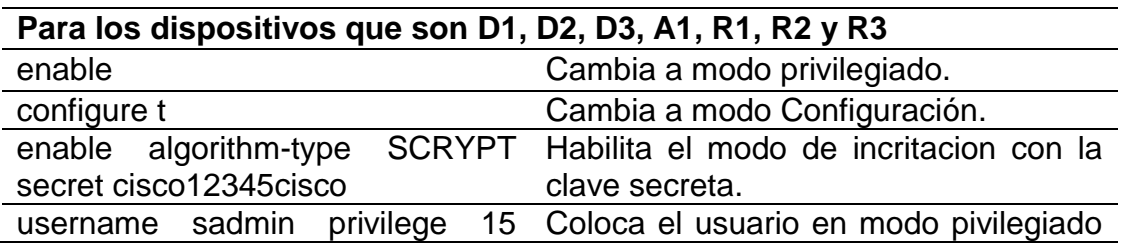

Tabla 25. Explicación de los comandos en los dispositivos

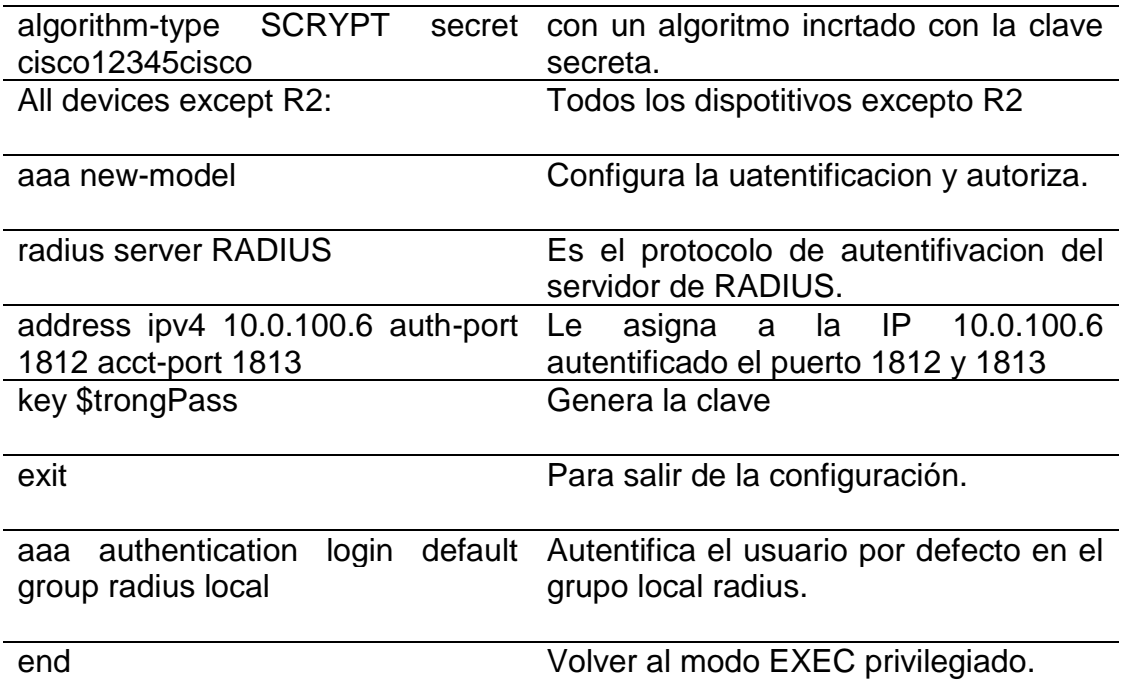

 Para configurar los dispositivos R1, R2, R3, D1, D2 y A1 según la tabla 24 se realizan las siguientes configuraciones.

#### **Switch D1**

D1#enable

D1#configure t

Enter configuration commands, one per line. End with CNTL/Z.

D1(config)#enable algorithm-type SCRYPT secret cisco12345cisco

D1(config)#\$dmin privilege 15 algorithm-type SCRYPT secret cisco12345cisco D1(config)#

D1(config)#! All devices except R2:

D1(config)#aaa new-model

D1(config)#radius server RADIUS

D1(config-radius-server)#\$v4 10.0.100.6 auth-port 1812 acct-port 1813

D1(config-radius-server)# key \$trongPass

D1(config-radius-server)# exit

D1(config)#aaa authentication login default group radius local

D1(config)#end

D1#copy running-config startup-config

\*Nov 21 23:14:12.627: %SYS-5-CONFIG\_I: Configured from console by console

D2#copy running-config startup-config

**Switch D2**

D2#configure t

Enter configuration commands, one per line. End with CNTL/Z.

D2(config)#enable algorithm-type SCRYPT secret cisco12345cisco

D2(config)#\$dmin privilege 15 algorithm-type SCRYPT secret cisco12345cisco D2(config)#

D2(config)#! All devices except R2:

D2(config)#aaa new-model

D2(config)#radius server RADIUS

D2(config-radius-server)#\$v4 10.0.100.6 auth-port 1812 acct-port 1813

D2(config-radius-server)# key \$trongPass

D2(config-radius-server)# exit

D2(config)#aaa authentication login default group radius local

D2(config)#end

D2#copy running-config startup-config

\*Nov 21 25:16:13.628: %SYS-5-CONFIG\_I: Configured from console by console

D2#copy running-config startup-config

# **Switch A1**

A1#enable

A1#configure t

Enter configuration commands, one per line. End with CNTL/Z.

A1(config)#enable algorithm-type SCRYPT secret cisco12345cisco

A1(config)#\$dmin privilege 15 algorithm-type SCRYPT secret cisco12345cisco A1(config)#

A1(config)#! All devices except R2:

A1(config)#aaa new-model

A1(config)#radius server RADIUS

A1(config-radius-server)#\$v4 10.0.100.6 auth-port 1812 acct-port 1813

A1(config-radius-server)# key \$trongPass

A1(config-radius-server)# exit

A1(config)#aaa authentication login default group radius local

A1(config)#end

A1#copy running-config startup-config

Destination filename [startup-config]?

\*Nov 21 27:22:42.546: %SYS-5-CONFIG\_I: Configured from console by console

Building configuration...

Compressed configuration from 2535 bytes to 1538 bytes[OK]

A1#

# **Router R1**

R1#enable

R1#configure t

Enter configuration commands, one per line. End with CNTL/Z.

R1(config)#enable algorithm-type SCRYPT secret cisco12345cisco

R1(config)#\$dmin privilege 15 algorithm-type SCRYPT secret cisco12345cisco R1(config)#

R1(config)#! All devices except R2:

R1(config)#aaa new-model

R1(config)#radius server RADIUS

R1(config-radius-server)#\$v4 10.0.100.6 auth-port 1812 acct-port 1813

R1(config-radius-server)# key \$trongPass

R1(config-radius-server)# exit

R1(config)#aaa authentication login default group radius local

R1(config)#end

R1#copy running-config startup-config

Destination filename [startup-config]?

\*Nov 21 28:25:43.556: %SYS-5-CONFIG\_I: Configured from console by console

Building configuration...

Compressed configuration from 2535 bytes to 1538 bytes[OK] R1#

### **Router R2**

R2#enable

R2#configure t

Enter configuration commands, one per line. End with CNTL/Z.

R2(config)#enable algorithm-type SCRYPT secret cisco12345cisco

R2(config)#\$dmin privilege 15 algorithm-type SCRYPT secret cisco12345cisco R2(config)#

R2(config)#! All devices except R2:

R2(config)#aaa new-model

R2(config)#radius server RADIUS

R2(config-radius-server)#\$v4 10.0.100.6 auth-port 1812 acct-port 1813

R2(config-radius-server)# key \$trongPass

R2(config-radius-server)# exit

R2(config)#aaa authentication login default group radius local

R2(config)#end

R2#copy running-config startup-config

Destination filename [startup-config]?

\*Nov 21 29:22:51.548: %SYS-5-CONFIG\_I: Configured from console by console

Building configuration...

Compressed configuration from 2535 bytes to 1538 bytes[OK]

R2#

### **Router R3**

R2#enable

R2#configure t

Enter configuration commands, one per line. End with CNTL/Z.

R3(config)#enable algorithm-type SCRYPT secret cisco12345cisco

R3(config)#\$dmin privilege 15 algorithm-type SCRYPT secret cisco12345cisco R3(config)#

R3(config)#! All devices except R2: R3(config)#aaa new-model R3(config)#radius server RADIUS R3(config-radius-server)#\$v4 10.0.100.6 auth-port 1812 acct-port 1813 R3(config-radius-server)# key \$trongPass R3(config-radius-server)# exit R3(config)#aaa authentication login default group radius local R3(config)#end R3#copy running-config startup-config Destination filename [startup-config]? \*Nov 21 30:22:41.548: %SYS-5-CONFIG\_I: Configured from console by console Building configuration... Compressed configuration from 2535 bytes to 1538 bytes[OK] R3#

**1.10. Parte 6: Configure las funciones de Administración de Red**

En esta parte, debe configurar varias funciones de administración de red. Las tareas de configuración son las siguientes:

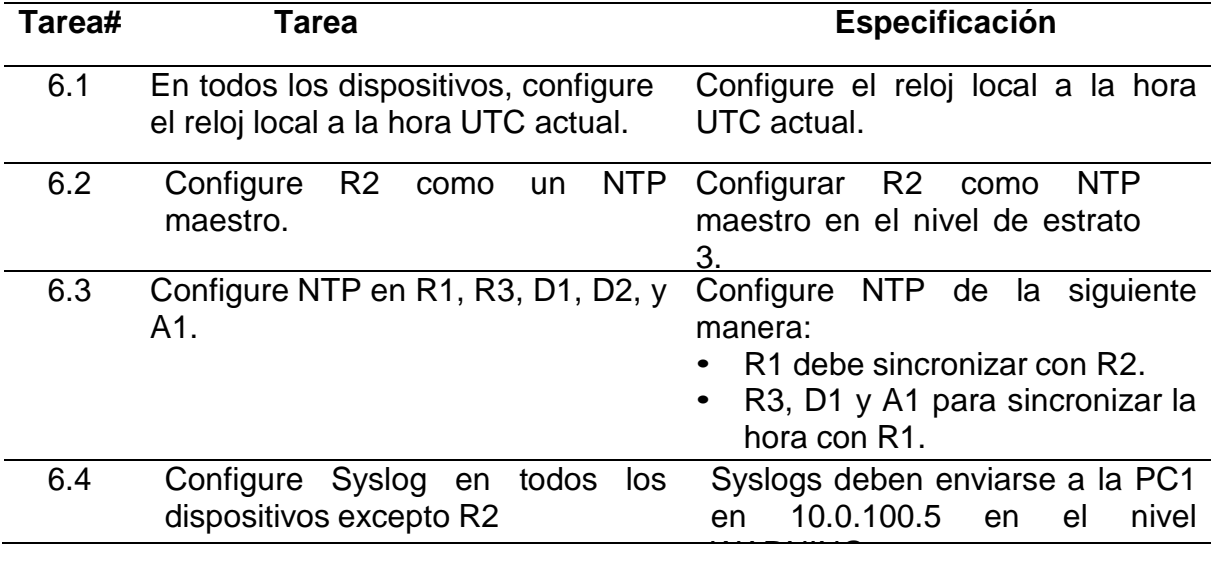

Tabla 26. Configure las funciones de administración de red

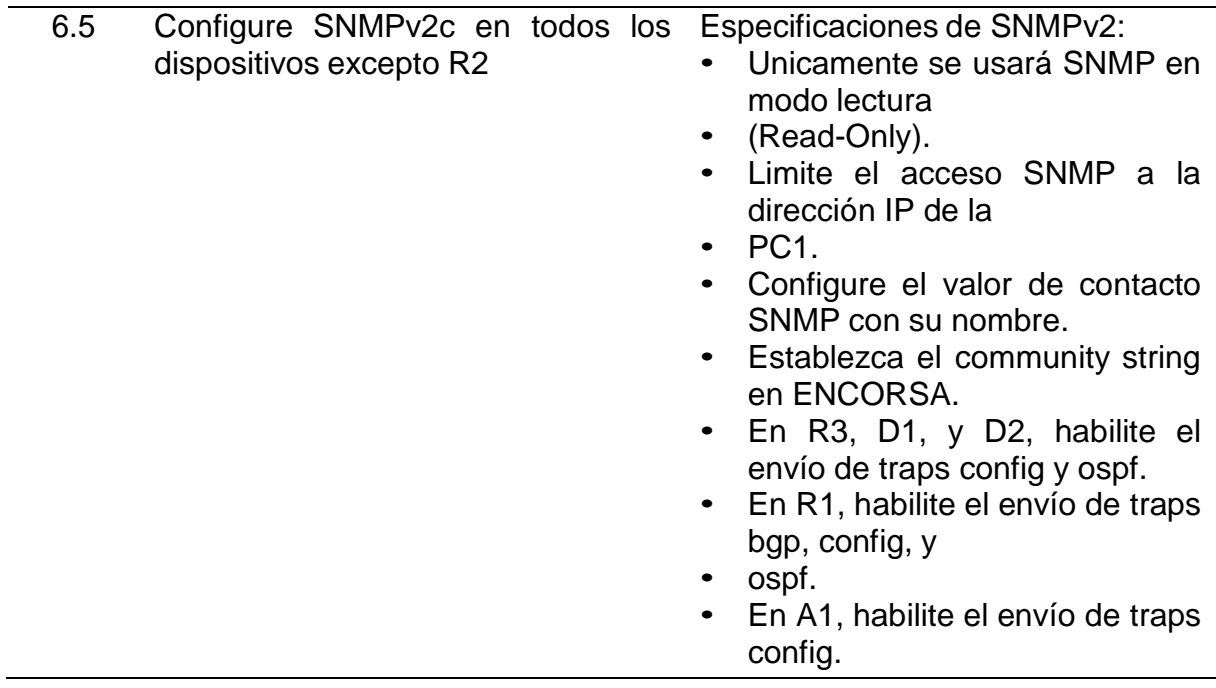

 Se realiza la explicación de los comandos utilizados según la tabla 26 donde se explica las funciones de administración de la red donde se configura el reloj local en todos los dispositivos según la tabla 27 a la 32.

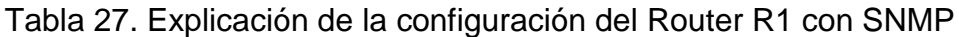

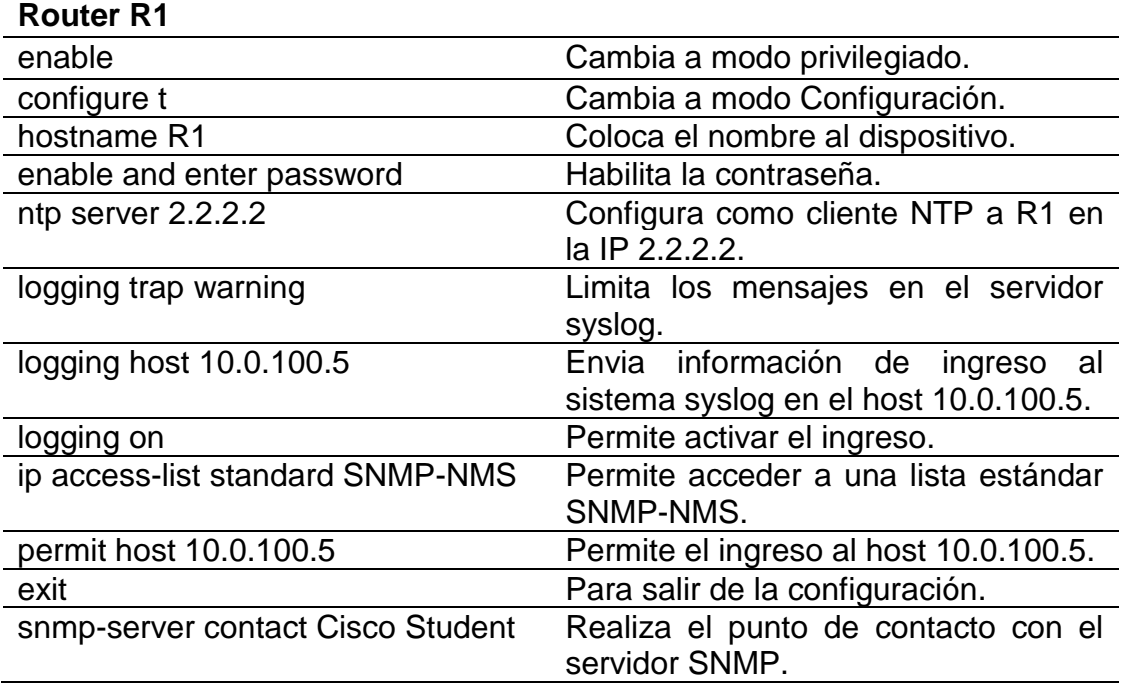

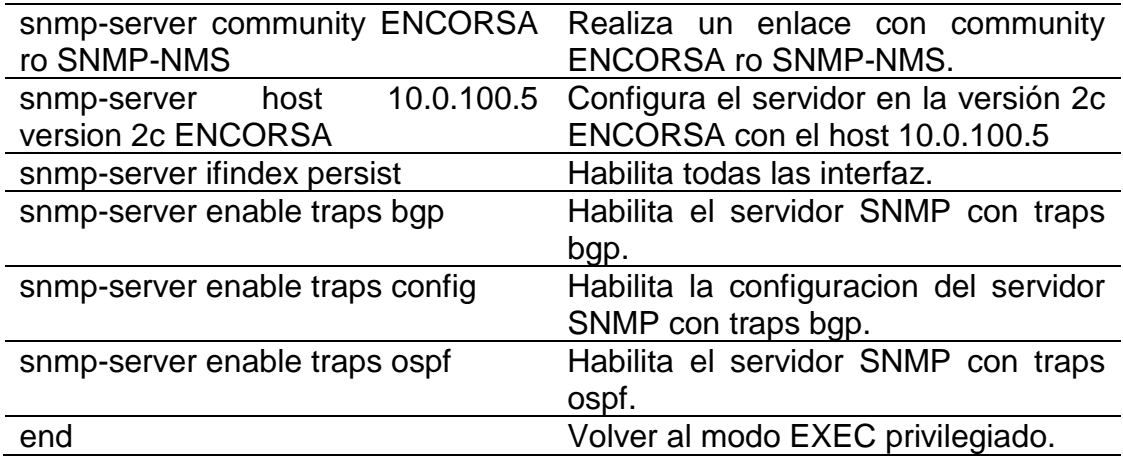

Tabla 28. Explicación de la configuración del Router R2 como master

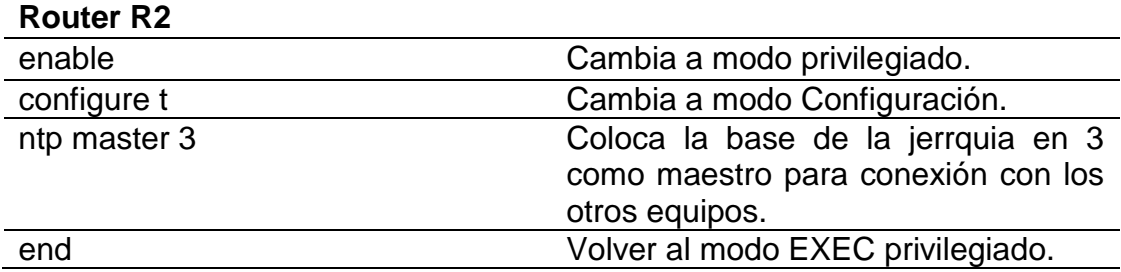

Tabla 29. Explicación de la configuración del Router R3 con SNMP

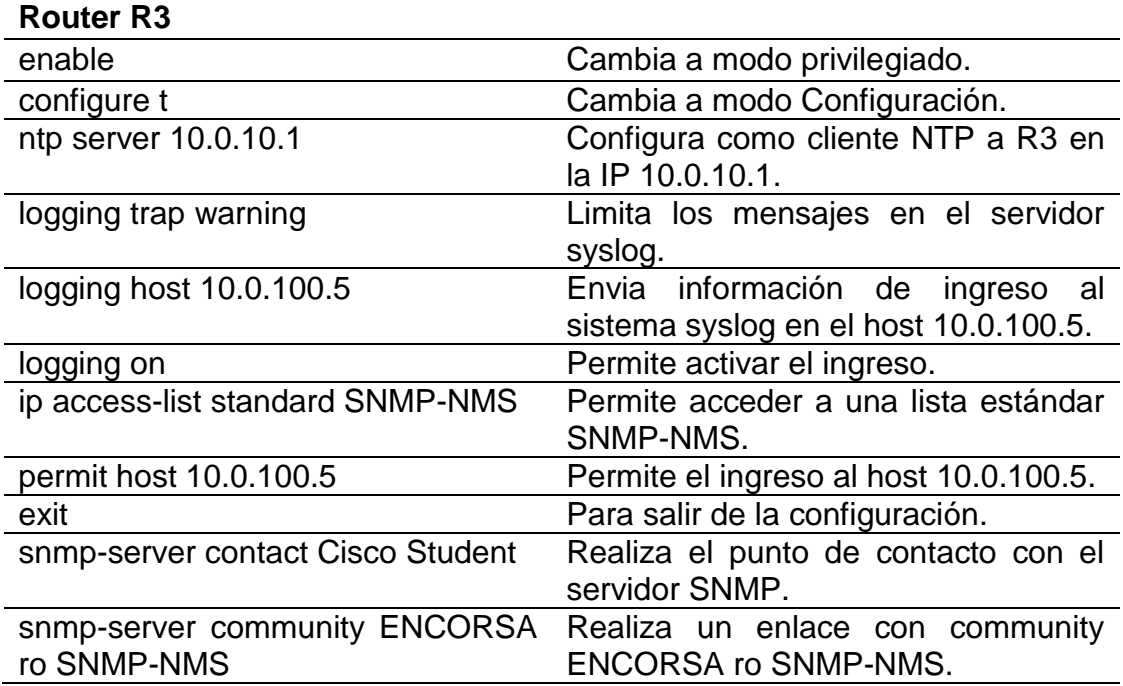

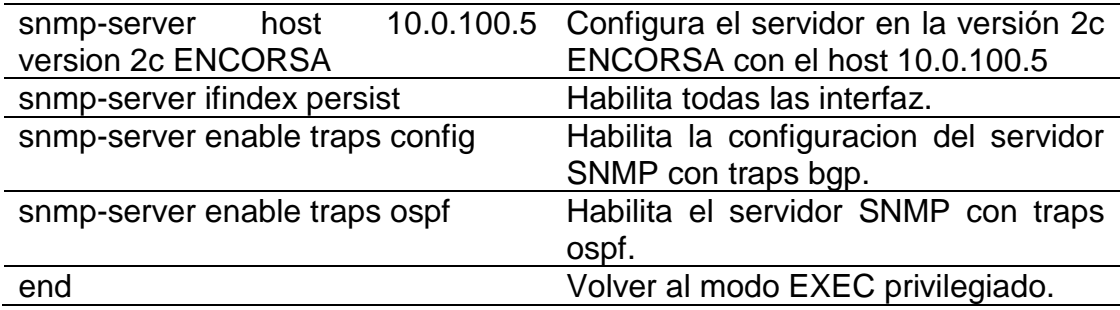

Tabla 30. Explicación de la configuración del Switch D1 con SNMP

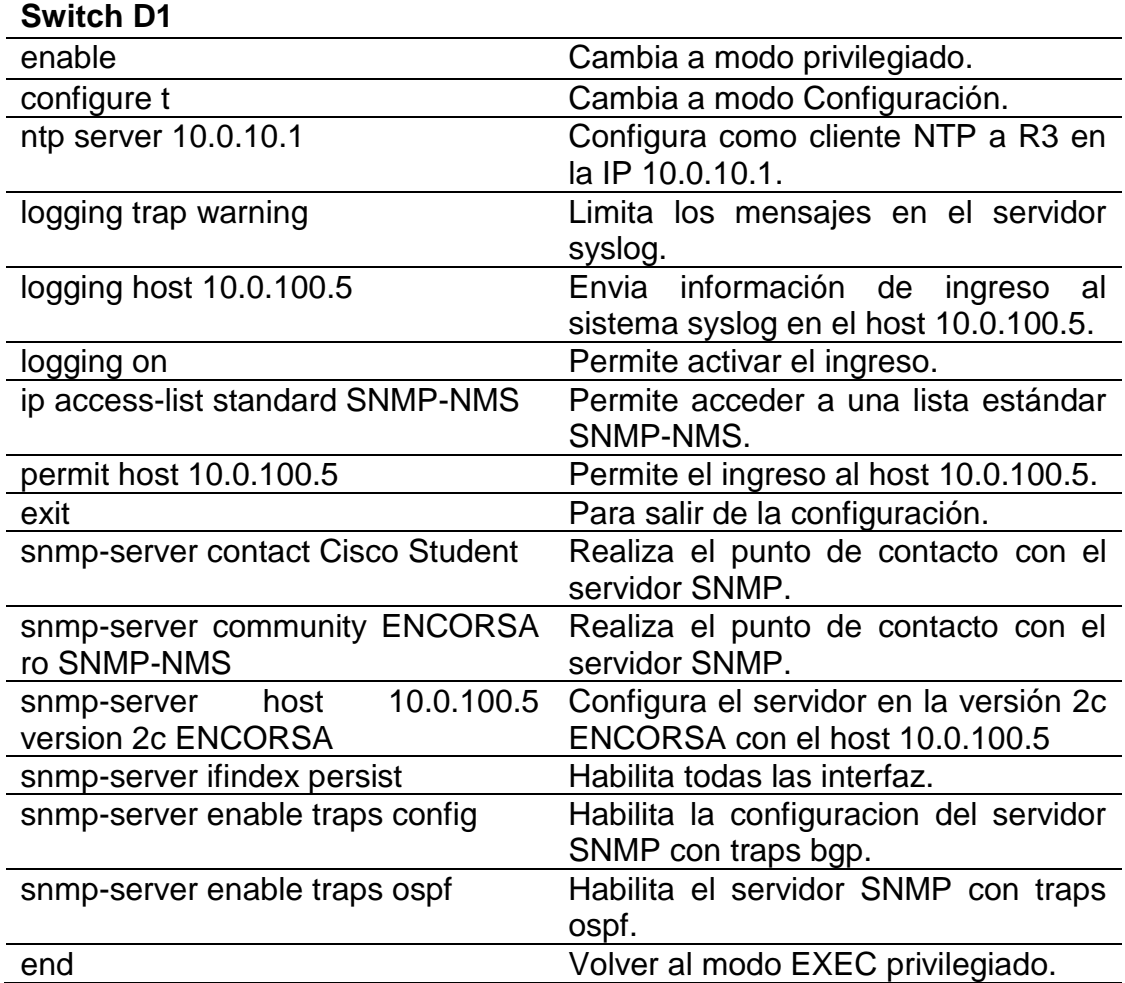

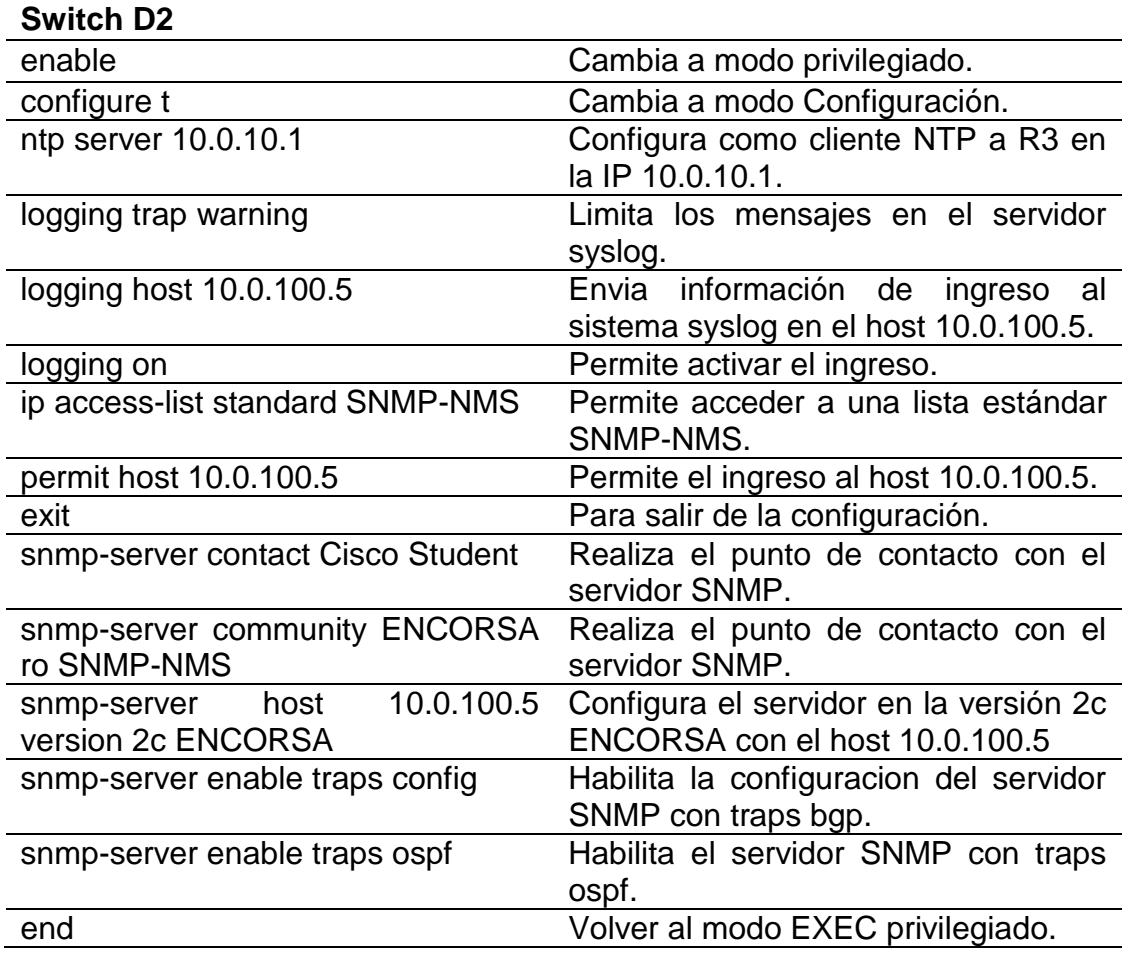

Tabla 31. Explicación de la configuración del Switch D2 con SNMP

Tabla 32. Explicación de la configuración del Switch A1 con SNMP

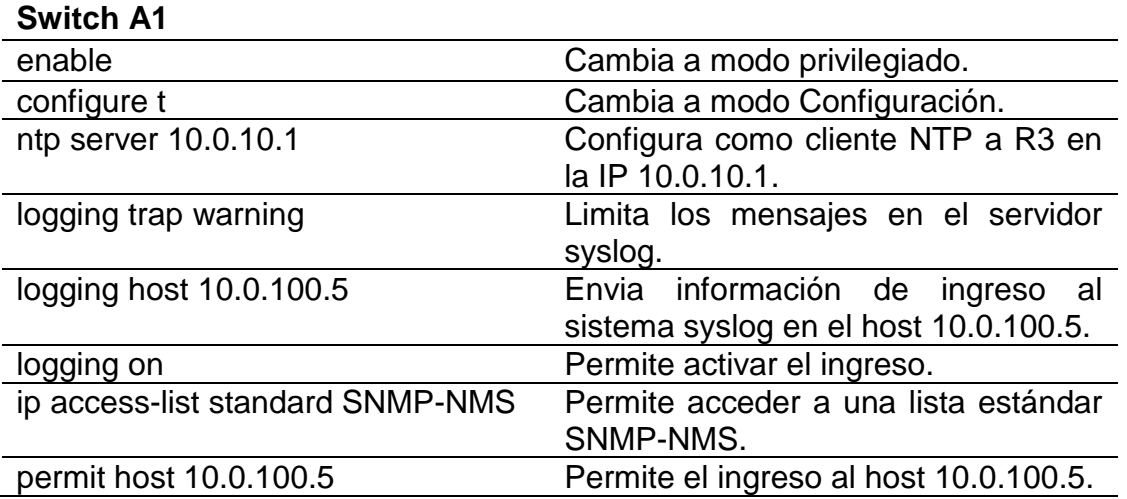

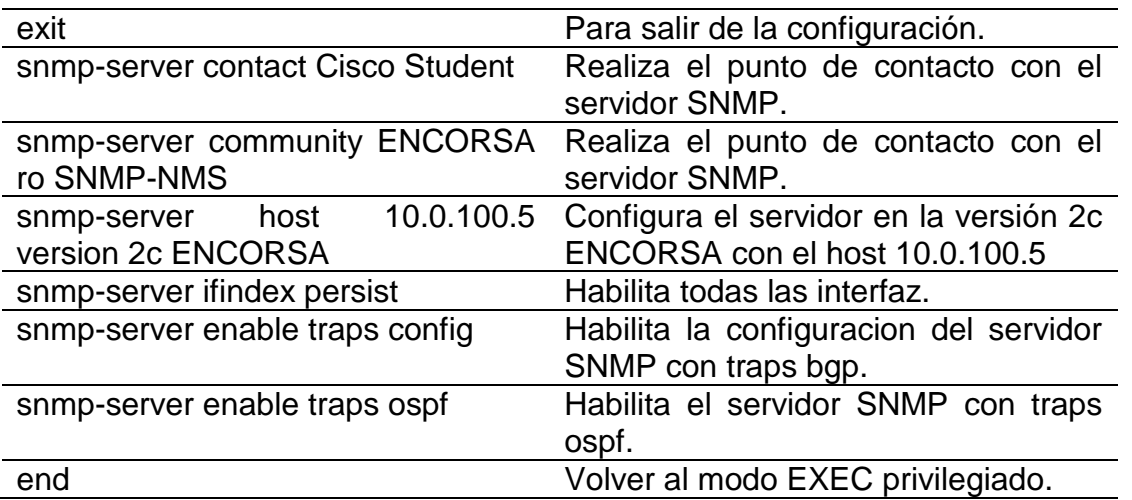

 Se realiza cada una de las configuraciones en cada dispositivo utilizando los comandos que se muestran a continuación:

#### **Router R1**

R1#enable R1#configure t Enter configuration commands, one per line. End with CNTL/Z. R1(config)#! enable and enter password R1(config)# R1(config)# ntp server 2.2.2.2 R1(config)# logging trap warning R1(config)# logging host 10.0.100.5 R1(config)# logging on R1(config)#ip access-list standard SNMP-NMS R1(config-std-nacl)# permit host 10.0.100.5 R1(config-std-nacl)# exit R1(config)# snmp-server contact Cisco Student R1(config)# snmp-server community ENCORSA ro SNMP-NMS R1(config)# snmp-server host 10.0.100.5 version 2c ENCORSA R1(config)# snmp-server ifindex persist R1(config)# snmp-server enable traps bgp R1(config)# snmp-server enable traps config R1(config)# snmp-server enable traps ospf % Cannot enable both sham-link state-change interface traps. % New sham link interface trap not enabled. R1(config)#end R1# \*Nov 25 17:36:57.867: %SYS-5-CONFIG\_I: Configured from console by console R1#copy running-config startup-config

Building configuration...

[OK] R1#

# **Router R2**

R2#enable R2#configure t Enter configuration commands, one per line. End with CNTL/Z. R2(config)#ntp master 3 R2(config)#end R2# \*Nov 25 17:40:03.503: %SYS-5-CONFIG\_I: Configured from console by console R2#copy running-config startup-config Destination filename [startup-config]? Building configuration... [OK] R2# **Router R3** R3#enable R3#configure t Enter configuration commands, one per line. End with CNTL/Z. R3(config)# ntp server 10.0.10.1 R3(config)# logging trap warning R3(config)# logging host 10.0.100.5 R3(config)# logging on R3(config)#ip access-list standard SNMP-NMS R3(config-std-nacl)# permit host 10.0.100.5 R3(config-std-nacl)# exit R3(config)# snmp-server contact Cisco Student R3(config)# snmp-server community ENCORSA ro SNMP-NMS R3(config)# snmp-server host 10.0.100.5 version 2c ENCORSA R3(config)# snmp-server ifindex persist R3(config)# snmp-server enable traps config R3(config)# snmp-server enable traps ospf % Cannot enable both sham-link state-change interface traps. % New sham link interface trap not enabled. R3(config)#end R3# \*Nov 25 17:41:42.563: %SYS-5-CONFIG\_I: Configured from console by console R3#copy running-config startup-config Destination filename [startup-config]? Building configuration...

[OK]

R3#

### **Switch D1**

Username: sadmin Password:

D1#enable

D1#configure t

Enter configuration commands, one per line. End with CNTL/Z.

D1(config)# ntp server 10.0.10.1

D1(config)# logging trap warning

D1(config)# logging host 10.0.100.5

D1(config)# logging on

D1(config)#ip access-list standard SNMP-NMS

D1(config-std-nacl)# permit host 10.0.100.5

D1(config-std-nacl)# exit

D1(config)# snmp-server contact Cisco Student

D1(config)# snmp-server community ENCORSA ro SNMP-NMS

D1(config)# snmp-server host 10.0.100.5 version 2c ENCORSA

D1(config)# snmp-server ifindex persist

D1(config)# snmp-server enable traps config

D1(config)# snmp-server enable traps ospf

D1(config)#end

D1#

\*Nov 25 18:29:13.387: %SYS-5-CONFIG\_I: Configured from console by sadmin on console

D1#copy running-config startup-config

Destination filename [startup-config]?

Building configuration...

Compressed configuration from 8033 bytes to 3800 bytes[OK] D<sub>1#</sub>

### **Switch D2**

D2#enable

D2#configure t

Enter configuration commands, one per line. End with CNTL/Z.

D<sub>2</sub>(config)# ntp server 10.0.10.1

D2(config)# logging trap warning

D<sub>2</sub>(config)# logging host 10.0.100.5

D2(config)# logging on

D2(config)#ip access-list standard SNMP-NMS

D2(config-std-nacl)# permit host 10.0.100.5

D2(config-std-nacl)# exit

D2(config)# snmp-server contact Cisco Student

D2(config)# snmp-server community ENCORSA ro SNMP-NMS

D2(config)# snmp-server host 10.0.100.5 version 2c ENCORSA

D2(config)# snmp-server enable traps config

D2(config)# snmp-server enable traps ospf

D2(config)#end

D2#

\*Nov 25 18:27:47.220: %SYS-5-CONFIG\_I: Configured from console by sadmin on console

D2#copy running-config startup-config

Destination filename [startup-config]?

Building configuration...

Compressed configuration from 5553 bytes to 2945 bytes[OK] D2#

# **Switch A1**

A1#enable

A1#configure t

Enter configuration commands, one per line. End with CNTL/Z.

A1(config)# ntp server 10.0.10.1

A1(config)# logging trap warning

A1(config)# logging host 10.0.100.5

A1(config)# logging on

A1(config)#ip access-list standard SNMP-NMS

A1(config-std-nacl)# permit host 10.0.100.5

A1(config-std-nacl)# exit

A1(config)# snmp-server contact Cisco Student

A1(config)# snmp-server community ENCORSA ro SNMP-NMS

A1(config)# snmp-server host 10.0.100.5 version 2c ENCORSA

A1(config)# snmp-server ifindex persist

A1(config)# snmp-server enable traps config

A1(config)# snmp-server enable traps ospf

A1(config)#end

A1#

\*Nov 25 18:34:22.561: %SYS-5-CONFIG\_I: Configured from console by console

A1#copy running-config startup-config

Destination filename [startup-config]?

Building configuration...

Compressed configuration from 2992 bytes to 1659 bytes[OK] A1#

• La configuracion final en cada dispositivo R1, R2, R3, D1, D2 y A1 se muestra a continuacion

# **Router R1**

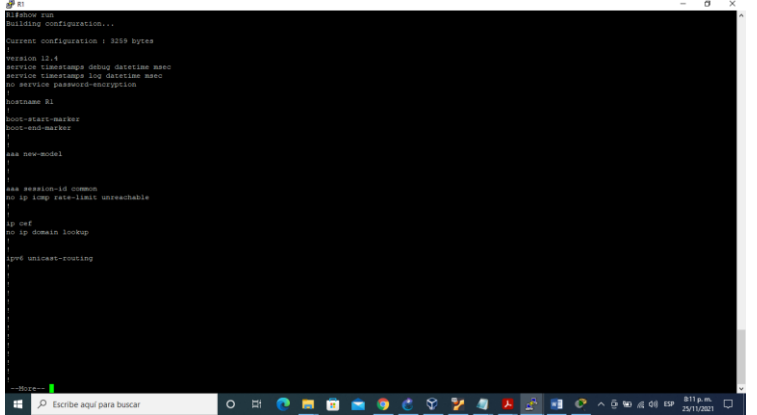

Figura 10. Comando show run en R1

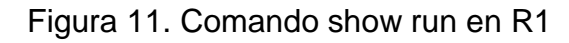

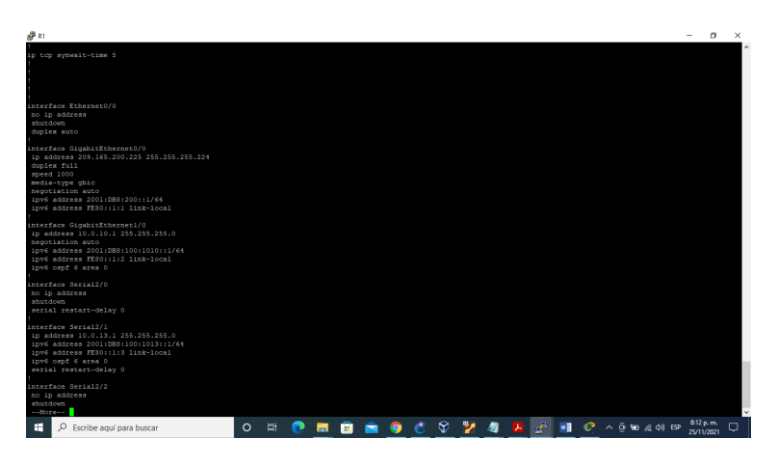

Figura 12. Comando show run en R1

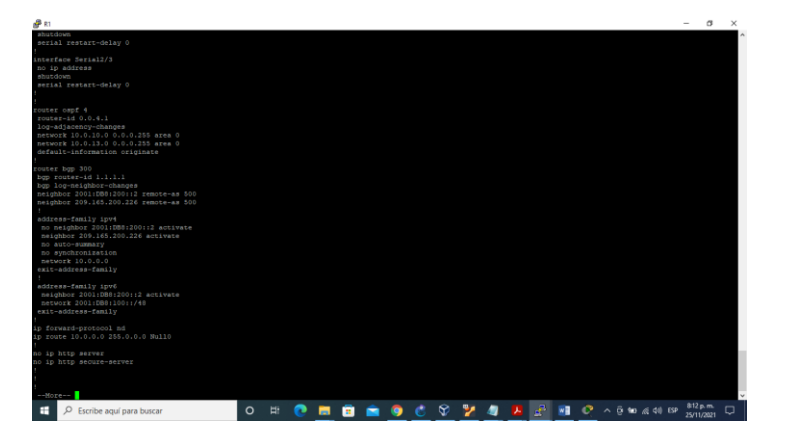

Figura 13. Comando show run en R1

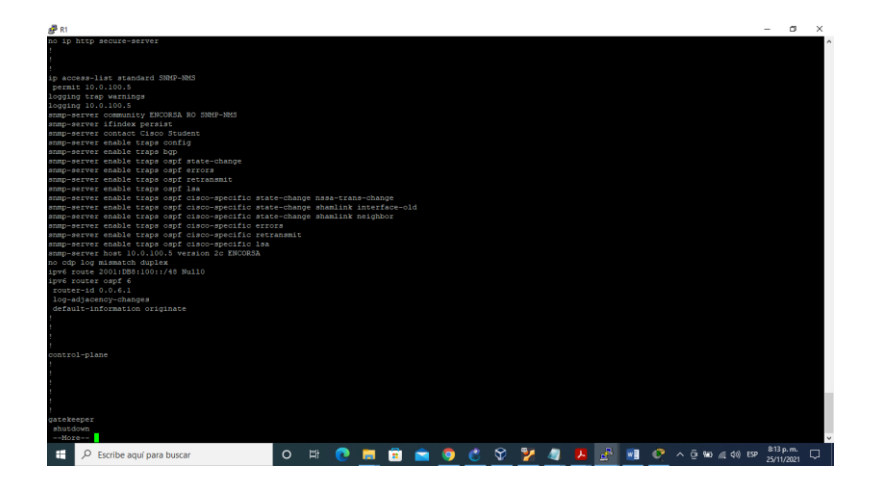

Figura 14. Comando show run en R1

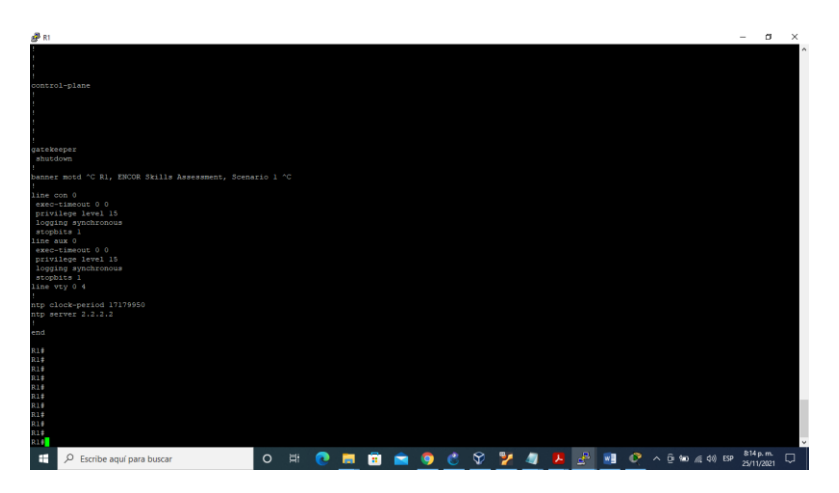

**Router R2**

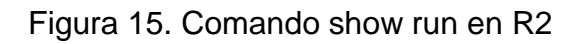

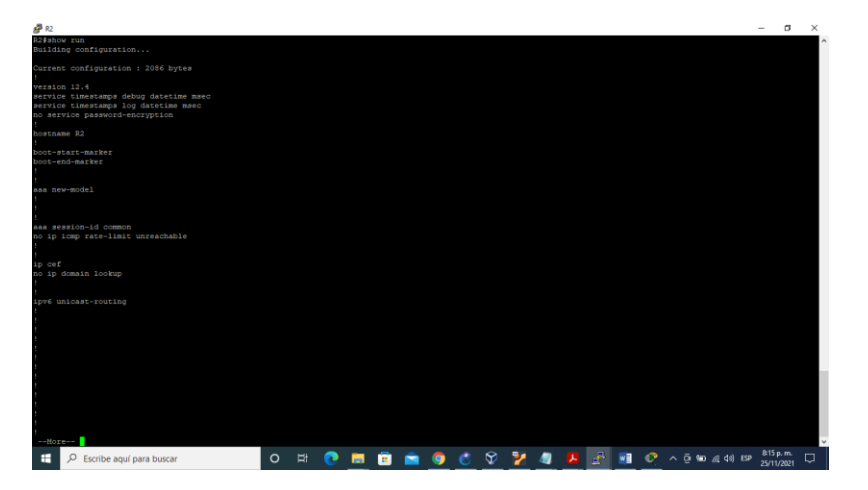

Figura 16. Comando show run en R2

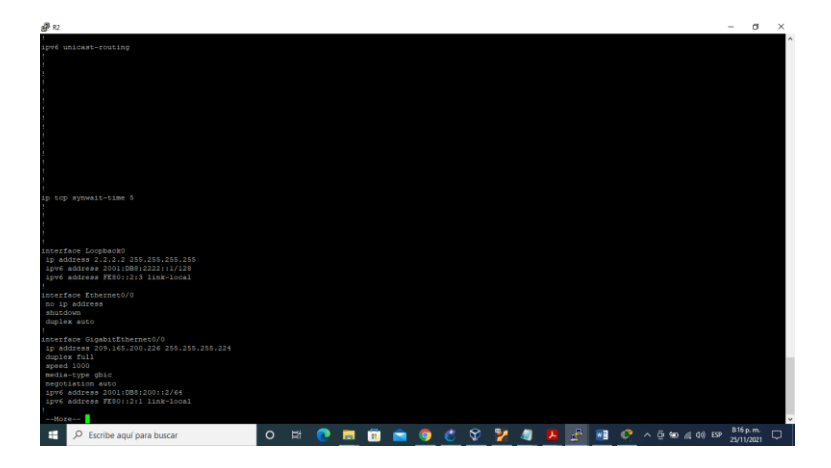

Figura 17. Comando show run en R2

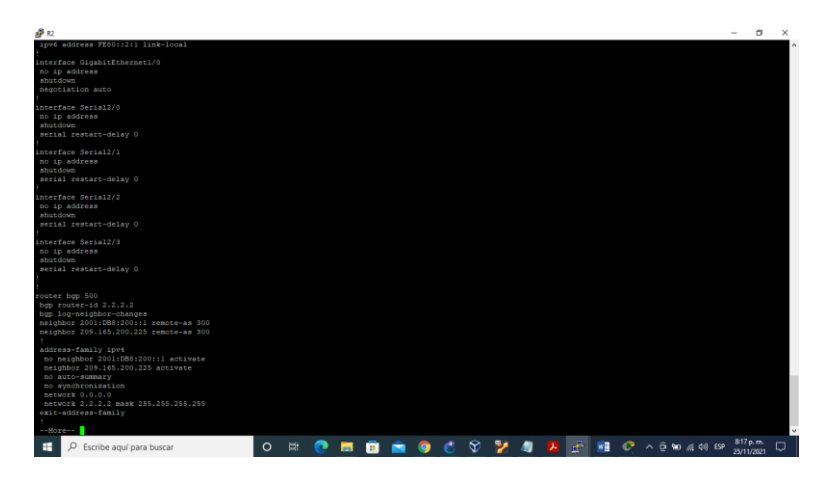

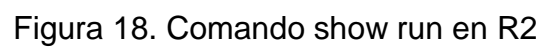

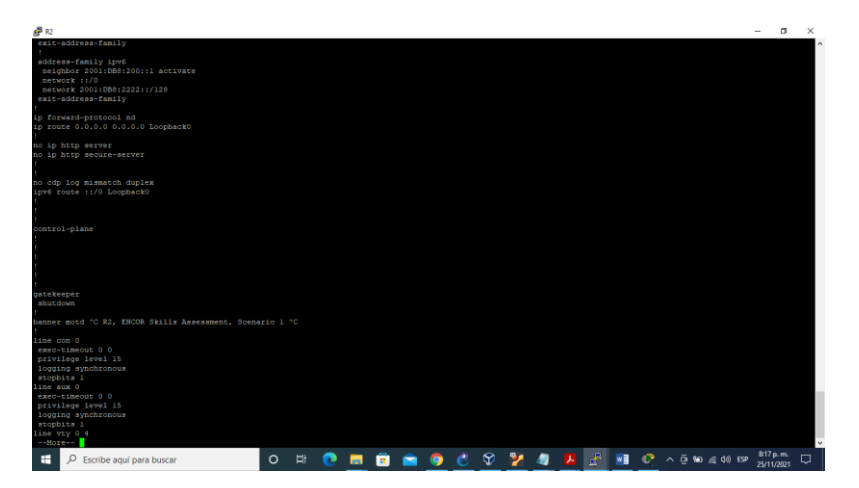

Figura 19. Comando show run en R2

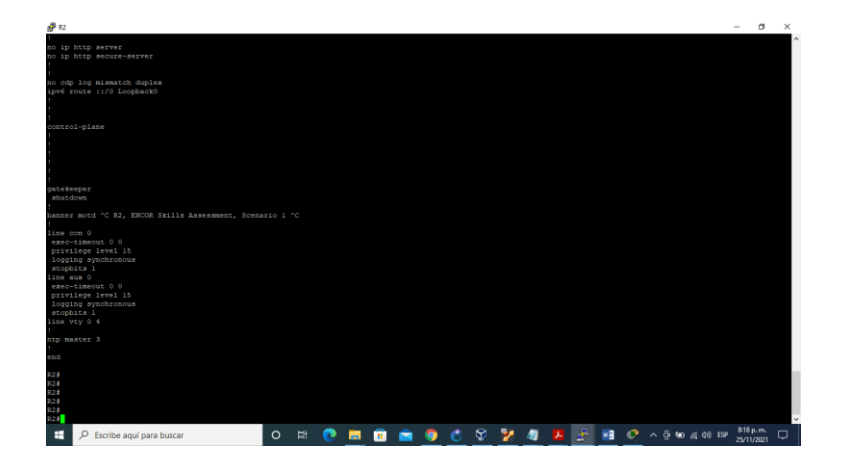

**Router R3**

Figura 20. Comando show run en R3

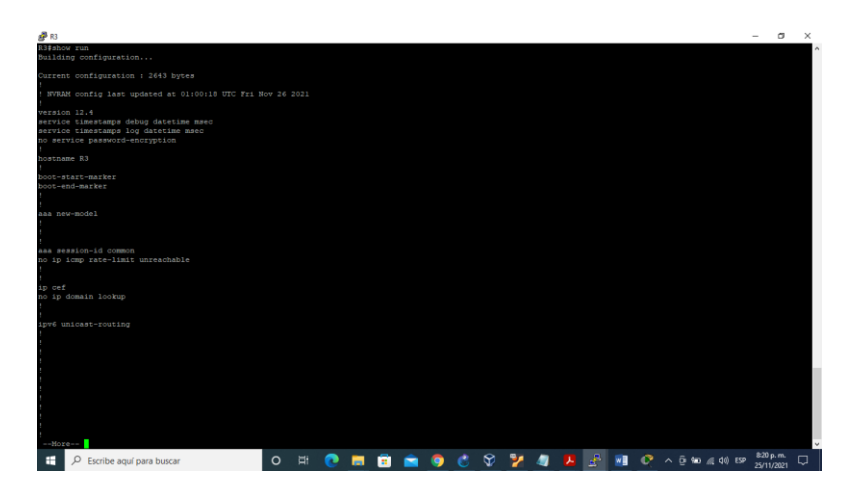

Figura 21. Comando show run en R3

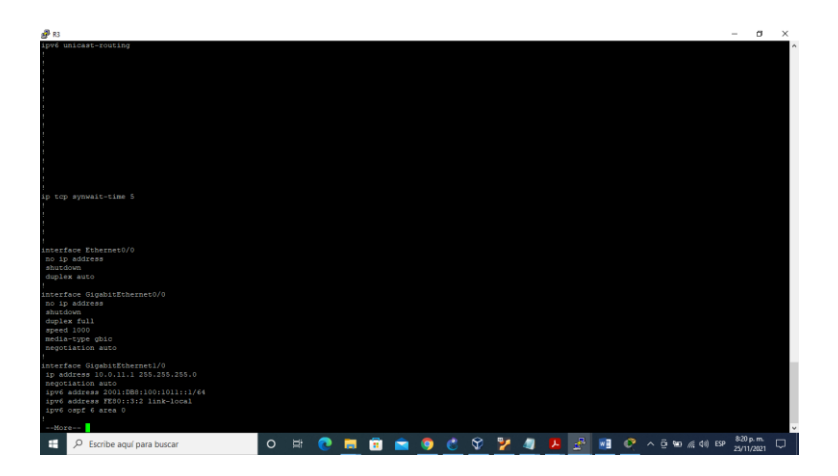

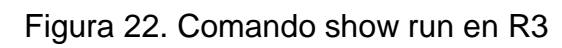

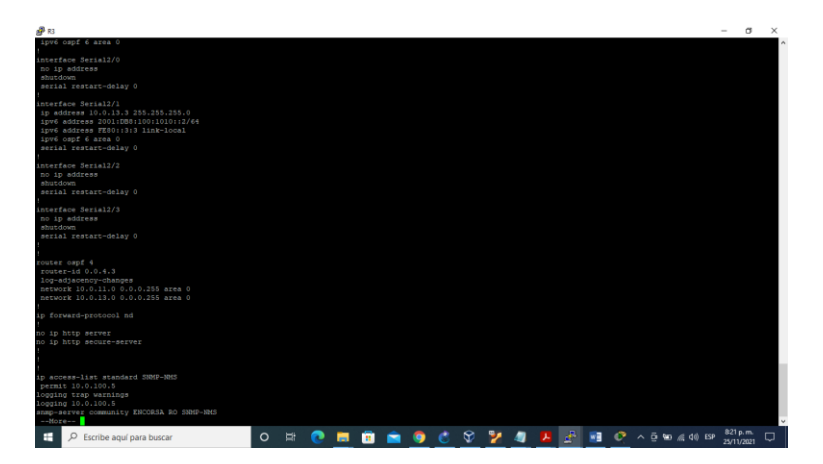

Figura 23. Comando show run en R3

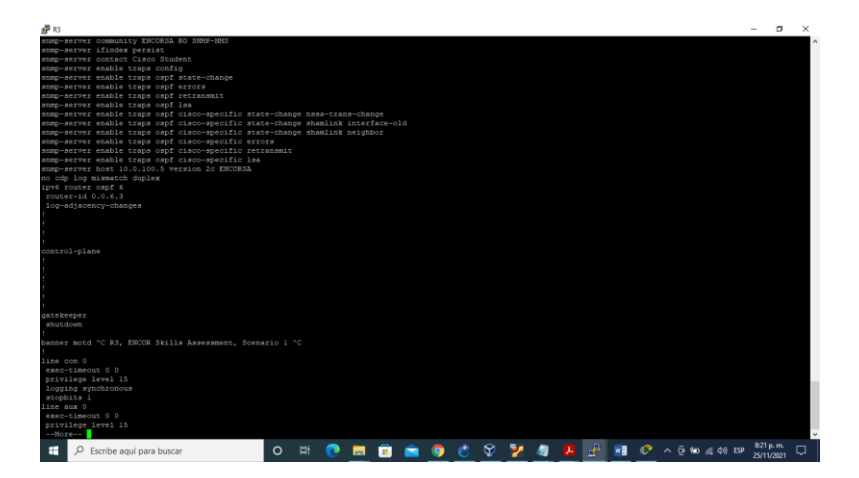

Figura 24. Comando show run en R3

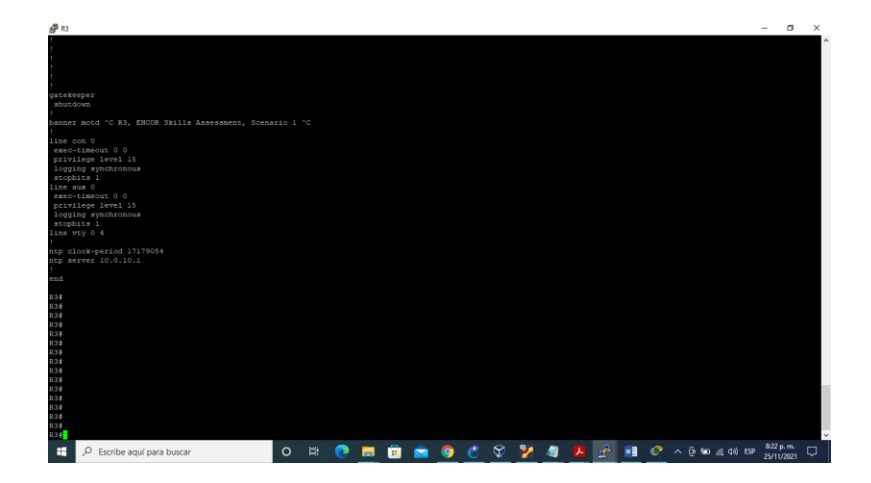

**Switch D1**

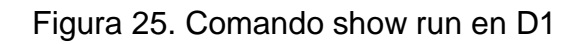

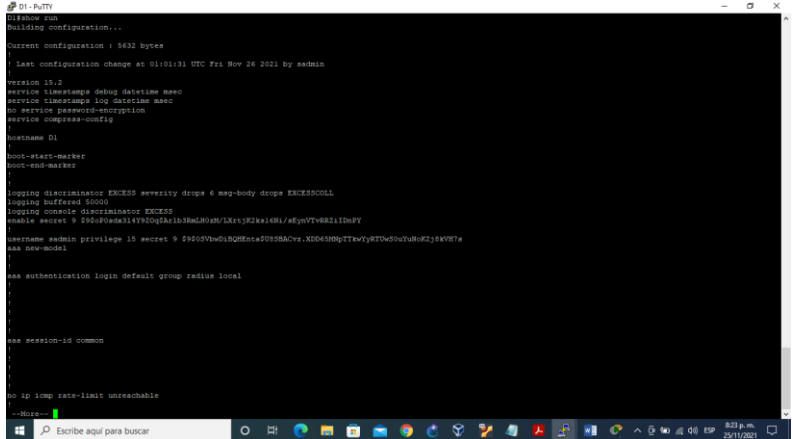

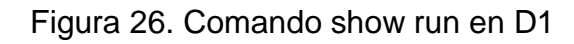

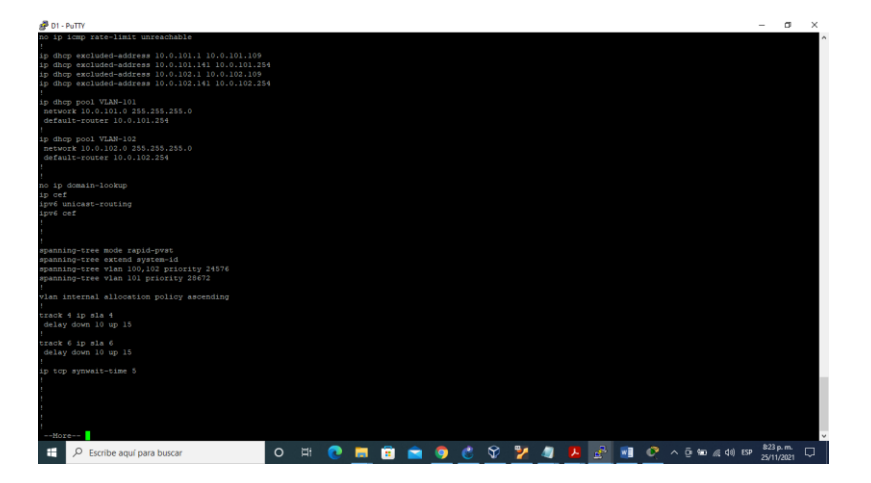

Figura 27. Comando show run en D1

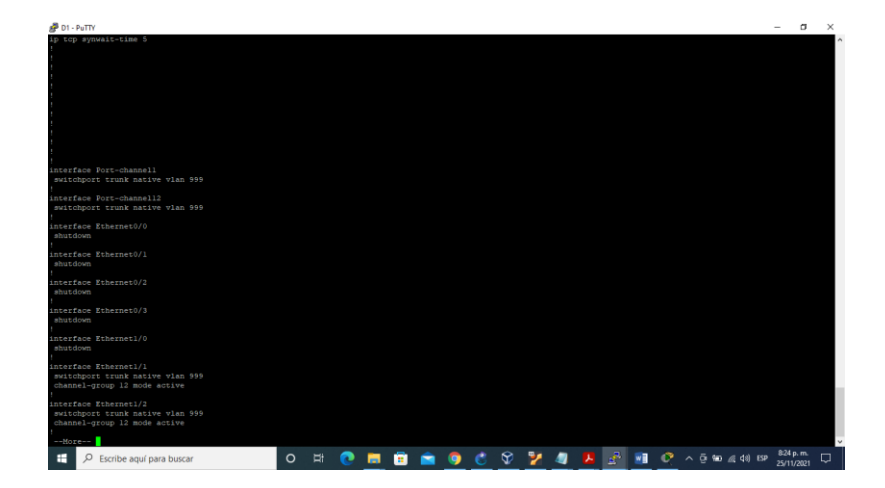

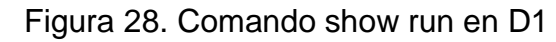

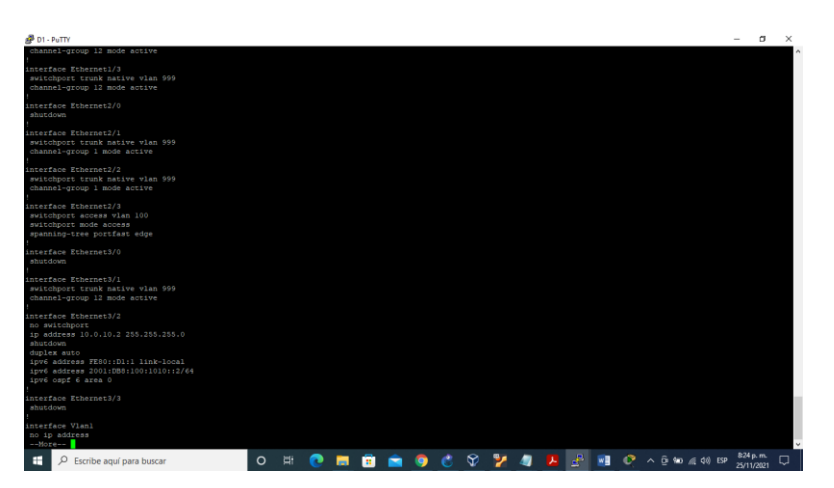

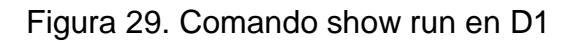

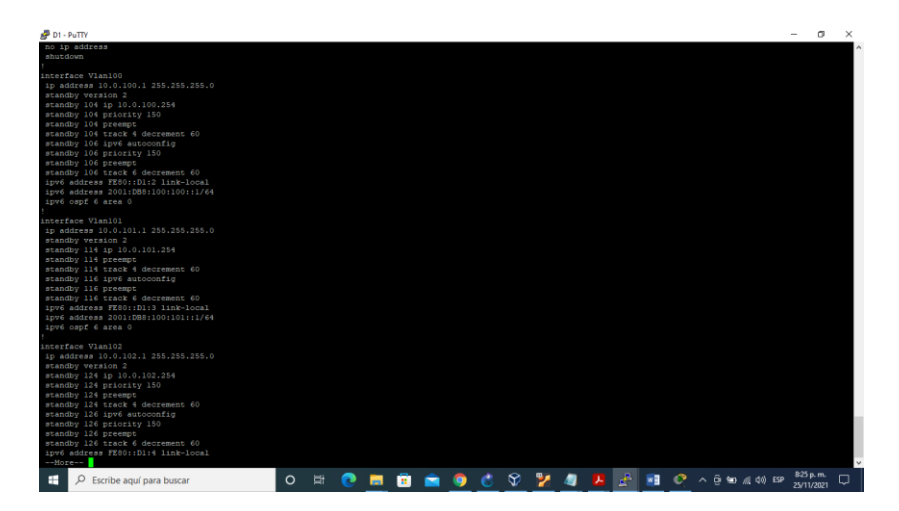

Figura 30. Comando show run en D1

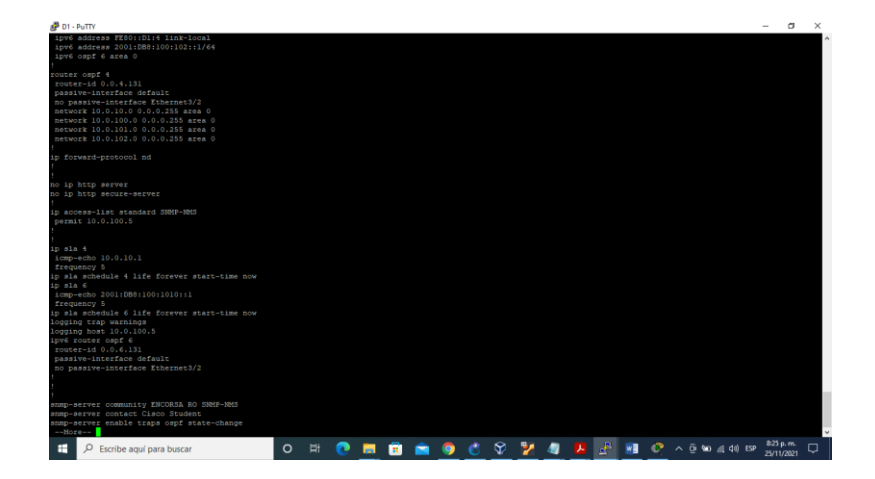

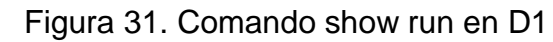

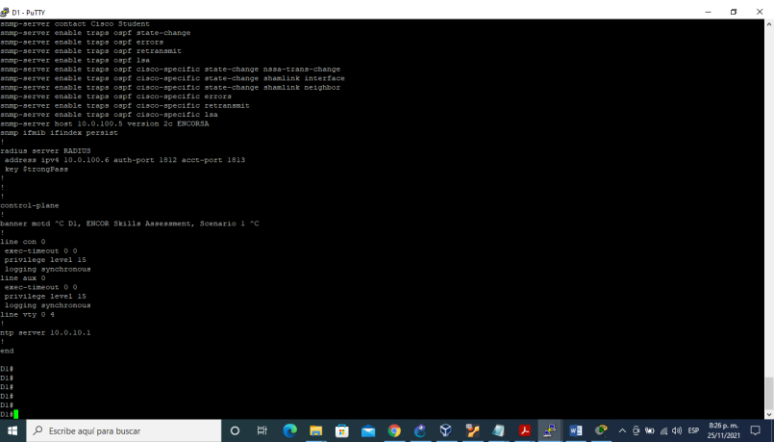

**Switch D2**

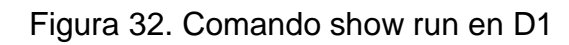

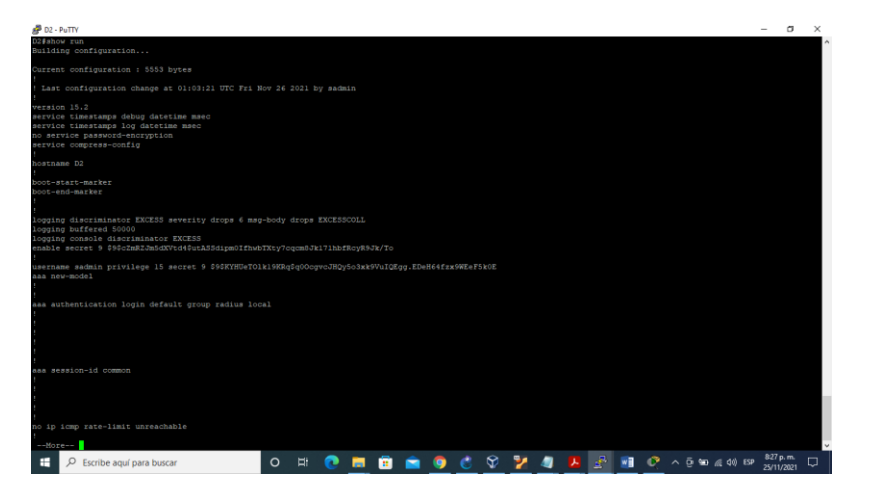

Figura 33. Comando show run en D1

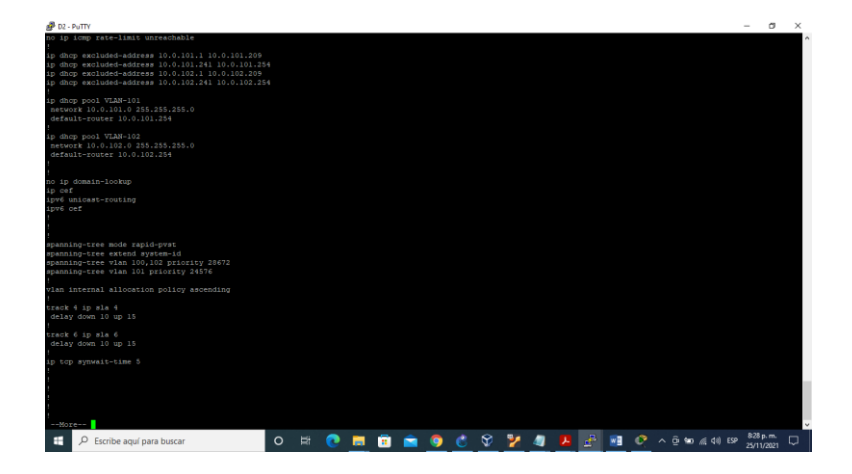

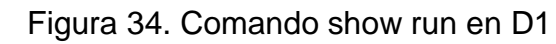

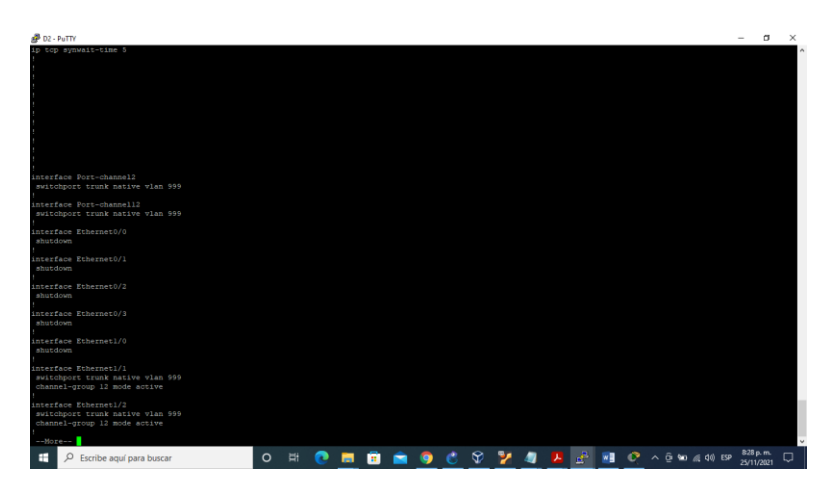

Figura 35. Comando show run en D1

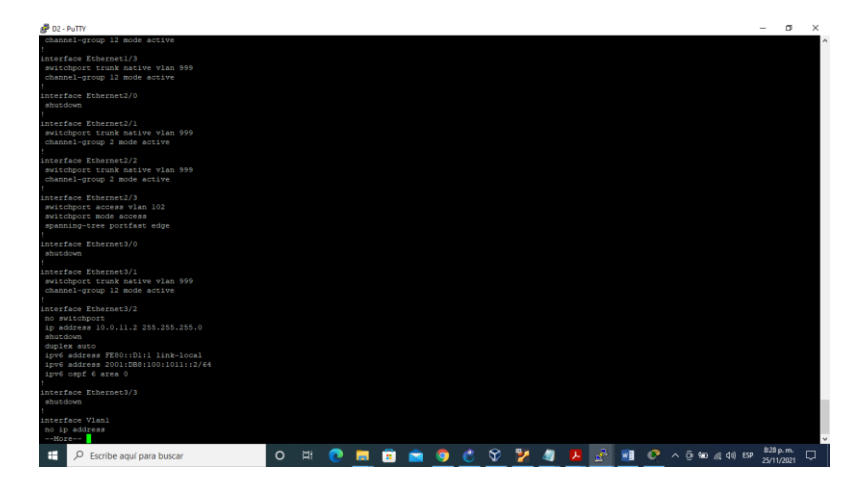

Figura 36. Comando show run en D1

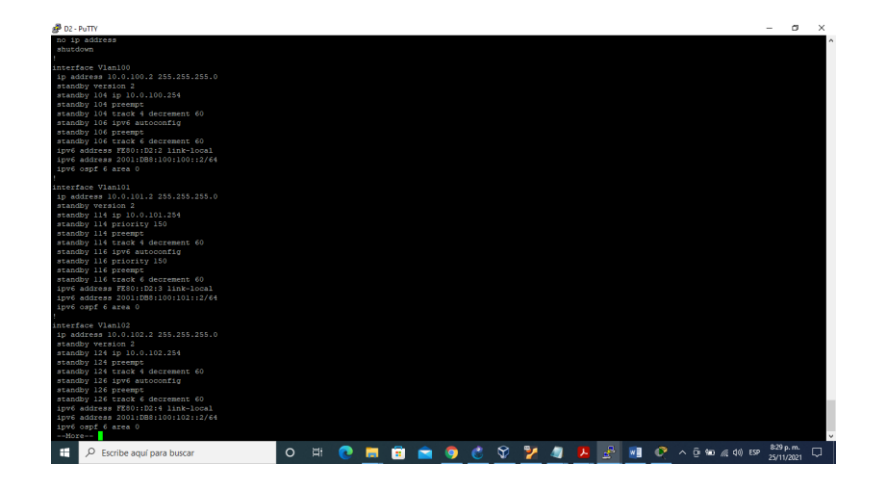

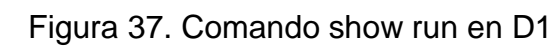

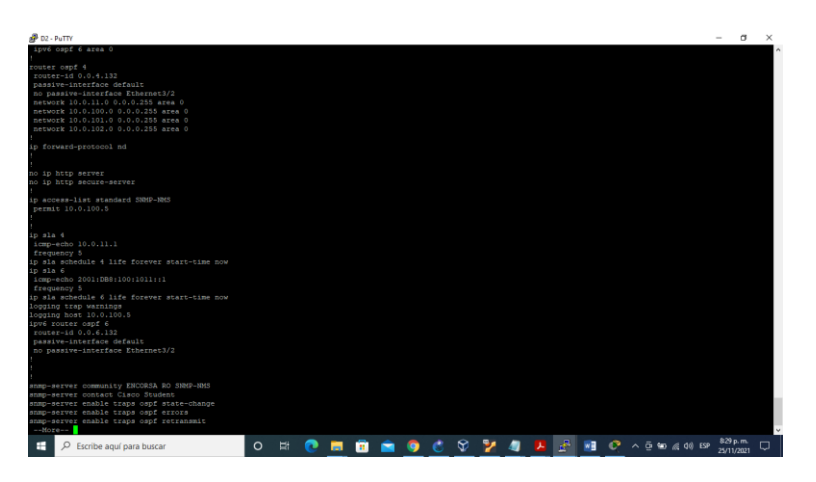

Figura 38. Comando show run en D1

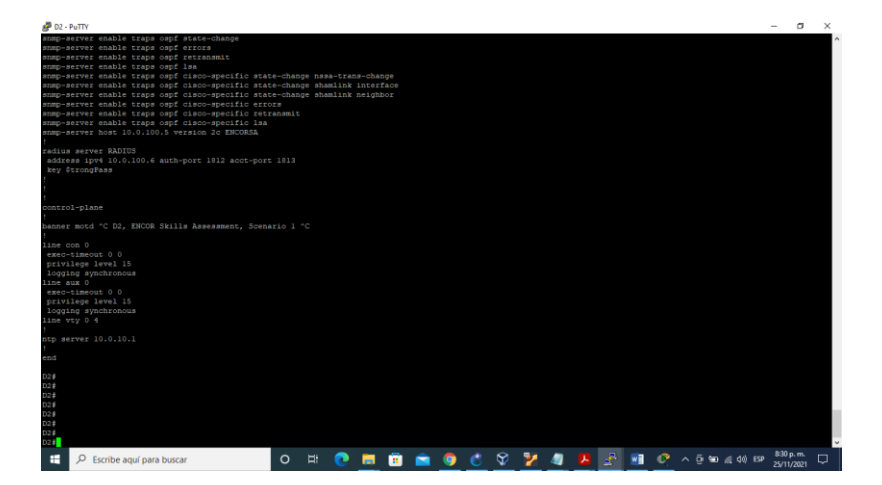

# **Switch A1**

Figura 39. Comando show run en A1

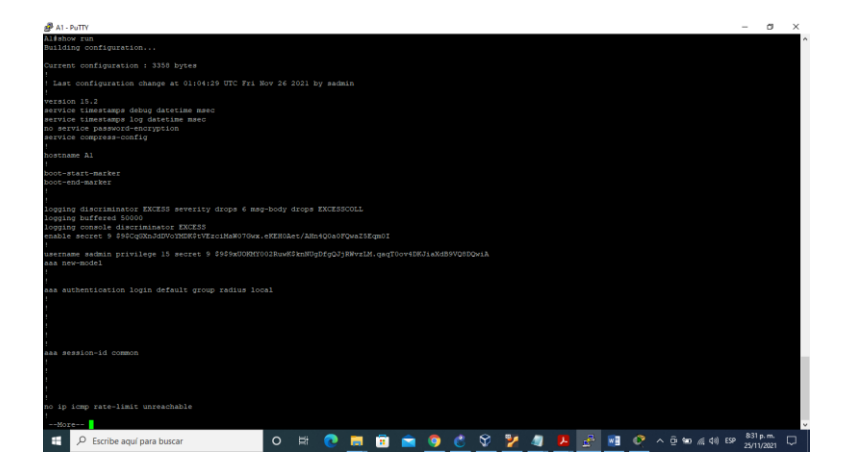

Figura 40. Comando show run en A1

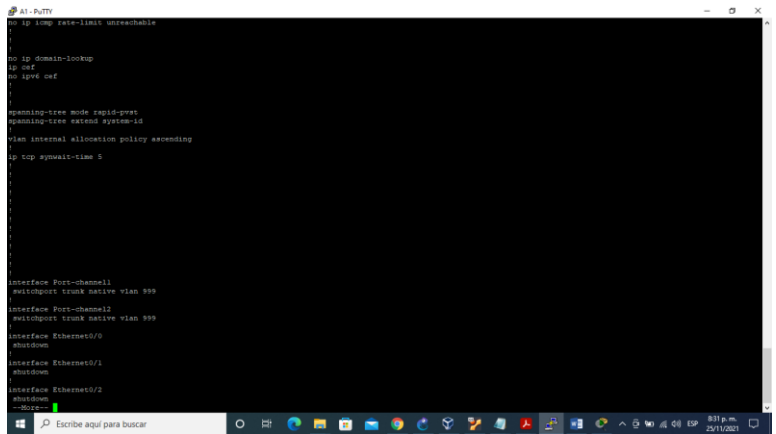

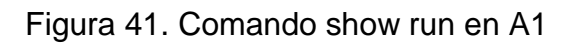

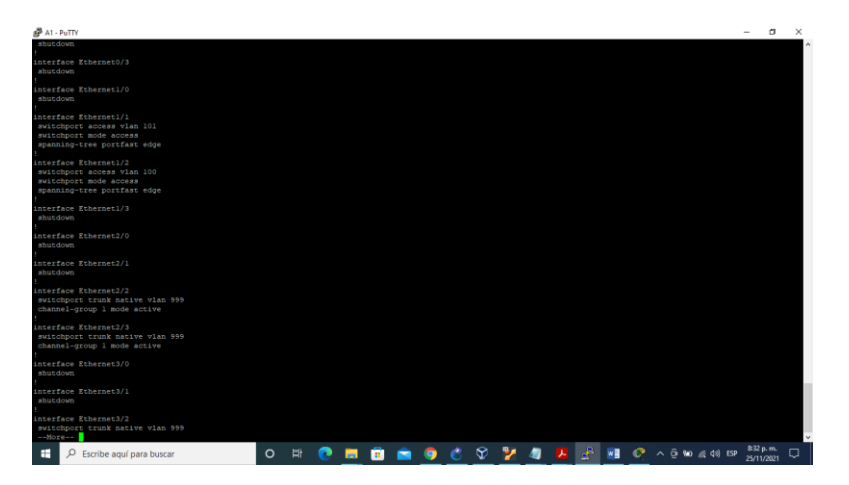

Figura 42. Comando show run en A1

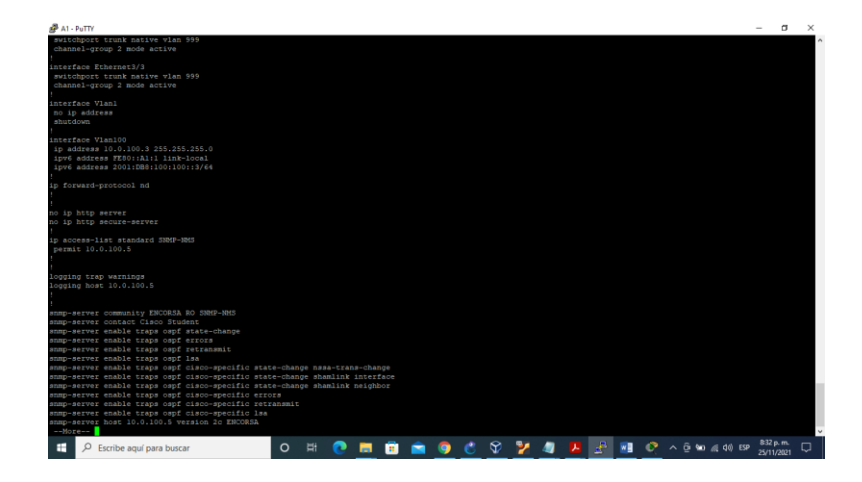

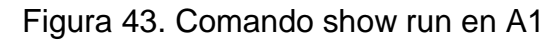

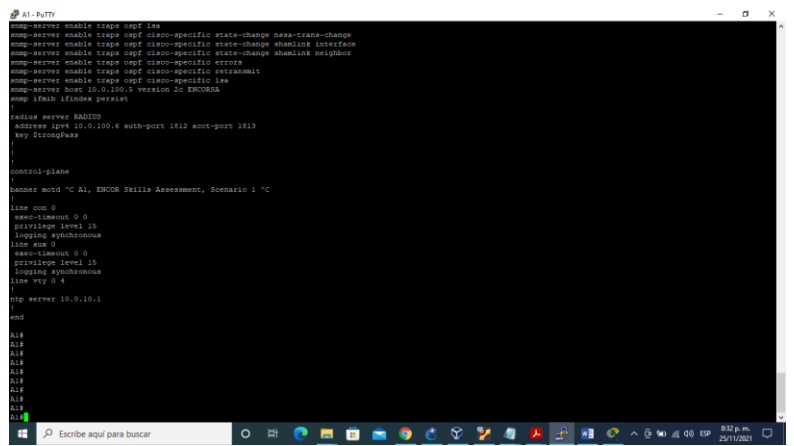

- Como en PACKET TRACER no soporta algunos comandos para realizar las configuraciones se continuo realizándolo en GNS3.
- Se debe cambiar las interfacez por las siguientes

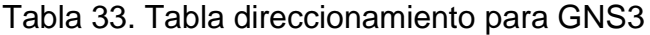

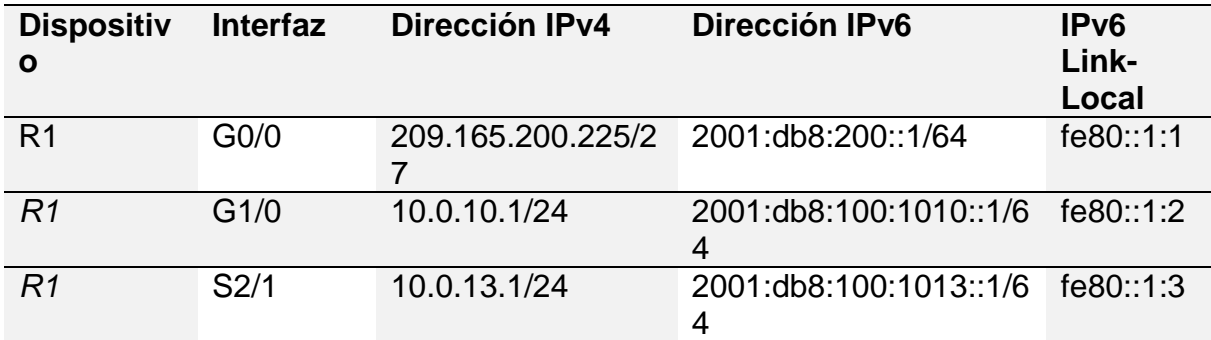

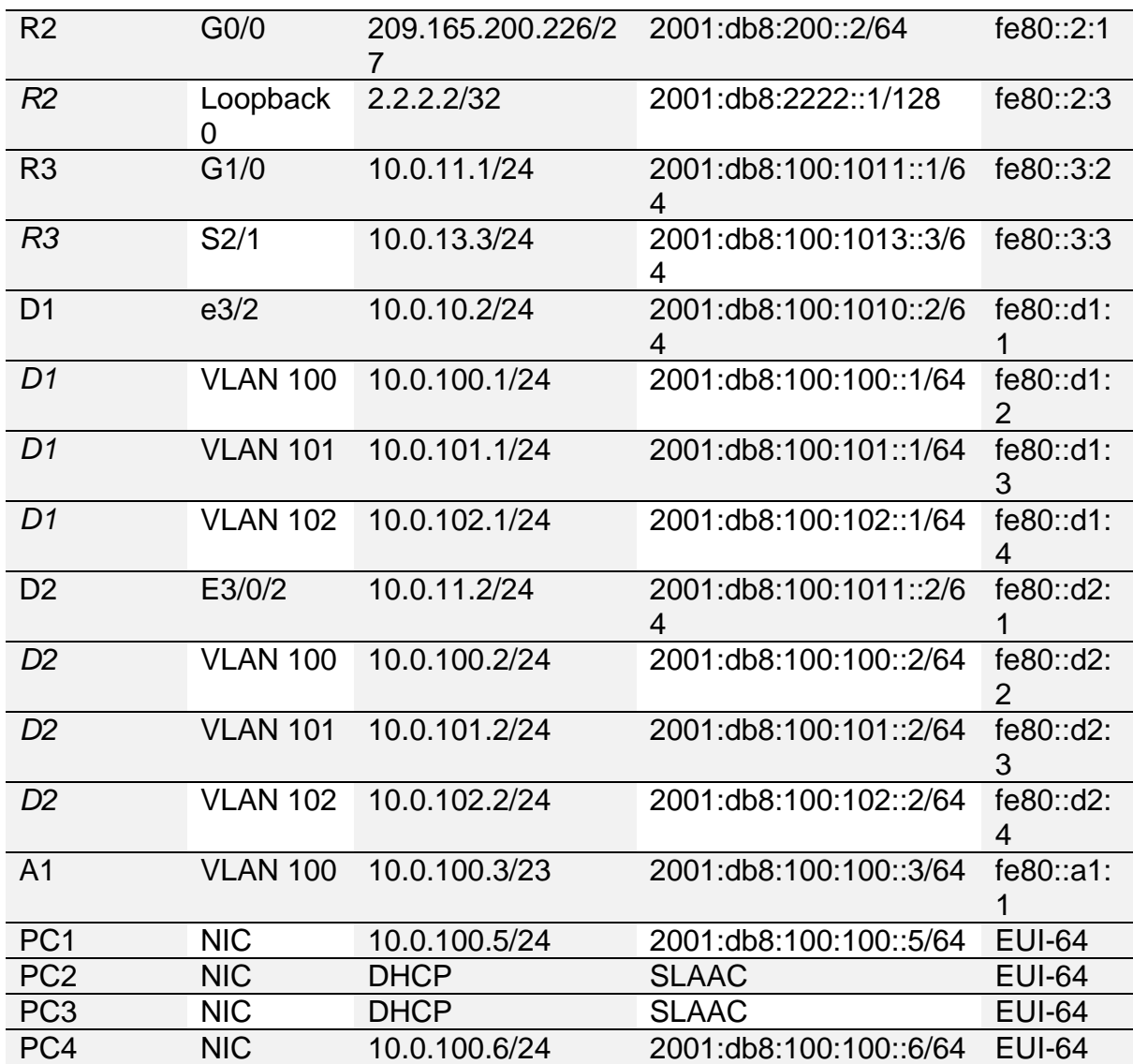

Topologia para GNS3

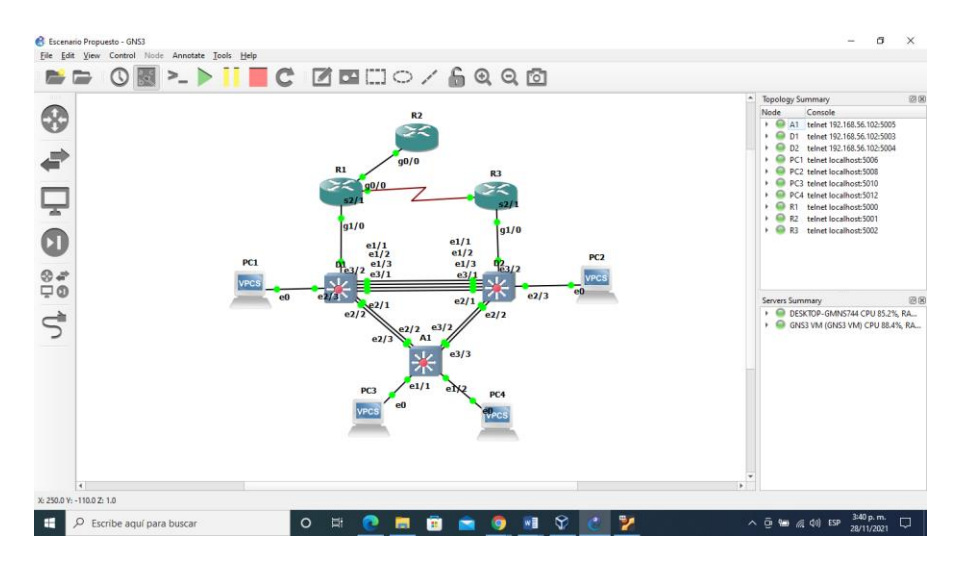

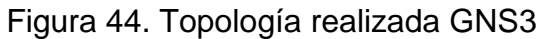

 Al realizar las configuraciones en los diferentes dispositivos se debe realizar el cambio por cada una de las interfaces en los diferentes dispositivos según la tabla 33 y esto debe también se debe realizar en los comandos descritos anterior mente.

#### **CONCLUSIONES**

Al realizar configuraciones en los diferentes dispositivos se debe guardar utilizando el comando copy running-config startup-config, en este escenario propuesto se realizan una serie de configuraciones utilizando IPV4 y IPV6 además se utiliza el protocolo OSPF quedando por DHCP la PC2 y PC3.

A cada uno de los dispositivos como router o switch se le deben aplicar configuraciones de seguridad como contraseñas que son protejidas por un algoritmo de encriptación en este caso con el SCRYPT teniendo en cuenta que tiene un método de autenticación AAA.

Para guardar las configuraciones en los diferentes dispositivos unas ves realizado la aplicación del comando se ejecuta copy running-config startup-config guardando estos datos en la NVRAM.

Al ejecutar los comandos 'channel-group' y 'interface port-channel' se configura la tecnología EtherChannel, donde me permite resolver problemas con el uso del ancho de banda.

Al utilizar el comando switchport trunk native en la vlan se asignan las vlan a los puertos troncales de cada interfaz donde recibe la configuración de modo nativa.

Es indispensable configurar la seguridad en cualquier escenario o topología de una red, utilizando los diferentes protocolos, cuando se cargan paquetes a la red, se puede producir bucles o redundacia y esto puede afectar la red conmutada por eso al configurar la seguridad me ayuda a prevenir estos bucles.

# **BIBLIOGRAFÍA**

CISCO, C. (2021, 10 agosto). ¿Cómo funciona un switch? Cisco. {En línea}. {14 de septiembre de 2021}. https://www.cisco.com/c/es\_mx/solutions/small-business/resourcecenter/networking/network-switch-how.html

Cisco, C. (2005, 10 agosto). Introduction to EIGRP. Cisco. {En línea}. {14 de septiembre de 2021}. Disponible en https://www.cisco.com/c/en/us/support/docs/ip/enhanced-interiorgateway-routing-protocol-eigrp/13669-1.html

CISCO, C. (2005, 10 agosto). OSPF Design Guide. Cisco. {En línea}. {14 de septiembre de 2021}. Disponible en https://www.cisco.com/c/en/us/support/docs/ip/open-shortestpath-first-ospf/7039-1.html

De Luz, S. (2021, 12 agosto). VLANs: Qué son, tipos y para qué sirven. RedesZone. {En línea}. {14 de septiembre de 2021}. Disponible en https://www.redeszone.net/tutoriales/redes-cable/vlan-tipos-configuracion/

ESCAMILLA, A. (2019, 21 octubre). Qué es la dirección IP y todo lo que tienes que saber sobre la tuya. El blog de Orange. {En línea}. {22 de septiembre de 2021}. Disponible en https://blog.orange.es/consejos-y-trucos/que-es-direccion-ip-y-que-tienes-que-sabersobre-la-tuya/

IONOS, I. (2021, 30 julio). El DHCP y la configuración de redes. IONOS Digitalguide. {En línea}. {22 de septiembre de 2021}. Disponible en https://www.ionos.es/digitalguide/servidores/configuracion/que-es-el-dhcp-y-como-funciona/

Nieto, J. G. (2019, 12 junio). Módem, router y punto de acceso: en qué se diferencian y cuál cubre mejor tus necesidades. Xataka Móvil. {En línea}. {26 de septiembre de 2021}. Disponible en https://www.xatakamovil.com/conectividad/modem-router-punto-acceso-quese-diferencian-cual-cubre-mejor-tus-necesidades

Rico, A. (2020, 23 enero). CCNA, la certificación de Cisco (cómo conseguirla). ambit-bst. {En línea}. {26 de septiembre de 2021}. Disponible en https://www.ambit-bst.com/blog/ccna-la-certificaci%C3%B3n-de-ciscoc%C3%B3mo-conseguirla